### HP G50 Notebook PC and Compaq Presario CQ50 Notebook PC Maintenance and Service Guide

© Copyright 2008 Hewlett-Packard Development Company, L.P.

Athlon, Sempron, and Turion are trademarks of Advanced Micro Devices, Inc. Intel, Celeron, Core, and Pentium are trademarks of Intel Corporation in the U.S. and other countries. Bluetooth is a trademark owned by its proprietor and used by Hewlett-Packard Company under license. Microsoft, Windows, and Windows Vista are U.S. registered trademarks of Microsoft Corporation. SD Logo is a trademark of its proprietor.

The information contained herein is subject to change without notice. The only warranties for HP products and services are set forth in the express warranty statements accompanying such products and services. Nothing herein should be construed as constituting an additional warranty. HP shall not be liable for technical or editorial errors or omissions contained herein.

Third Edition: October 2008

First Edition: June 2008

Document Part Number: 482521-003

#### Safety warning notice

▲ WARNING! To reduce the possibility of heat-related injuries or of overheating the computer, do not place the computer directly on your lap or obstruct the computer air vents. Use the computer only on a hard, flat surface. Do not allow another hard surface, such as an adjoining optional printer, or a soft surface, such as pillows or rugs or clothing, to block airflow. Also, do not allow the AC adapter to contact the skin or a soft surface, such as pillows or rugs or clothing, during operation. The computer and the AC adapter comply with the user-accessible surface temperature limits defined by the International Standard for Safety of Information Technology Equipment (IEC 60950).

# **Table of contents**

#### 1 Product description

| ternal component identification      |                                                                                                    |
|--------------------------------------|----------------------------------------------------------------------------------------------------|
| Top components                       | 6                                                                                                    |
| Display components                   | 6                                                                                                    |
| Buttons and speakers                 | 7                                                                                                    |
| Keys                                 | 8                                                                                                    |
| TouchPad                             | 9                                                                                                    |
| Front components                     | 10                                                                                                    |
| Right-side components                | 1 <sup>2</sup>                                                                                                    |
| Rear component                       | 1 <sup>2</sup>                                                                                                    |
| Left-side components                 | 12                                                                                                    |
| Bottom components                    | 13                                                                                                    |
| ustrated parts catalog               |                                                                                                    |
| Serial number location               | 14                                                                                                    |
| Computer major components            | 15                                                                                                    |
| Display assembly components          | 22                                                                                                    |
| Plastics Kit                         | 23                                                                                                    |
| Mass storage devices                 | 24                                                                                                    |
| Miscellaneous parts                  | 25                                                                                                    |
| Sequential part number listing       | 26                                                                                                    |
| emoval and replacement procedures    |                                                                                                    |
| Preliminary replacement requirements | 32                                                                                                    |
| Tools required                       | 32                                                                                                    |
| Service considerations               | 32                                                                                                    |
| Plastic parts                        | 32                                                                                                    |
| Cables and connectors                | 33                                                                                                    |
|                                      |                                                                                                    |
| Grounding guidelines                 | 34                                                                                                    |
|                                      |                                                                                                    |
|                                      |                                                                                                    |
|                                      | Top components  Display components  Buttons and speakers  Keys  TouchPad  Front components  Right-side components  Rear component  Left-side components  Bottom components  Strated parts catalog  Serial number location  Computer major components  Display assembly components  Plastics Kit  Mass storage devices  Miscellaneous parts  Sequential part number listing |

| Workstation guidelines                          | 35  |
|-------------------------------------------------|-----|
| Equipment guidelines                            | 36  |
| Unknown user password                           | 37  |
| Component replacement procedures                | 38  |
| Serial number                                   | 38  |
| Computer feet                                   | 39  |
| Battery                                         | 40  |
| Optical drive                                   | 41  |
| Hard drive                                      | 43  |
| RTC battery                                     | 46  |
| Memory module                                   | 47  |
| WLAN module                                     | 49  |
| Keyboard                                        | 52  |
| Keyboard cover                                  | 54  |
| Power button board                              | 56  |
| Display assembly                                | 57  |
| Top cover                                       | 64  |
| TouchPad on/off button board                    | 66  |
| TouchPad button board                           | 68  |
| Audio board                                     | 70  |
| Bluetooth module                                | 71  |
| Speakers                                        | 72  |
| USB board                                       | 73  |
| System board                                    | 74  |
| RJ-11 connector cable                           | 77  |
| Fan/heat sink assembly                          | 79  |
| Processor                                       | 82  |
| Power connector cable                           | 83  |
| E Cotum Hillita                                 |     |
| 5 Setup Utility Starting the Setup Litility     | 0.5 |
| Starting the Setup Utility                      |     |
| Changing the language of the Setup Utility      |     |
| Navigating and selecting in the Setup Utility   |     |
| Displaying system information                   |     |
| Restoring default settings in the Setup Utility |     |
| Exiting the Setup Utility                       |     |
| Setup Utility menus                             |     |
| Main menu                                       |     |
| Security menu                                   |     |
| System Configuration menu                       |     |
| Diagnostics menu                                | 92  |

#### 6 Specifications

|   | Computer specifications                                                  | 93  |
|---|--------------------------------------------------------------------------|-----|
|   | 15.4-inch, WXGA display specifications                                   | 94  |
|   | Hard drive specifications                                                | 95  |
|   | DVD±RW and CD-RW SuperMulti Double-Layer Combo Drive specifications      | 96  |
|   | Blu-ray BD-ROM with SuperMulti DVD±RW and CD-RW Double-Layer Combo Drive |     |
|   | specifications                                                           |     |
|   | System DMA specifications                                                |     |
|   | System interrupt specifications                                          |     |
|   | System I/O address specifications                                        |     |
|   | System memory map specifications                                         | 102 |
| 7 | Screw listing                                                            |     |
|   | Phillips PM2.5×10.0 screw                                                | 104 |
|   | Phillips PM2.5×10.0 captive screw                                        | 106 |
|   | Phillips PM2.0×3.0 screw                                                 | 107 |
|   | Phillips PM2.5×6.0 captive screw                                         | 110 |
|   | Phillips PM2.5×5.0 screw                                                 | 111 |
|   | Phillips PM3.0×3.0 screw                                                 | 113 |
|   | Phillips PM2.5×8.0 screw                                                 | 114 |
|   | Phillips PM2.5×7.0 screw                                                 | 115 |
|   | Phillips PM2.0×6.0 screw                                                 | 116 |
|   | Phillips PM2.0×11.0 captive screw                                        | 118 |
|   |                                                                          |     |
| 8 | Backup and recovery                                                      |     |
|   | Recovering system information                                            |     |
|   | Creating recovery discs                                                  |     |
|   | Backing up your information                                              |     |
|   | When to back up                                                          |     |
|   | Backup suggestions                                                       |     |
|   | Using system restore points                                              |     |
|   | When to create restore points                                            |     |
|   | Create a system restore point                                            | 121 |
|   | Restore to a previous date and time                                      | 121 |
|   | Performing a recovery                                                    | 123 |
|   | Recovering from the recovery discs                                       | 123 |
|   | Recovering from the dedicated recovery partition (select models only)    | 123 |
| 9 | Connector pin assignments                                                |     |
|   | Audio-out (headphone)                                                    | 124 |
|   | Audio-in (microphone)                                                    |     |
|   | External monitor                                                         |     |
|   | RJ-11 (modem)                                                            |     |
|   | RJ-45 (network)                                                          |     |
|   |                                                                          |     |

|       | Universal Serial Bus                            | 128 |
|-------|-------------------------------------------------|-----|
| 10 Po | ower cord set requirements                      |     |
|       | Requirements for all countries and regions      | 129 |
|       | Requirements for specific countries and regions | 130 |
| 11 Re | ecycling ecycling                               |     |
|       | Battery                                         | 131 |
|       | Display                                         | 131 |
| Index | · · · · · · · · · · · · · · · · · · ·           | 137 |
|       |                                                 |     |

# 1 Product description

| Category     | Description                                                              | HP G50 Notebook PC | Compaq Presario<br>CQ50 Notebook PC |
|--------------|--------------------------------------------------------------------------|--------------------|-------------------------------------|
| Product Name | HP G50 Notebook PC                                                       | √                  |                                     |
|              | Compaq Presario CQ50 Notebook PC                                         |                    | √                                   |
| Processors   | AMD processors:                                                          |                    |                                     |
|              | Turion™ Ultra Dual-Core ZM-82 2.20-GHz<br>processor (35W, 2-MB L2 cache) | V                  | V                                   |
|              | Turion Ultra Dual-Core ZM-80 2.10-GHz processor (35W, 2-MB L2 cache)     | V                  | V                                   |
|              | Turion Dual-Core RM-70 2.00-GHz processor (35W, 1-MB L2 cache)           | V                  | V                                   |
|              | Athlon™ X2 Dual-Core QL-60 1.90-GHz processor (35W, 1-MB L2 cache)       | V                  | <b>V</b>                            |
|              | Sempron™ Single Core SI-40 2.00-GHz processor (25W, 512-KB L2 cache)     | V                  | <b>V</b>                            |
|              | Intel processors:                                                        |                    |                                     |
|              | Intel® Core™2 Duo T9600 2.80-GHz processor (6-MB L2 cache)               | V                  | V                                   |
|              | Intel Core2 Duo T9400 2.53-GHz processor (6-MB L2 cache)                 | V                  | V                                   |
|              | Intel Core2 Duo P8600 2.40-GHz processor (3-MB L2 cache)                 | V                  | <b>V</b>                            |
|              | Intel Core2 Duo P8400 2.26-GHz processor (3-MB L2 cache)                 | V                  | <b>V</b>                            |
|              | Intel Core2 Duo P7350 2.00-GHz processor (3-MB L2 cache)                 | √                  | <b>√</b>                            |
|              | Intel Core2 Duo T5900 2.20-GHz processor (2-MB L2 cache)                 | V                  | <b>V</b>                            |
|              | Intel Core2 Duo T5800 2.00-GHz processor (2-MB L2 cache)                 | V                  | <b>V</b>                            |
|              | Intel Pentium® Dual-Core T3400 2.16-GHz processor (1-MB L2 cache)        | V                  | <b>V</b>                            |
|              | Intel Pentium Dual-Core T3200 2.00-GHz processor (1-MB L2 cache)         | V                  | <b>V</b>                            |

| Category | Description                                                                                                    | HP G50 Notebook PC | Compaq Presario<br>CQ50 Notebook PC |
|----------|----------------------------------------------------------------------------------------------------|--------------------|-------------------------------------|
|          | Intel Celeron® 585 2.16-GHz processor (1-MB L2 cache)                                                                                               | √                  | V                                   |
|          | Intel Celeron 575 2.00-GHz processor (1-MB L2 cache)                                                                                                | √                  | √                                   |
| Chipset  | Northbridge and Southbridge: NVIDIA MCP77MV<br>GeForce 8200M                                                                                        | √                  | √                                   |
| Graphics | Unified Memory Architecture (UMA) graphics subsystem integrated with shared system memory (dynamically allocated)                                   | ٧                  | ٧                                   |
|          | <ul> <li>Up to 256 MB of total available graphics<br/>subsystem memory when computer system<br/>memory equals or is greater than 2048 MB</li> </ul> |                    |                                     |
|          | <ul> <li>Up to 128 MB of total available graphics<br/>subsystem memory when computer system<br/>memory equals or is greater than 1024 MB</li> </ul> |                    |                                     |
|          | <ul> <li>Up to 64 MB of total available graphics<br/>subsystem memory when computer system<br/>memory equals 512 MB</li> </ul>                      |                    |                                     |
|          | NVIDIA Discrete GeForce 9200M GE with 256 MB of dedicated video memory                                                                              |                    |                                     |
| Panel    | 15.4-inch WXGA BrightView display panel (1280 × 800)                                                                                                | 1                  | <b>V</b>                            |
|          | Typical brightness: 200 nits                                                                                                    | √                  | √                                   |
|          | All display assemblies include 2 wireless local area network (WLAN) antennae                                                                        | V                  | V                                   |
| Memory   | 2 customer-accessible/upgradable memory module slots                                                                                                | V                  | V                                   |
|          | Supports dual-channel memory                                                                                                    | √                  | √                                   |
|          | Supports up to 4 GB of system RAM                                                                                                    | √                  | √                                   |
|          | Supports PC2-6400, 800-MHz, DDR2 and PC2-5300, 667-MHz, DDR2                                                                                        | √                  | √                                   |
|          | Supports the following configurations:                                                                                                    | √                  | √                                   |
|          | <ul> <li>4096-MB total system memory (2048 × 2,<br/>dual-channel)</li> </ul>                                                                        |                    |                                     |
|          | • 3072-MB total system memory (2048 + 1024)                                                                                                    |                    |                                     |
|          | <ul> <li>2048-MB total system memory (2048 × 1,<br/>1024 × 2, dual-channel)</li> </ul>                                                              |                    |                                     |
|          | • 1536-MB total system memory (1024 + 512)                                                                                                    |                    |                                     |
|          | <ul> <li>1024-MB total system memory (1024 × 1, 512 × 2, dual-channel)</li> </ul>                                                                   |                    |                                     |
|          | <ul> <li>512-MB total system memory (512 × 1, only<br/>on computer models equipped with FreeDOS<br/>and Windows Vista® Basic)</li> </ul>            |                    |                                     |

| Category       | Description                                                                                      | HP G50 Notebook PC | Compaq Presario<br>CQ50 Notebook PC |  |
|----------------|--------------------------------------------------------------------------------------------------|--------------------|-------------------------------------|--|
| Hard drives    | Supports 9.5-mm, 2.5-inch hard drives                                                            | √                  | √                                   |  |
|                | Customer accessible                                                                              | √                  | $\checkmark$                        |  |
|                | Serial ATA                                                                                       | √                  | √                                   |  |
|                | Supports the following drives:                                                                   | √                  | √                                   |  |
|                | • 250-GB, 5400-rpm                                                                               |                    |                                     |  |
|                | • 200-GB, 5400-rpm                                                                               |                    |                                     |  |
|                | • 160-GB, 5400-rpm                                                                               |                    |                                     |  |
|                | • 120-GB, 5400-rpm                                                                               |                    |                                     |  |
| Optical drives | Fixed (removal of 1 screw required)                                                              | V                  | √                                   |  |
|                | Customer accessible                                                                              | √                  | √                                   |  |
|                | Parallel ATA                                                                                     | √                  | √                                   |  |
|                | 12.7-mm tray load                                                                                | √                  | √                                   |  |
|                | Supports the following drives:                                                                   | √                  | √                                   |  |
|                | <ul> <li>DVD±RW and CD-RW SuperMulti Double-<br/>Layer Combo Drive with LightScribe</li> </ul>   |                    |                                     |  |
|                | <ul> <li>DVD±RW and CD-RW SuperMulti Double-<br/>Layer Combo Drive</li> </ul>                    |                    |                                     |  |
|                | <ul> <li>Blu-ray BD-ROM with SuperMulti DVD±RW<br/>and CD-RW Double-Layer Combo Drive</li> </ul> |                    |                                     |  |
| Diskette drive | Supports external USB diskette drive only                                                        | √                  | √                                   |  |
| Webcam         | VGA camera, 640 × 480 resolution, 22.5 frames per second, fixed angle, with activity light       | V                  | V                                   |  |
| Microphone     | Single analog microphone                                                                         | √                  | √                                   |  |
| Audio          | High-definition audio supports Microsoft premium requirements                                    | V                  | V                                   |  |
|                | 2 HP-branded Altec/Lansing speakers                                                              | √                  |                                     |  |
|                | 2 Presario-branded Altec/Lansing speakers                                                        |                    | √                                   |  |
| Modem          | 56K V.92 1.5-inch data/fax modem                                                                 | √                  | √                                   |  |
|                | Computer models not equipped with a modem will have a cover on the RJ-11 jack opening            | V                  | <b>V</b>                            |  |
|                | Supports all world-wide certification requirements                                               | √                  | √                                   |  |
| Ethernet       | Integrated 10/100 network interface card (NIC)                                                   | √                  | √                                   |  |
| Wireless       | Integrated WLAN options by way of wireless module:                                               |                    |                                     |  |
|                | 2 wireless antennae built into display assembly                                                  | √                  | √                                   |  |
|                | Support for no-WLAN option                                                                       | <b>√</b>           | √                                   |  |

| Category                     | Description                                                                                                    | HP G50 Notebook PC | Compaq Presario<br>CQ50 Notebook PC |
|------------------------------|----------------------------------------------------------------------------------------------------|--------------------|-------------------------------------|
|                              | Support for the following WLAN formats:                                                                                                    | √                  | √                                   |
|                              | • Atheros AR9280 802.11a/b/g/n                                                                                                    |                    |                                     |
|                              | • Atheros AR2425 802.11b/g                                                                                                    |                    |                                     |
|                              | • Broadcom BCM4312 802.11b/g                                                                                                    |                    |                                     |
| External media card          | Digital Media Slot supporting SD, MMC, MS, MSPro, xD. With adapter (not included), supports mini versions of SD, MMC, MS Duo.                     | V                  | V                                   |
| Ports                        | Audio-in (mono microphone)                                                                                                    | √                  | √                                   |
|                              | Audio-out (stereo headphone)                                                                                                    | √                  | √                                   |
|                              | High-definition multimedia interface (HDMI) version 1.3 supporting 1080p with high-bandwidth digital content protection (HDCP) key                | V                  | <b>V</b>                            |
|                              | RJ-11 (modem)                                                                                                    | √                  | √                                   |
|                              | RJ-45 (Ethernet, includes link and activity lights)                                                                                               | √                  | √                                   |
|                              | USB (2)                                                                                                    | √                  | √                                   |
|                              | VGA (Dsub 15-pin) supporting 1920 × 1200 external resolution at 75-Hz, 1600 × 1200 external resolution at 75-Hz (hot plug/unplug with autodetect) | V                  | V                                   |
|                              | Multi-pin AC power                                                                                                    | √                  | √                                   |
| Docking                      | None                                                                                                    | √                  | √                                   |
| Keyboard/pointing<br>devices | Spill-resistant 30.5-cm (12.0-inch) keyboard                                                                                                    | V                  | V                                   |
|                              | TouchPad with 2 TouchPad buttons                                                                                                    | √                  | $\checkmark$                        |
|                              | Supports 4-way scroll                                                                                                    | √                  | √                                   |
|                              | Taps enabled as default                                                                                                    | √                  | $\checkmark$                        |
| Power requirements           | 65-W AC adapter with localized cable plug support                                                                                                 | √                  | √                                   |
|                              | Supports the following batteries:                                                                                                    | √                  | √                                   |
|                              | • 12-cell, 2.20-Ah, 95-Wh                                                                                                    |                    |                                     |
|                              | • 6-cell, 2.55-Ah, 55-Wh                                                                                                    |                    |                                     |
|                              | • 6-cell, 2.20-Ah, 47-Wh                                                                                                    |                    |                                     |
| Security                     | Security cable slot                                                                                                    | $\checkmark$       | √                                   |
| Operating system             | Preinstalled:                                                                                                    |                    |                                     |
|                              | Windows Vista Business 32                                                                                                    | √                  | V                                   |
|                              | Windows Vista Premium 32                                                                                                    | √                  | V                                   |
|                              | Windows Vista Home Basic 32                                                                                                    | √                  | V                                   |
|                              | Windows Vista Starter Edition 32                                                                                                    | <b>√</b>           | √                                   |

| Category       | Description                 | HP G50 Notebook Po | C Compaq Presario<br>CQ50 Notebook PC |
|----------------|-----------------------------|--------------------|---------------------------------------|
|                | FreeDOS                     | V                  | V                                     |
| Serviceability | End-user replaceable parts: |                    |                                       |
|                | AC adapter                  | <b>V</b>           | <b>V</b>                              |
|                | Battery (system)            | V                  | √                                     |
|                | Hard drive                  | V                  | √                                     |
|                | Memory module               | V                  | √                                     |
|                | Optical drive               | V                  | √                                     |
|                | WLAN module                 | $\sqrt{}$          | √                                     |

# 2 External component identification

#### **Top components**

#### **Display components**

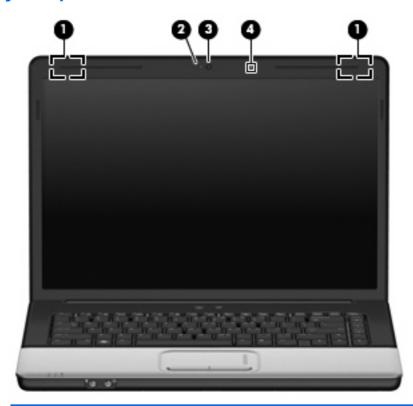

| Item | Component                                    | Description                                                                                                    |
|------|----------------------------------------------|----------------------------------------------------------------------------------------------------|
| (1)  | Wireless antennae (2, select models only)    | Send and receive signals from one or more wireless devices.                                                                                                    |
|      |                                              | <b>NOTE:</b> The antennae are not visible from the outside of the computer. For optimal transmission, keep the areas immediately around the antennae free from obstructions. To see wireless regulatory notices, refer to the section of the <i>Regulatory</i> , <i>Safety and Environmental Notices</i> that applies to your country or region. These notices are located in Help and Support. |
| (2)  | Integrated webcam light (select models only) | On: The webcam is in use.                                                                                                    |

| Item | Component                              | Description                                             |
|------|----------------------------------------|---------------------------------------------------------|
| (3)  | Integrated webcam (select models only) | Records audio and video and captures still photographs. |
| (4)  | Internal microphone                    | Records sound.                                          |

#### **Buttons and speakers**

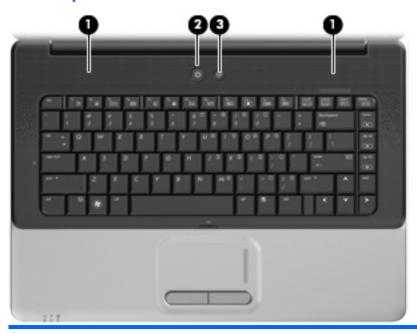

| Item | Component       | Description                                                                                                    |
|------|-----------------|----------------------------------------------------------------------------------------------------|
| (1)  | Speakers (2)    | Produce sound.                                                                                                    |
| (2)  | Power button    | When the computer is off, press the button to turn on the computer.                                                                                                    |
|      |                 | <ul> <li>When the computer is on, press the button briefly to<br/>initiate Sleep.</li> </ul>                                                                              |
|      |                 | <ul> <li>When the computer is in the Sleep state, press the<br/>button briefly to exit Sleep.</li> </ul>                                                                  |
|      |                 | <ul> <li>When the computer is in Hibernation, press the<br/>button briefly to exit Hibernation.</li> </ul>                                                                |
|      |                 | If the computer has stopped responding and Windows® shutdown procedures are ineffective, press and hold the power button for at least 5 seconds to turn off the computer. |
|      |                 | To learn more about your power settings, select <b>Start &gt; Control Panel &gt; System and Maintenance &gt; Power Options</b> .                                          |
| (3)  | Wireless button | Turns the wireless feature on or off, but does not create a wireless connection.                                                                                          |
|      |                 | <b>NOTE:</b> A wireless network must be set up in order to establish a wireless connection.                                                                               |

#### Keys

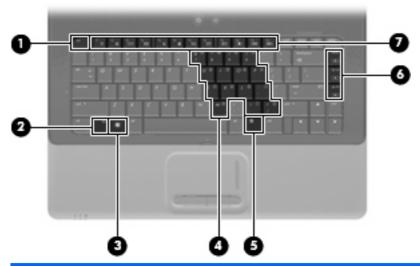

| Item | Component                    | Function                                                                                                  |
|------|------------------------------|----------------------------------------------------------------------------------------------------|
| (1)  | esc key                      | Displays system information when pressed in combination with the fn key.                                  |
| (2)  | fn key                       | Executes frequently used system functions when pressed in combination with a function key or the esc key. |
| (3)  | Windows logo key             | Displays the Windows Start menu.                                                                          |
| (4)  | Embedded numeric keypad keys | Can be used like the keys on an external numeric keypad.                                                  |
| (5)  | Windows applications key     | Displays a shortcut menu for items beneath the pointer.                                                   |
| (6)  | Volume keys                  | Adjusts system volume when pressed in combination with the fn key.                                        |
| (7)  | Function keys                | Execute frequently used system functions when pressed in combination with the fn key.                     |

#### **TouchPad**

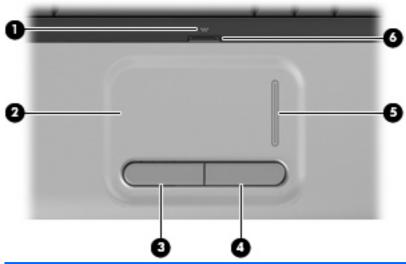

| Item | Component                      | Function                                                        |
|------|--------------------------------|-----------------------------------------------------------------|
| (1)  | TouchPad light                 | White: TouchPad is enabled.                                     |
|      |                                | Amber: TouchPad is disabled.                                    |
| (2)  | TouchPad*                      | Moves the pointer and selects or activates items on the screen. |
| (3)  | Left TouchPad button*          | Functions like the left button on an external mouse.            |
| (4)  | Right TouchPad button          | Functions like the right button on an external mouse.           |
| (5)  | TouchPad vertical scroll zone* | Scrolls up or down.                                             |
| (6)  | TouchPad on/off button         | Enables/disables the TouchPad.                                  |

<sup>\*</sup>This table describes factory settings. To view and change TouchPad preferences, select **Start > Control Panel > Hardware and Sound > Mouse**.

### **Front components**

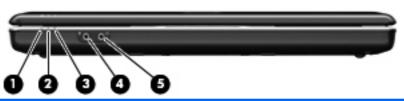

| Item | Component                  | Function                                                                                                    |
|------|----------------------------|----------------------------------------------------------------------------------------------------|
| (1)  | Power light                | On: The computer is on.                                                                                                    |
|      |                            | Blinking: The computer is in the Sleep state.                                                                                                    |
|      |                            | Off: The computer is off or in Hibernation.                                                                                                    |
| (2)  | Battery light              | On: A battery is charging.                                                                                                    |
|      |                            | <ul> <li>Blinking: A battery that is the only available power<br/>source has reached a low battery level. When the<br/>battery reaches a critical battery level, the battery light<br/>begins blinking rapidly.</li> </ul>                                                                                        |
|      |                            | <ul> <li>Off: If the computer is plugged into an external power<br/>source, the light is turned off when all batteries in the<br/>computer are fully charged. If the computer is not<br/>plugged into an external power source, the light stays<br/>off until the battery reaches a low battery level.</li> </ul> |
| (3)  | Drive light                | Blinking: The hard drive or optical drive is being accessed.                                                                                                    |
| (4)  | Audio-in (microphone) jack | Connects an optional computer headset microphone, stereo array microphone, or monaural microphone.                                                                                                    |
| (5)  | Audio-out (headphone) jack | Produces sound when connected to optional powered stereo speakers, headphones, ear buds, a headset, or television audio.                                                                                                    |

**NOTE:** This table describes factory settings. For information about changing factory settings, refer to the user guides located in Help and Support.

#### **Right-side components**

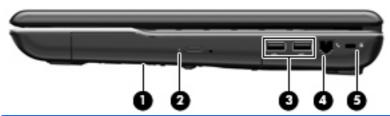

| Item | Component           | Function                                                                                                    |
|------|---------------------|----------------------------------------------------------------------------------------------------|
| (1)  | Optical drive       | Reads optical discs and, on select models, also writes to optical discs.                                                                |
| (2)  | Optical drive light | Blinking: The optical drive is being accessed.                                                                                          |
| (3)  | USB ports (2)       | Connect an optional USB devices.                                                                                                    |
| (4)  | RJ-11 (modem) jack  | Connects a modem cable.                                                                                                    |
| (5)  | Security cable slot | Attaches an optional security cable to the computer.                                                                                    |
|      |                     | <b>NOTE:</b> The security cable is designed to act as a deterrent, but it may not prevent the computer from being mishandled or stolen. |

#### **Rear component**

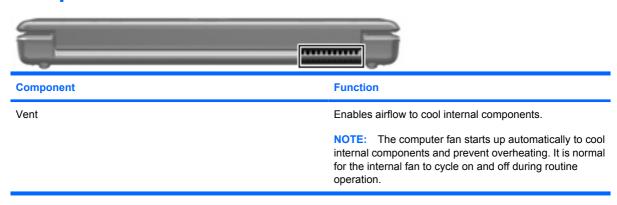

### **Left-side components**

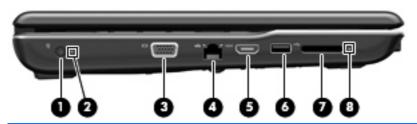

| Item | Component                | Function                                                                                                    |
|------|--------------------------|----------------------------------------------------------------------------------------------------|
| (1)  | Power connector          | Connects an AC adapter.                                                                                                    |
| (2)  | AC adapter light         | On: The computer is connected to external power.                                                                                       |
|      |                          | Off: The computer is not connected to external power.                                                                                  |
| (3)  | External monitor port    | Connects an external VGA monitor or projector.                                                                                         |
| (4)  | RJ-45 (network) jack     | Connects a network cable.                                                                                                    |
| (5)  | HDMI port                | Connects an optional video or audio device, such as a high-<br>definition television, or any compatible digital or audio<br>component. |
| (6)  | USB port                 | Connects an optional USB device.                                                                                                    |
| (7)  | Digital Media Slot       | Supports the following optional digital card formats:                                                                                  |
|      |                          | Memory Stick (MS)                                                                                                    |
|      |                          | Memory Stick Pro (MSP)                                                                                                    |
|      |                          | MultiMediaCard (MMC)                                                                                                    |
|      |                          | Secure Digital (SD) Memory Card                                                                                                    |
|      |                          | xD-Picture Card (XD)                                                                                                    |
|      |                          | xD-Picture Card (XD) Type H                                                                                                    |
|      |                          | xD-Picture Card (XD) Type M                                                                                                    |
| (8)  | Digital Media Slot light | On: A digital card is being accessed.                                                                                                  |

## **Bottom components**

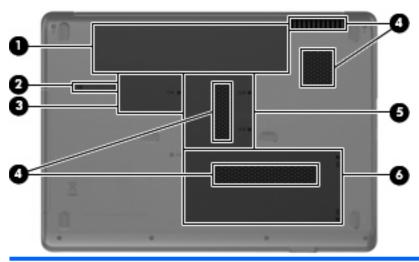

| Item | Component                 | Function                                                                                                    |
|------|---------------------------|----------------------------------------------------------------------------------------------------|
| (1)  | Battery bay               | Holds the battery.                                                                                                    |
| (2)  | Battery release latch     | Releases the battery from the battery bay.                                                                                                    |
| (3)  | WLAN module compartment   | Holds the WLAN module.  CAUTION: To prevent an unresponsive system, replace the wireless module only with a wireless module authorized for use in the computer by the governmental agency that regulates wireless devices in your country or region. If you replace the module and then receive a warning message, remove the module to restore computer functionality, and |
| (4)  | Vents (4)                 | Enables airflow to cool internal components.  NOTE: The computer fan starts up automatically to cool internal components and prevent overheating. It is normal for the internal fan to cycle on and off during routine operation.                                                                                                    |
| (5)  | Memory module compartment | Contains the memory module slots.                                                                                                    |
| (6)  | Hard drive bay            | Holds the hard drive.                                                                                                    |

# 3 Illustrated parts catalog

#### **Serial number location**

When ordering parts or requesting information, provide the computer serial number and model number located on the bottom of the computer.

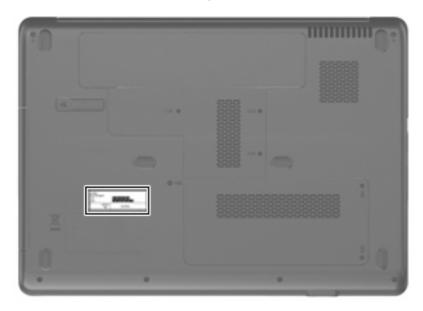

## **Computer major components**

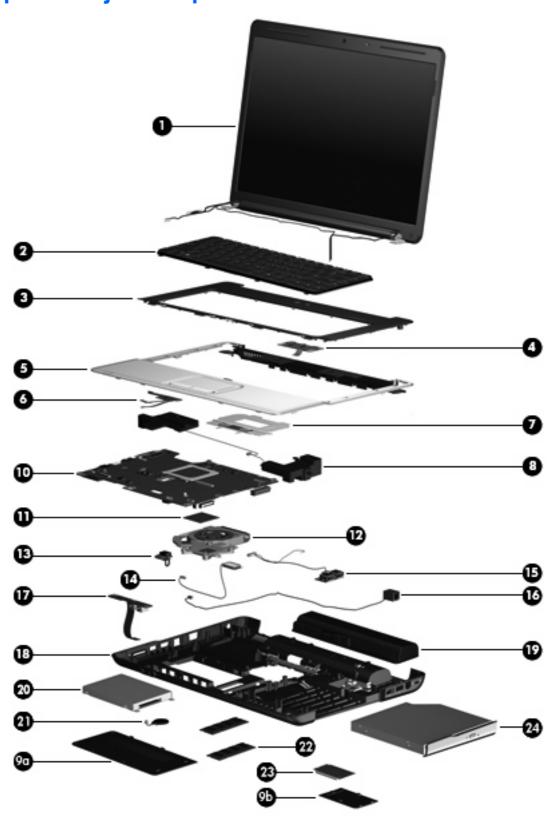

| Item | Description                                                                                   | Spare part number                          |
|------|-----------------------------------------------------------------------------------------------|--------------------------------------------|
| (1)  | <b>15.4-inch, WXGA+BrightView display assemblies</b> (include 2 WLAN an and cables, and logo) | tenna transceivers and cables, microphones |
|      | For use only with HP G50 computer models                                                      |                                            |
|      | Includes webcam module and cable                                                              | 487603-001                                 |
|      | Does not include webcam module and cable                                                      | 487602-001                                 |
|      | For use only with Compaq CQ50 computer models                                                 |                                            |
|      | Includes webcam module and cable                                                              | 485047-001                                 |
|      | Does not include webcam module and cable                                                      | 485046-001                                 |
|      | Refer to Display assembly components on page 22, for more display ass                         | sembly component spare part information.   |
| (2)  | Keyboards (include keyboard cable)                                                            |                                            |
|      | For use in Belgium                                                                            | 486654-A41                                 |
|      | For use in Canada                                                                             | 486654-121                                 |
|      | For use in the Czech Republic                                                                 | 486654-221                                 |
|      | For use in France                                                                             | 486654-051                                 |
|      | For use in Denmark, Finland, and Norway                                                       | 486654-DH1                                 |
|      | For use in Germany                                                                            | 486654-041                                 |
|      | For use in Greece                                                                             | 486654-151                                 |
|      | For use in Israel                                                                             | 486654-BB1                                 |
|      | For use in Italy                                                                              | 486654-061                                 |
|      | For use in Latin America                                                                      | 486654-161                                 |
|      | For use in the Netherlands                                                                    | 486654-B31                                 |
|      | For use in Portugal                                                                           | 486654-131                                 |
|      | For use in Russia                                                                             | 486654-251                                 |
|      | For use in Saudi Arabia                                                                       | 486654-171                                 |
|      | For use in South Korea                                                                        | 486654-AD1                                 |
|      | For use in Spain                                                                              | 486654-071                                 |
|      | For use in Switzerland                                                                        | 486654-111                                 |
|      | For use in Taiwan                                                                             | 486654-AB1                                 |
|      | For use in Thailand                                                                           | 486654-281                                 |
|      | For use in Turkey                                                                             | 486654-141                                 |
|      | For use in the United Kingdom                                                                 | 486654-031                                 |
|      | For use in the United States                                                                  | 486654-001                                 |
| (3)  | Keyboard cover                                                                                | 486626-001                                 |
| (4)  | Power button board (includes power button board cable)                                        | 486627-001                                 |

| ltem | Description                                                                                                    | Spare part number     |
|------|----------------------------------------------------------------------------------------------------|-----------------------|
| (5)  | Top cover (includes TouchPad board)                                                                                                    | 486628-001            |
| (6)  | TouchPad on/off button board (includes cables)                                                                                               | 486630-001            |
| (7)  | TouchPad button board and bracket                                                                                                    | 486629-001            |
| (8)  | Speakers (includes left and right speakers and cables)                                                                                       | 486632-001            |
|      | Plastics Kit (see Plastics Kit on page 23 for more Plastics Kit spare part information)                                                      | 486621-001            |
| (9a) | Hard drive cover                                                                                                    |                       |
| (9b) | WLAN module compartment cover                                                                                                    |                       |
| (10) | System boards (include UMA graphics subsystem memory, built-in modem, and replacement                                                        | ent thermal material) |
|      | Equipped with AMD processors:                                                                                                    |                       |
|      | For use only with HP G50 and Compaq CQ50 computer models equipped with a Digital Media Slot and an HDMI port                                 | 489810-001            |
|      | For use only with HP G50 and Compaq CQ50 computer models equipped only with a Digital Media Slot                                             | 486550-001            |
|      | For use only with Compaq CQ50 computer models equipped with an HDMI port                                                                     | 490828-001            |
|      | For use only with Compaq CQ50 computer models not equipped with an HDMI port                                                                 | 494182-001            |
|      | Equipped with Intel processors:                                                                                                    |                       |
|      | For use only with HP G50 and Compaq CQ50 computer models equipped with a GM45 chipset, Digital Media Slot, and HDMI port                     | 485218-001            |
|      | For use only with HP G50 and Compaq CQ50 computer models equipped with a GM45 chipset and Digital Media Slot                                 | 494281-001            |
|      | For use only with HP G50 and Compaq CQ50 computer models equipped with a GL40 chipset, Digital Media Slot, and HDMI port                     | 485219-001            |
|      | For use only with HP G50 and Compaq CQ50 computer models equipped with a GL40 chipset and Digital Media Slot                                 | 494282-001            |
|      | For use only with HP G50 and Compaq CQ50 computer models equipped with NVIDIA GeForce 9200M graphics, a Digital Media Slot, and an HDMI port | 488338-001            |
|      | For use only with HP G50 and Compaq CQ50 computer models equipped with NVIDIA GeForce 9200M graphics and a Digital Media Slot                | 494283-001            |
| (11) | Processors (include replacement thermal material)                                                                                            |                       |
|      | AMD Turion Ultra Dual-Core ZM-82 2.20-GHz processor (35W, 2-MB L2 cache)                                                                     | 480852-006            |
|      | AMD Turion Ultra Dual-Core ZM-80 2.10-GHz processor (35W, 2-MB L2 cache)                                                                     | 480851-006            |
|      | AMD Turion Dual-Core RM-70 2.00-GHz processor (35W, 1-MB L2 cache)                                                                           | 480857-005            |
|      | AMD Sempron Single Core SI-40 2.00-GHz processor (25W, 512-KB L2 cache)                                                                      | 487350-003            |
|      | AMD Athlon X2 Dual-Core QL-60 1.90-GHz processor (35W, 1-MB L2 cache)                                                                        | 480856-005            |
|      | Intel Core2 Duo T9600 2.80-GHz processor (6-MB L2 cache)                                                                                     | 489157-006            |
|      | Intel Core2 Duo T9400 2.53-GHz processor (6-MB L2 cache)                                                                                     | 483260-006            |
|      | Intel Core2 Duo P8600 2.40-GHz processor (3-MB L2 cache)                                                                                     | 483259-005            |
|      | <ul> <li>Intel Core2 Duo P8400 2.26-GHz processor (3-MB L2 cache)</li> </ul>                                                                 | 483258-006            |

| Item | Description                                                                                | Spare part number |
|------|--------------------------------------------------------------------------------------------|-------------------|
|      | Intel Core2 Duo P7350 2.00-GHz processor (3-MB L2 cache)                                   | 501520-001        |
|      | Intel Core2 Duo T5900 2.20-GHz processor (2-MB L2 cache)                                   | 501522-001        |
|      | Intel Core2 Duo T5800 2.00-GHz processor (2-MB L2 cache)                                   | 501521-001        |
|      | Intel Pentium Dual-Core T3400 2.16-GHz processor (1-MB L2 cache)                           | 501523-001        |
|      | Intel Pentium Dual-Core T3200 2.00-GHz processor (1-MB L2 cache)                           | 501519-001        |
|      | Intel Celeron 585 2.16-GHz processor (1-MB L2 cache)                                       | 494285-001        |
|      | Intel Celeron 575 2.00-GHz processor (1-MB L2 cache)                                       | 494284-001        |
|      | Processor bracket (not illustrated)                                                        | 486635-001        |
| (12) | Fan/heat sink assembly (includes replacement thermal material)                             | 486636-001        |
| (13) | Power connector cable                                                                      | 486637-001        |
| (14) | Bluetooth® module (does not include Bluetooth module cable)                                | 483113-001        |
|      | Bluetooth module cable                                                                     | 486640-001        |
| (15) | USB board (does not include USB board cable)                                               | 486633-001        |
|      | USB board cable (includes num lock LED)                                                    | 486639-001        |
| (16) | RJ-11 connector cable                                                                      | 486638-001        |
| (17) | Audio board (includes audio board cable)                                                   | 486634-001        |
| (18) | Base enclosures (include rubber feet)                                                      |                   |
|      | For use only with computer models equipped with a Digital Media Slot and an HDMI port      | 486625-001        |
|      | For use only with computer models equipped with a Digital Media Slot, but not an HDMI port | 492300-001        |
|      | For use only with computer models equipped with an HDMI port, but not a Digital Media Slot | 492301-001        |
|      | For use only with computer models not equipped with a Digital Media Slot or an HDMI port   | 494183-001        |
|      | Rubber Kit (not illustrated, includes 8 computer feet)                                     | 486623-001        |
| (19) | Batteries                                                                                  |                   |
|      | 12-cell, 2.20-Ah, 95-Wh battery                                                            | 484172-001        |
|      | 6-cell, 2.55-Ah, 55-Wh battery                                                             | 484171-001        |
|      | 6-cell, 2.20-Ah, 47-Wh battery                                                             | 485041-001        |
| (20) | Hard drives (include hard drive bracket and connector)                                     |                   |
|      | For models equipped with AMD processors:                                                   |                   |
|      | 250-GB, 5400-rpm                                                                           | 485036-001        |
|      | 200-GB, 5400-rpm                                                                           | 490829-001        |
|      | 160-GB, 5400-rpm                                                                           | 485035-001        |
|      | 120-GB, 5400-rpm                                                                           | 485034-001        |
|      | For models equipped with Intel processors:                                                 |                   |
|      | 250-GB, 5400-rpm                                                                           | 485036-002        |

| ltem | Description                                                                                                    | Spare part number |
|------|----------------------------------------------------------------------------------------------------|-------------------|
|      | 160-GB, 5400-rpm                                                                                                    | 485035-002        |
|      | 120-GB, 5400-rpm                                                                                                    | 485034-002        |
|      | Hard Drive Hardware Kit (includes hard drive bracket, connector, and screws)                                                                                                    | 485037-001        |
| (21) | RTC battery                                                                                                    | 486624-001        |
| 22)  | Memory modules                                                                                                    |                   |
|      | For models equipped with AMD processors:                                                                                                    |                   |
|      | PC2-6400, 667-MHz, DDR2                                                                                                    |                   |
|      | 2048-MB                                                                                                    | 485033-001        |
|      | 1024-MB                                                                                                    | 485032-001        |
|      | 512-MB                                                                                                    | 485031-001        |
|      | PC2-5300, 667-MHz, DDR2                                                                                                    |                   |
|      | 2048-MB                                                                                                    | 485030-001        |
|      | 1024-MB                                                                                                    | 485029-001        |
|      | 512-MB                                                                                                    | 485028-001        |
|      | For models equipped with Intel processors:                                                                                                    |                   |
|      | PC2-6400, 667-MHz, DDR2                                                                                                    |                   |
|      | 2048-MB                                                                                                    | 485033-002        |
|      | 1024-MB                                                                                                    | 485032-002        |
|      | 512-MB                                                                                                    | 485031-002        |
|      | PC2-5300, 667-MHz, DDR2                                                                                                    |                   |
|      | 2048-MB                                                                                                    | 485030-002        |
|      | 1024-MB                                                                                                    | 485029-002        |
|      | 512-MB                                                                                                    | 485028-002        |
| 23)  | WLAN modules                                                                                                    |                   |
|      | Atheros AR9280 802.11a/b/g/n WLAN modules:                                                                                                    |                   |
|      | <ul> <li>For use in Canada, the Cayman Islands, Guam, Puerto Rico, the U.S. Virgin Islands,<br/>and the United States</li> </ul>                                                                                                    | 482260-001        |
|      | • For use in Afghanistan, Albania, Algeria, Andorra, Angola, Antigua and Barbuda, Argentina, Armenia, Aruba, Australia, Austria, Azerbaijan, the Bahamas, Bahrain, Bangladesh, Barbados, Belarus, Belgium, Belize, Benin, Bermuda, Bhutan, Bolivia, Bosnia and Herzegovina, Botswana, Brazil, the British Virgin Islands, Brunei, Bulgaria, Burkina Faso, Burundi, Cameroon, Cape Verde, the Central African Republic, Chad, Chile, Colombia, Comoros, the Congo, Costa Rica, Croatia, Cyprus, the Czech Republic, Denmark, Djibouti, Dominica, the Dominican Republic, East Timor, Ecuador, Egypt, El Salvador, Equitorial Guinea, Eritrea, Estonia, Ethiopia, Fiji, Finland, France, French Guiana, Gabon, Gambia, Georgia, Germany, Ghana, Gibraltar, Greece, Grenada, Guadeloupe, Guatemala, Guinea, Guinea-Bissau, Guyana, Haiti, Honduras, Hong Kong, Hungary, Iceland, India, Ireland, Israel, Italy, the Ivory Coast, Jamaica, Jordan, Kazakhstan, Kenya, Kiribati, Kyrgyzstan, Laos, Latvia, Lebanon, Lesotho, Liberia, Liechtenstein, Lithuania, Luxembourg, Macedonia, Madagascar, Malawi, Malaysia, the Maldives, Mali, Malta, the Marshall Islands, Martinique, | 482260-002        |

Item **Description** Spare part number

> Mauritania, Mauritius, Mexico, Micronesia, Monaco, Mongolia, Montenegro, Morocco, Mozambique, Namibia, Nauru, Nepal, the Nether Antilles, the Netherlands, New Zealand, Nicaragua, Niger, Nigeria, Norway, Oman, Pakistan, Palau, Panama, Papua New Guinea, Paraguay, the People's Republic of China, Peru, the Philippines, Poland, Portugal, the Republic of Moldova, Romania, Russia, Rwanda, Samoa, San Marino, Sao Tome and Principe, Saudi Arabia, Senegal, Serbia and Montenegro, the Seychelles, Sierra Leone, Singapore, Slovakia, Slovenia, the Solomon Islands, Somalia, South Africa, South Korea, Spain, Sri Lanka, St. Kitts and Nevis, St. Lucia, St. Vincent and the Grenadines, Suriname, Swaziland, Sweden, Switzerland, Taiwan, Tajikistan, Tanzania, Togo, Tonga, Trinidad and Tobago, Tunisia, Turkey, Turkmenistan, Tuvalu, Uganda, Ukraine, the United Arab Emirates, the United Kingdom, Uruguay, Uzbekistan, Vanuatu, Venezuela, Vietnam, Yemen, Zaire, Zambia, and Zimbabwe

For use in Antigua & Barbuda, Argentina, Aruba, the Bahamas, Barbados, Bermuda, Brunei, Canada, the Cayman Islands, Chile, Colombia, Costa Rica, the Dominican Republic, Ecuador, El Salvador, Guam, Guatemala, Haiti, Honduras, Hong Kong, India, Indonesia, Malaysia, Mexico, Panama, Paraguay, Peru, Saudi Arabia, Taiwan, Uruguay, the United States, Venezuela, and Vietnam

480985-001

802.11a/b/g WLAN module for use in the United States and Canada

482957-001

#### Atheros AR2425 802.11b/g WLAN modules:

For use in Canada, the Cayman Islands, Guam, Puerto Rico, the U.S. Virgin Islands, 459339-001 and the United States

For use in Afghanistan, Albania, Algeria, Andorra, Angola, Antigua and Barbuda, Argentina, Armenia, Aruba, Australia, Austria, Azerbaijan, the Bahamas, Bahrain, Bangladesh, Barbados, Belarus, Belgium, Belize, Benin, Bermuda, Bhutan, Bolivia, Bosnia and Herzegovina, Botswana, Brazil, the British Virgin Islands, Brunei, Bulgaria, Burkina Faso, Burundi, Cambodia, Cameroon, Cape Verde, the Central African Republic, Chad, Chile, Colombia, Comoros, Congo, Costa Rica, Croatia, Cyprus, the Czech Republic, Denmark, Djibouti, Dominica, the Dominican Republic, East Timor, Ecuador, Egypt, El Salvador, Equitorial Guinea, Eritrea, Estonia, Ethiopia, Fiji, Finland, France, French Guiana, Gabon, Gambia, Georgia, Germany, Ghana, Gibraltar, Greece, Grenada, Guadeloupe, Guatemala, Guinea, Guinea-Bissau, Guyana, Haiti, Honduras, Hong Kong, Hungary, Iceland, India, Indonesia, Ireland, Israel, Italy, the Ivory Coast, Jamaica, Japan, Jordan, Kazakhstan, Kenya, Kiribati, Kuwait, Kyrgyzstan, Laos, Latvia, Lebanon, Lesotho, Liberia, Liechtenstein, Lithuania, Luxembourg, Macedonia, Madagascar, Malawi, Malaysia, the Maldives, Mali, Malta, the Marshall Islands, Martinique, Mauritania, Mauritius, Mexico, Micronesia, Monaco, Mongolia, Montenegro, Morocco, Mozambique, Namibia, Nauru, Nepal, the Nether Antilles, the Netherlands, New Zealand, Nicaragua, Niger, Nigeria, Norway, Oman, Pakistan, Palau, Panama, Papua New Guinea, Paraguay, the People's Republic of China, Peru, the Philippines, Poland, Portugal, Qatar, the Republic of Moldova, Romania, Russia, Rwanda, Samoa, San Marino, Sao Tome and Principe, Saudi Arabia, Senegal, Serbia and Montenegro. Sevchelles. Sierra Leone. Singapore. Slovakia. Slovenia. the Solomon Islands, Somalia, South Africa, South Korea, Spain, Sri Lanka, St. Kitts and Nevis, St. Lucia, St. Vincent and the Grenadines, Suriname, Swaziland, Sweden, Switzerland, Syria, Taiwan, Tajikistan, Tanzania, Thailand, Togo, Tonga, Trinidad and Tobago, Tunisia, Turkey, Turkmenistan, Tuvalu, Uganda, Ukraine, the United Arab Emirates, the United Kingdom, Uruguay, Uzbekistan, Vanuatu, Venezuela, Vietnam,

459339-002

#### Broadcom BCM4312 802.11b/g WLAN modules:

Yemen, Zaire, Zambia, and Zimbabwe

For use in Canada, the Cayman Islands, Guam, Puerto Rico, the U.S. Virgin Islands, 459263-001 and the United States

For use in Afghanistan, Albania, Algeria, Andorra, Angola, Antigua and Barbuda, Argentina, Armenia, Aruba, Australia, Austria, Azerbaijan, the Bahamas, Bahrain, Bangladesh, Barbados, Belarus, Belgium, Belize, Benin, Bermuda, Bhutan, Bolivia, Bosnia and Herzegovina, Botswana, Brazil, the British Virgin Islands, Brunei, Bulgaria, 459263-002

Item Description Spare part number

Burkina Faso, Burundi, Cameroon, Cape Verde, the Central African Republic, Chad, Chile, Colombia, Comoros, the Congo, Costa Rica, Croatia, Cyprus, the Czech Republic, Denmark, Djibouti, Dominica, the Dominican Republic, East Timor, Ecuador, Egypt, El Salvador, Equitorial Guinea, Eritrea, Estonia, Ethiopia, Fiji, Finland, France, French Guiana, Gabon, Gambia, Georgia, Germany, Ghana, Gibraltar, Greece, Grenada, Guadeloupe, Guatemala, Guinea, Guinea-Bissau, Guyana, Haiti, Honduras, Hong Kong, Hungary, Iceland, India, Ireland, Israel, Italy, the Ivory Coast, Jamaica, Jordan, Kazakhstan, Kenya, Kiribati, Kyrgyzstan, Laos, Latvia, Lebanon, Lesotho, Liberia, Liechtenstein, Lithuania, Luxembourg, Macedonia, Madagascar, Malawi, Malaysia, the Maldives, Mali, Malta, the Marshall Islands, Martinique, Mauritania, Mauritius, Mexico, Micronesia, Monaco, Mongolia, Montenegro, Morocco, Mozambique, Namibia, Nauru, Nepal, the Nether Antilles, the Netherlands, New Zealand, Nicaragua, Niger, Nigeria, Norway, Oman, Pakistan, Palau, Panama, Papua New Guinea, Paraguay, the People's Republic of China, Peru, the Philippines, Poland, Portugal, the Republic of Moldova, Romania, Russia, Rwanda, Samoa, San Marino, Sao Tome and Principe, Saudi Arabia, Senegal, Serbia and Montenegro, the Seychelles, Sierra Leone, Singapore, Slovakia, Slovenia, the Solomon Islands, Somalia, South Africa, South Korea, Spain, Sri Lanka, St. Kitts and Nevis, St. Lucia, St. Vincent and the Grenadines, Suriname, Swaziland, Sweden, Switzerland, Taiwan, Tajikistan, Tanzania, Togo, Tonga, Trinidad and Tobago, Tunisia, Turkey, Turkmenistan, Tuvalu, Uganda, Ukraine, the United Arab Emirates, the United Kingdom, Uruguay, Uzbekistan, Vanuatu, Venezuela, Vietnam, Yemen, Zaire, Zambia, and Zimbabwe

| (24) | Optical drives (include optical drive bezel and bracket) |  |
|------|----------------------------------------------------------|--|
|      |                                                          |  |

| For models equipped with AMD processors:                                 |            |
|--------------------------------------------------------------------------|------------|
| DVD±RW and CD-RW SuperMulti Double-Layer Combo Drive with LightScribe    | 485039-001 |
| DVD±RW and CD-RW SuperMulti Double-Layer Combo Drive                     | 485038-001 |
| For models equipped with Intel processors:                               |            |
| DVD±RW and CD-RW SuperMulti Double-Layer Combo Drive with LightScribe    | 485039-002 |
| DVD±RW and CD-RW SuperMulti Double-Layer Combo Drive                     | 485038-002 |
| Blu-ray BD-ROM with SuperMulti DVD±RW and CD-RW Double-Layer Combo Drive | 485040-002 |

# **Display assembly components**

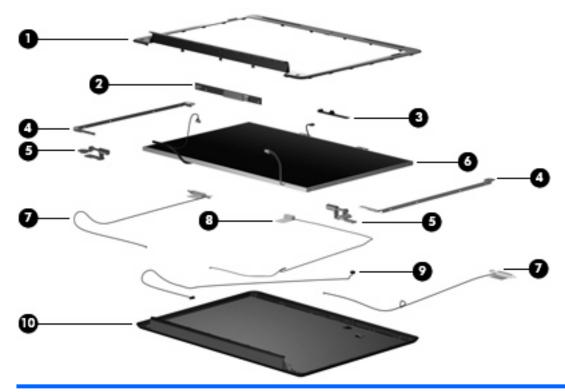

| Item | Description                                                                                  | Spare part number |
|------|----------------------------------------------------------------------------------------------|-------------------|
| (1)  | Display bezels:                                                                              |                   |
|      | For use only with HP G50 computer models equipped with a webcam module and a microphone      | 487607-001        |
|      | For use only with HP G50 computer models equipped only with a microphone                     | 487606-001        |
|      | For use only with Compaq CQ50 computer models equipped with a webcam module and a microphone | 486582-001        |
|      | For use only with Compaq CQ50 computer models equipped only with a microphone                | 486555-001        |
| (2)  | Display inverter                                                                             | 486556-001        |
| (3)  | Webcam module (does not include webcam module cable)                                         | 486581-001        |
| (4)  | Display panel brackets (includes left and right brackets)                                    | 486559-001        |
| (5)  | Display Hinge Kit (includes left and right display hinges)                                   | 486558-001        |
| (6)  | 15.4-inch, WXGA+BrightView display panel (includes display panel and backlight cables)       | 485027-001        |
|      | Display panel cable (not illustrated)                                                        | 486561-001        |
|      | Display screw kit (not illustrated)                                                          | 489133–001        |
|      | 15.4-inch, WXGA+BrightView display panel only (not illustrated, does not include cables )    | 488341–001        |
| (7)  | Wireless Antenna Kit (includes left and right wireless antenna transceivers and cables)      | 486562-001        |
| (8)  | Webcam module cable                                                                          | 486583-001        |
| (9)  | Microphone (includes receiver and cable)                                                     | 486560-001        |

| Item | Description                                                                      | Spare part number |
|------|----------------------------------------------------------------------------------|-------------------|
| (10) | Display enclosures (include logo)                                                |                   |
|      | For use only with HP G50 computer models                                         | 487605-001        |
|      | For use only with Compaq CQ50 computer models                                    | 486554-001        |
|      | Display Rubber Kit (not illustrated, includes display bezel rubber screw covers) | 486584-001        |
|      | Display Screw Kit (not illustrated)                                              | 486557-001        |

#### **Plastics Kit**

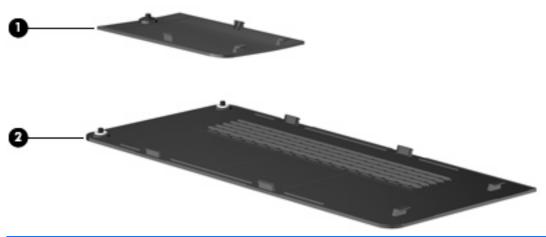

| Item | Description                                                                   | Spare part number |
|------|-------------------------------------------------------------------------------|-------------------|
|      | Plastics Kit:                                                                 | 486621-001        |
| (1)  | WLAN module compartment cover (includes 1 captive screw, secured by a C-clip) |                   |
| (2)  | Hard drive cover (includes 2 captive screws, secured by C-clips)              |                   |

# **Mass storage devices**

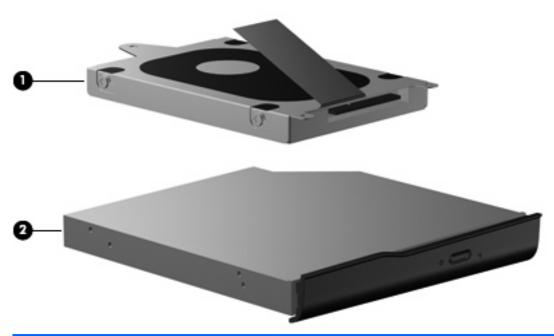

| Item | Description                                                              | Spare part number |
|------|--------------------------------------------------------------------------|-------------------|
| (1)  | Hard drives (include connector and bracket )                             |                   |
|      | 250-GB, 5400-rpm                                                         | 485036-001        |
|      | 200-GB, 5400-rpm                                                         | 490829-001        |
|      | 160-GB, 5400-rpm                                                         | 485035-001        |
|      | 120-GB, 5400-rpm                                                         | 485034-001        |
|      | Hard Drive Hardware Kit (includes connector, bracket, and screws)        | 485037-001        |
| (2)  | Optical drives (include bezel and bracket)                               |                   |
|      | DVD±RW and CD-RW SuperMulti Double-Layer Combo Drive with LightScribe    | 485039-001        |
|      | DVD±RW and CD-RW SuperMulti Double-Layer Combo Drive                     | 485038-001        |
|      | Blu-ray BD-ROM with SuperMulti DVD±RW and CD-RW Double-Layer Combo Drive | 485040-002        |

#### Miscellaneous parts

| Description                                 | Spare part number |
|---------------------------------------------|-------------------|
| 65-W PFC AC adapter                         | 463958-001        |
| Power cords:                                |                   |
| For use in Argentina                        | 490371-D01        |
| For use in Australia                        | 490371-011        |
| For use in Denmark                          | 490371-081        |
| For use in Europe                           | 490371-021        |
| For use in India                            | 490371-D61        |
| For use in Israel                           | 490371-BB1        |
| For use in Italy                            | 490371-061        |
| For use in South Africa                     | 490371-AR1        |
| For use in South Korea                      | 490371-AD1        |
| For use in Switzerland                      | 490371-111        |
| For use in Taiwan                           | 490371-AB1        |
| For use in the United Kingdom and Singapore | 490371-031        |
| For use in the United States                | 490371-001        |
| Screw Kit                                   | 486622-001        |

- Phillips PM3.0×3.0 screw
- Phillips PM2.5×10.0 captive screw
- Phillips PM2.5×10.0 screw
- Phillips PM2.5×8.0 screw
- Phillips PM2.5×7.0 screw
- Phillips PM2.5×6.0 captive screw
- Phillips PM2.5×5.0 screw
- Phillips PM2.0×10.0 captive screw
- Phillips PM2.0×6.0 screw
- Phillips PM2.0×3.0 screw

## **Sequential part number listing**

| Spare part number | Description                                                                                                    |
|-------------------|----------------------------------------------------------------------------------------------------|
| 459263-001        | Broadcom BCM4312 802.11b/g WLAN module for use in Canada, the Cayman Islands, Guam, Puerto Rico the U.S. Virgin Islands, and the United States                                                                                                    |
| 459263-002        | Broadcom BCM4312 802.11b/g WLAN module for use in Afghanistan, Albania, Algeria, Andorra, Angola, Antigua and Barbuda, Argentina, Armenia, Aruba, Australia, Austria, Azerbaijan, the Bahamas, Bahrain, Bangladesh, Barbados, Belarus, Belgium, Belize, Benin, Bermuda, Bhutan, Bolivia, Bosnia and Herzegovina Botswana, Brazil, the British Virgin Islands, Brunei, Bulgaria, Burkina Faso, Burundi, Cameroon, Cape Verde the Central African Republic, Chad, Chile, Colombia, Comoros, the Congo, Costa Rica, Croatia, Cyprus, the Czech Republic, Denmark, Djibouti, Dominica, the Dominican Republic, East Timor, Ecuador, Egypt, El Salvador, Equitorial Guinea, Eritrea, Estonia, Ethiopia, Fiji, Finland, France, French Guiana, Gabon, Gambia, Georgia, Germany, Ghana, Gibraltar, Greece, Grenada, Guadeloupe, Guatemala, Guinea, Guinea Bissau, Guyana, Haiti, Honduras, Hong Kong, Hungary, Iceland, India, Ireland, Israel, Italy, the Ivory Coast, Jamaica, Jordan, Kazakhstan, Kenya, Kiribati, Kyrgyzstan, Laos, Latvia, Lebanon, Lesotho, Liberia, Liechtenstein, Lithuania, Luxembourg, Macedonia, Madagascar, Malawi, Malaysia, the Maldives, Mali, Malta the Marshall Islands, Martinique, Mauritania, Mauritius, Mexico, Micronesia, Monaco, Mongolia, Montenegro Morocco, Mozambique, Namibia, Nauru, Nepal, the Nether Antilles, the Netherlands, New Zealand, Nicaragua Niger, Nigeria, Norway, Oman, Pakistan, Palau, Panama, Papua New Guinea, Paraguay, the People's Republic of China, Peru, the Philippines, Poland, Portugal, the Republic of Moldova, Romania, Russia, Rwanda, Samoa, San Marino, Sao Tome and Principe, Saudi Arabia, Senegal, Serbia and Montenegro, the Seychelles, Sierra Leone, Singapore, Slovakia, Slovenia, the Solomon Islands, Somalia, South Africa, South Korea, Spain, Sri Lanka, St. Kitts and Nevis, St. Lucia, St. Vincent and the Grenadines, Suriname, Swaziland, Sweden, Switzerland, Taiwan, Tajikistan, Tanzania, Togo, Tonga, Trinidad and Tobago, Tunisia, Turkey, Turkmenistan, Tuvalu, Uganda, Ukraine, the United Arab Emirates, the United Kingdom,  |
| 459339-001        | Atheros AR2425 802.11b/g WLAN module for use in Canada, the Cayman Islands, Guam, Puerto Rico, the U.S. Virgin Islands, and the United States                                                                                                    |
| 459339-002        | Atheros AR2425 802.11b/g WLAN module for use in Afghanistan, Albania, Algeria, Andorra, Angola, Antigua and Barbuda, Argentina, Armenia, Aruba, Australia, Austria, Azerbaijan, the Bahamas, Bahrain, Bangladesh, Barbados, Belarus, Belgium, Belize, Benin, Bermuda, Bhutan, Bolivia, Bosnia and Herzegovina Botswana, Brazil, the British Virgin Islands, Brunei, Bulgaria, Burkina Faso, Burundi, Cameroon, Cape Verde the Central African Republic, Chad, Chile, Colombia, Comoros, the Congo, Costa Rica, Croatia, Cyprus, the Czech Republic, Denmark, Djibouti, Dominica, the Dominican Republic, East Timor, Ecuador, Egypt, El Salvador, Equitorial Guinea, Eritrea, Estonia, Ethiopia, Fiji, Finland, France, French Guiana, Gabon, Gambia, Georgia, Germany, Ghana, Gibraltar, Greece, Grenada, Guadeloupe, Guatemala, Guinea, Guinea Bissau, Guyana, Haiti, Honduras, Hong Kong, Hungary, Iceland, India, Ireland, Israel, Italy, the Ivory Coast, Jamaica, Jordan, Kazakhstan, Kenya, Kiribati, Kyrgyzstan, Laos, Latvia, Lebanon, Lesotho, Liberia, Liechtenstein, Lithuania, Luxembourg, Macedonia, Madagascar, Malawi, Malaysia, the Maldives, Mali, Malta the Marshall Islands, Martinique, Mauritania, Mauritius, Mexico, Micronesia, Monaco, Mongolia, Montenegro Morocco, Mozambique, Namibia, Nauru, Nepal, the Nether Antilles, the Netherlands, New Zealand, Nicaragua Niger, Nigeria, Norway, Oman, Pakistan, Palau, Panama, Papua New Guinea, Paraguay, the People's Republic of China, Peru, the Philippines, Poland, Portugal, the Republic of Moldova, Romania, Russia, Rwanda, Samoa, San Marino, Sao Tome and Principe, Saudi Arabia, Senegal, Serbia and Montenegro, the Seychelles, Sierra Leone, Singapore, Slovakia, Slovenia, the Solomon Islands, Somalia, South Africa, South Korea, Spain, Sri Lanka, St. Kitts and Nevis, St. Lucia, St. Vincent and the Grenadines, Suriname, Swaziland, Sweden, Switzerland, Taiwan, Tajikistan, Tanzania, Togo, Tonga, Trinidad and Tobago, Tunisia, Turkey, Turkmenistan, Tuvalu, Uganda, Ukraine, the United Arab Emirates, the United Kingdom, Ur |
| 463958-001        | 65-W PFC AC adapter                                                                                                    |
| 480851-006        | AMD Turion Ultra Dual-Core ZM-80 2.10-GHz processor (35W, 2-MB L2 cache, includes replacement thermal material)                                                                                                    |
| 480852-006        | AMD Turion Ultra Dual-Core ZM-82 2.20-GHz processor (35W, 2-MB L2 cache, includes replacement thermal material)                                                                                                    |

| Spare part number | <b>Description</b>                                                                                                    |
|-------------------|----------------------------------------------------------------------------------------------------|
| 480856-005        | AMD Athlon X2 Dual-Core QL-60 1.90-GHz processor (35W, 512-KB L2 cache, includes replacement thermal material)                                                                                                    |
| 480857-005        | AMD Turion Dual-Core RM-70 2.00-GHz processor (35W, 1-MB L2 cache, includes replacement thermal material)                                                                                                    |
| 480985-001        | Atheros AR9280 802.11a/b/g/n WLAN module for use in Antigua & Barbuda, Argentina, Aruba, the Bahamas, Barbados, Bermuda, Brunei, Canada, the Cayman Islands, Chile, Colombia, Costa Rica, the Dominican Republic, Ecuador, El Salvador, Guam, Guatemala, Haiti, Honduras, Hong Kong, India, Indonesia, Malaysia, Mexico, Panama, Paraguay, Peru, Saudi Arabia, Taiwan, Uruguay, the United States, Venezuela, and Vietnam                                                                                                    |
| 482260-001        | Atheros AR9280 802.11a/b/g/n WLAN module for use in Canada, the Cayman Islands, Guam, Puerto Rico, the U.S. Virgin Islands, and the United States                                                                                                    |
| 482260-002        | Atheros AR9280 802.11a/b/g/n WLAN module for use in Afghanistan, Albania, Algeria, Andorra, Angola, Antigua and Barbuda, Argentina, Armenia, Aruba, Australia, Austria, Azerbaijan, the Bahamas, Bahrain, Bangladesh, Barbados, Belarus, Belgium, Belize, Benin, Bermuda, Bhutan, Bolivia, Bosnia and Herzegovina, Botswana, Brazil, the British Virgin Islands, Brunei, Bulgaria, Burkina Faso, Burundi, Cameroon, Cape Verde, the Central African Republic, Chad, Chile, Colombia, Comoros, the Congo, Costa Rica, Croatia, Cyprus, the Czech Republic, Denmark, Djibouti, Dominica, the Dominican Republic, East Timor, Ecuador, Egypt, El Salvador, Equitorial Guinea, Eritrea, Estonia, Ethiopia, Fiji, Finland, France, French Guiana, Gabon, Gambia, Georgia, Germany, Ghana, Gibraltar, Greece, Grenada, Guadeloupe, Guatemala, Guinea, Gissau, Guyana, Haiti, Honduras, Hong Kong, Hungary, Iceland, India, Ireland, Israel, Italy, the Ivory Coast, Jamaica, Jordan, Kazakhstan, Kenya, Kiribati, Kyrgyzstan, Laos, Latvia, Lebanon, Lesotho, Liberia, Liechtenstein, Lithuania, Luxembourg, Macedonia, Madagascar, Malawi, Malaysia, the Maldives, Mali, Malta, the Marshall Islands, Martinique, Mauritania, Mauritius, Mexico, Micronesia, Monaco, Mongolia, Montenegro, Morocco, Mozambique, Namibia, Nauru, Nepal, the Nether Antilles, the Netherlands, New Zealand, Nicaragua, Niger, Nigeria, Norway, Oman, Pakistan, Palau, Panama, Papua New Guinea, Paraguay, the People's Republic of China, Peru, the Philippines, Poland, Portugal, the Republic of Moldova, Romania, Russia, Rwanda, Samoa, San Marino, Sao Tome and Principe, Saudi Arabia, Senegal, Serbia and Montenegro, the Seychelles, Sierra Leone, Singapore, Slovakia, Slovenia, the Solomon Islands, Somalia, South Africa, South Korea, Spain, Sri Lanka, St. Kitts and Nevis, St. Lucia, St. Vincent and the Grenadines, Suriname, Swaziland, Sweden, Switzerland, Taiwan, Tajikistan, Tanzania, Togo, Tonga, Trinidad and Tobago, Tunisia, Turkey, Turkmenistan, Tuvalu, Uganda, Ukraine, the United Arab Emirates, the United Kingdom, |
| 482957-001        | 802.11a/b/g WLAN module for use in the United States and Canada                                                                                                    |
| 483113-001        | Bluetooth module (does not include Bluetooth module cable)                                                                                                    |
| 483258-006        | Intel Core2 Duo P8400 2.26-GHz processor (3-MB L2 cache)                                                                                                    |
| 483259-005        | Intel Core2 Duo P8600 2.40-GHz processor (3-MB L2 cache)                                                                                                    |
| 483260-006        | Intel Core2 Duo T9400 2.53-GHz processor (6-MB L2 cache)                                                                                                    |
| 484171-001        | Bluetooth module cable                                                                                                    |
| 484172-001        | 12-cell, 2.20-Ah, 95-Wh battery                                                                                                    |
| 485027-001        | 15.4-inch, WXGA+BrightView display panel (includes display panel and backlight cables)                                                                                                    |
| 485028-001        | 512-MB memory module (PC2-5300, 667-MHz, DDR2)                                                                                                    |
| 485028-002        | 512-MB memory module (PC2-5300, 667-MHz, DDR2                                                                                                    |
| 485029-001        | 1024-MB memory module (PC2-5300, 667-MHz, DDR2)                                                                                                    |
| 485029-002        | 1024-MB memory module (PC2-5300, 667-MHz, DDR2)                                                                                                    |
| 485030-001        | 2048-MB memory module (PC2-5300, 667-MHz, DDR2)                                                                                                    |
| 485030-002        | 2048-MB memory module (PC2-5300, 667-MHz, DDR2)                                                                                                    |

| Spare part number | Description                                                                                                    |
|-------------------|----------------------------------------------------------------------------------------------------|
| 485031-001        | 512-MB memory module (PC2-6400, 667-MHz, DDR2)                                                                                                    |
| 485031-002        | 512-MB memory module (PC2-6400, 667-MHz, DDR2)                                                                                                    |
| 485032-001        | 1024-MB memory module (PC2-6400, 667-MHz, DDR2)                                                                                                    |
| 485032-002        | 1024-MB memory module (PC2-6400, 667-MHz, DDR2                                                                                                    |
| 485033-001        | 2048-MB memory module (PC2-6400, 667-MHz, DDR2)                                                                                                    |
| 485033-002        | 2048-MB memory module (PC2-6400, 667-MHz, DDR2)                                                                                                    |
| 485034-001        | 120-GB, 5400-rpm hard drive (includes hard drive bracket and connector)                                                                                                    |
| 485034-002        | 120-GB, 5400-rpm hard drive (includes hard drive bracket and connector)                                                                                                    |
| 485035-001        | 160-GB, 5400-rpm hard drive (includes hard drive bracket and connector)                                                                                                    |
| 485035-002        | 160-GB, 5400-rpm hard drive (includes hard drive bracket and connector)                                                                                                    |
| 485036-001        | 250-GB, 5400-rpm hard drive (includes hard drive bracket and connector)                                                                                                    |
| 485036-002        | 250-GB, 5400-rpm hard drive (includes hard drive bracket and connector)                                                                                                    |
| 485037-001        | Hard Drive Hardware Kit (includes hard drive bracket, connector, and screws)                                                                                                    |
| 485038-001        | DVD±RW and CD-RW SuperMulti Double-Layer Combo Drive                                                                                                    |
| 485038-002        | DVD±RW and CD-RW SuperMulti Double-Layer Combo Drive                                                                                                    |
| 485039-001        | DVD±RW and CD-RW SuperMulti Double-Layer Combo Drive with LightScribe                                                                                                    |
| 485039-002        | DVD±RW and CD-RW SuperMulti Double-Layer Combo Drive with LightScribe                                                                                                    |
| 485040-002        | Blu-ray BD-ROM with SuperMulti DVD±RW and CD-RW Double-Layer Combo Drive                                                                                                    |
| 485041-001        | 6-cell, 2.20-Ah, 47-Wh battery                                                                                                    |
| 485046-001        | 15.4-inch, WXGA+BrightView display assembly with webcam module and cable for use only with Compaq CQ50 computer models (includes 2 WLAN antenna transceivers and cables, microphones and cables, and logo)    |
| 485047-001        | 15.4-inch, WXGA+BrightView display assembly without webcam module and cable for use only with Compaq CQ50 computer models (includes 2 WLAN antenna transceivers and cables, microphones and cables, and logo) |
| 485218-001        | For use only with HP G50 and Compaq CQ50 computer models equipped with a GM45 chipset, Digital Media Slot, and HDMI port                                                                                      |
| 485219-001        | For use only with HP G50 and Compaq CQ50 computer models equipped with a GL40 chipset, Digital Media Slot, and HDMI port                                                                                      |
| 486550-001        | System board for use only with HP G50 and Compaq CQ50 computer models equipped only with a Digital Media Slot (includes UMA graphics subsystem memory, built-in modem, and replacement thermal material)      |
| 486554-001        | Display enclosure for use only with Compaq CQ50 computer models (includes logo)                                                                                                    |
| 486555-001        | Display bezel for use only with Compaq CQ50 computer models equipped only with a microphone                                                                                                    |
| 486556-001        | Display inverter                                                                                                    |
| 486557-001        | Display Screw Kit                                                                                                    |
| 486558-001        | Display Hinge Kit (includes left and right display hinges)                                                                                                    |
| 486559-001        | Display panel brackets (includes left and right brackets)                                                                                                    |
|                   |                                                                                                    |

| Spare part number | Description                                                                                                    |
|-------------------|----------------------------------------------------------------------------------------------------|
| 486560-001        | Microphone (includes receiver and cable)                                                                                    |
| 486561-001        | Display panel cable                                                                                                    |
| 486562-001        | Wireless Antenna Kit (includes left and light wireless antenna transceivers and cables)                                     |
| 486581-001        | Webcam module (does not include webcam module cable)                                                                        |
| 486582-001        | Display bezel for use only with Compaq CQ50 computer models equipped with a webcam module and a microphone                  |
| 486583-001        | Webcam module cable                                                                                                    |
| 486584-001        | Display Rubber Kit (includes display bezel rubber screw covers)                                                             |
| 486621-001        | Plastics Kit (see Plastics Kit on page 23 for more Plastics Kit spare part information)                                     |
| 486622-001        | Screw Kit                                                                                                    |
| 486623-001        | Rubber Kit (includes 8 computer feet)                                                                                       |
| 486624-001        | RTC battery                                                                                                    |
| 486625-001        | Base enclosure for use only with computer models equipped with a Digital Media Slot and an HDMI port (includes rubber feet) |
| 486626-001        | Keyboard cover                                                                                                    |
| 486627-001        | Power button board (includes cable)                                                                                         |
| 486628-001        | Top cover (includes TouchPad board)                                                                                         |
| 486629-001        | TouchPad button board and bracket                                                                                           |
| 486630-001        | TouchPad on/off button board (includes cables)                                                                              |
| 486632-001        | Speakers (includes left and right speakers and cables)                                                                      |
| 486633-001        | USB board (does not include USB board cable)                                                                                |
| 486634-001        | Audio board (includes cable)                                                                                                |
| 486635-001        | Processor bracket                                                                                                    |
| 486636-001        | Fan/heat sink assembly (includes replacement thermal material)                                                              |
| 486637-001        | Power connector cable                                                                                                    |
| 486638-001        | RJ-11 connector cable                                                                                                    |
| 486639-001        | USB board cable (includes num lock LED)                                                                                     |
| 486640-001        | Bluetooth module cable                                                                                                    |
| 486654-001        | Keyboard for use in the United States                                                                                       |
| 486654-031        | Keyboard for use in the United Kingdom                                                                                      |
| 486654-041        | Keyboard for use in Germany                                                                                                 |
| 486654-051        | Keyboard for use in France                                                                                                  |
| 486654-061        | Keyboard for use in Italy                                                                                                   |
| 486654-071        | Keyboard for use in Spain                                                                                                   |

| Spare part | Description                                                                                                    |
|------------|----------------------------------------------------------------------------------------------------|
| number     | 2001,191,011                                                                                                    |
| 486654-111 | Keyboard for use in Switzerland                                                                                                    |
| 486654-121 | Keyboard for use in Canada                                                                                                    |
| 486654-131 | Keyboard for use in Portugal                                                                                                    |
| 486654-141 | Keyboard for use in Turkey                                                                                                    |
| 486654-151 | Keyboard for use in Greece                                                                                                    |
| 486654-161 | Keyboard for use in Latin America                                                                                                    |
| 486654-171 | Keyboard for use in Saudi Arabia                                                                                                    |
| 486654-221 | Keyboard for use in the Czech Republic                                                                                                    |
| 486654-251 | Keyboard for use in Russia                                                                                                    |
| 486654-281 | Keyboard for use in Thailand                                                                                                    |
| 486654-A41 | Keyboard for use in Belgium                                                                                                    |
| 486654-AB1 | Keyboard for use in Taiwan                                                                                                    |
| 486654-AD1 | Keyboard for use in South Korea                                                                                                    |
| 486654-B31 | Keyboard for use in the Netherlands                                                                                                    |
| 486654-BB1 | Keyboard for use in Israel                                                                                                    |
| 486654-DH1 | Keyboard for use in Denmark, Finland, and Norway                                                                                                    |
| 487350-003 | AMD Sempron Single Core SI-40 2.0-GHz processor (25W, 512-KB L2 cache, includes replacement thermal material)                                                                                                    |
| 487602-001 | 15.4-inch, WXGA+BrightView display assembly without webcam module and cable for use only with HP G50 computer models (includes 2 WLAN antenna transceivers and cables, microphones and cables, and logo)             |
| 487603-001 | 15.4-inch, WXGA+BrightView display assembly with webcam module and cable for use only with HP G50 computer models (includes 2 WLAN antenna transceivers and cables, microphones and cables, and logo)                |
| 487605-001 | Display enclosure for use only with Compaq CQ50 computer models (includes logo)                                                                                                    |
| 487606-001 | Display bezel for use only with HP G50 computer models equipped only with a microphone                                                                                                    |
| 487607-001 | Display bezel for use only with HP G50 computer models equipped with a webcam module and a microphone                                                                                                    |
| 488338-001 | For use only with HP G50 and Compaq CQ50 computer models equipped with NVIDIA GeForce 9200M graphics, a Digital Media Slot, and an HDMI port                                                                         |
| 488341–001 | 15.4-inch, WXGA+BrightView display panel only (does not include cables)                                                                                                    |
| 489133–001 | Display screw kit                                                                                                    |
| 489157-006 | Intel Core2 Duo T9600 2.80-GHz processor (6-MB L2 cache)                                                                                                    |
| 489810-001 | System board for use only with HP G50 and Compaq CQ50 computer models equipped with a Digital Media Slot and an HDMI port (includes UMA graphics subsystem memory, built-in modem, and replacement thermal material) |
| 490371-001 | Power cord for use in the United States                                                                                                    |
| 490371-011 | Power cord for use in Australia                                                                                                    |
| 490371-021 | Power cord for use in Europe                                                                                                    |

| Spare part number | Description                                                                                                    |
|-------------------|----------------------------------------------------------------------------------------------------|
| 490371-031        | Power cord for use in the United Kingdom                                                                                                    |
| 490371-061        | Power cord for use in Italy                                                                                                    |
| 490371-081        | Power cord for use in Norway                                                                                                    |
| 490371-111        | Power cord for use in Switzerland                                                                                                    |
| 490371-AB1        | Power cord for use in Taiwan                                                                                                    |
| 490371-AD1        | Power cord for use in South Korea                                                                                                    |
| 490371-AR1        | Power cord for use in South Africa                                                                                                    |
| 490371-BB1        | Power cord for use in Israel                                                                                                    |
| 490371-D01        | Power cord for use in Argentina                                                                                                    |
| 490371-D61        | Power cord for use in India                                                                                                    |
| 490828-001        | System board for use only with Compaq CQ50 computer models equipped with an HDMI port (includes UMA graphics subsystem memory, built-in modem, and replacement thermal material)     |
| 490829-001        | 200-GB, 5400-rpm hard drive (includes hard drive bracket and connector)                                                                                                    |
| 492300-001        | Base enclosure for use only with computer models equipped with a Digital Media Slot, but not an HDMI port (includes rubber feet)                                                     |
| 492301-001        | Base enclosure for use only with computer models equipped with an HDMI port, but not a Digital Media Slot (includes rubber feet)                                                     |
| 494182-001        | System board for use only with Compaq CQ50 computer models not equipped with an HDMI port (includes UMA graphics subsystem memory, built-in modem, and replacement thermal material) |
| 494183-001        | Base enclosure for use only with computer models not equipped with a Digital Media Slot or an HDMI port (includes rubber feet)                                                       |
| 494281-001        | For use only with HP G50 and Compaq CQ50 computer models equipped with a GM45 chipset and Digital Media Slot                                                                         |
| 494282-001        | For use only with HP G50 and Compaq CQ50 computer models equipped with a GL40 chipset and Digital Media Slot                                                                         |
| 494283-001        | For use only with HP G50 and Compaq CQ50 computer models equipped with NVIDIA GeForce 9200M graphics and Digital Media Slot                                                          |
| 494284-001        | Intel Celeron 575 2.00-GHz processor (1-MB L2 cache)                                                                                                    |
| 494285-001        | Intel Celeron 585 2.16-GHz processor (1-MB L2 cache)                                                                                                    |
| 501519-001        | Intel Pentium Dual-Core T3200 2.00-GHz processor (1-MB L2 cache)                                                                                                    |
| 501520-001        | Intel Core2 Duo P7350 2.00-GHz processor (3-MB L2 cache)                                                                                                    |
| 501521-001        | Intel Core2 Duo T5800 2.00-GHz processor (2-MB L2 cache)                                                                                                    |
| 501522-001        | Intel Core2 Duo T5900 2.20-GHz processor (2-MB L2 cache)                                                                                                    |
| 501523-001        | Intel Pentium Dual-Core T3400 2.16-GHz processor (1-MB L2 cache)                                                                                                    |
|                   |                                                                                                    |

# 4 Removal and replacement procedures

# **Preliminary replacement requirements**

### **Tools required**

You will need the following tools to complete the removal and replacement procedures:

- Flat-bladed screwdriver
- Magnetic screwdriver
- Phillips P0 and P1 screwdrivers

#### Service considerations

The following sections include some of the considerations that you must keep in mind during disassembly and assembly procedures.

NOTE: As you remove each subassembly from the computer, place the subassembly (and all accompanying screws) away from the work area to prevent damage.

#### **Plastic parts**

Using excessive force during disassembly and reassembly can damage plastic parts. Use care when handling the plastic parts. Apply pressure only at the points designated in the maintenance instructions.

#### **Cables and connectors**

△ CAUTION: When servicing the computer, be sure that cables are placed in their proper locations during the reassembly process. Improper cable placement can damage the computer.

Cables must be handled with extreme care to avoid damage. Apply only the tension required to unseat or seat the cables during removal and insertion. Handle cables by the connector whenever possible. In all cases, avoid bending, twisting, or tearing cables. Be sure that cables are routed in such a way that they cannot be caught or snagged by parts being removed or replaced. Handle flex cables with extreme care; these cables tear easily.

#### **Drive handling**

△ **CAUTION:** Drives are fragile components that must be handled with care. To prevent damage to the computer, damage to a drive, or loss of information, observe these precautions:

Before removing or inserting a hard drive, shut down the computer. If you are unsure whether the computer is off or in Hibernation, turn the computer on, and then shut it down through the operating system.

Before handling a drive, be sure that you are discharged of static electricity. While handling a drive, avoid touching the connector.

Before removing a diskette drive or optical drive, be sure that a diskette or disc is not in the drive and be sure that the optical drive tray is closed.

Handle drives on surfaces covered with at least one inch of shock-proof foam.

Avoid dropping drives from any height onto any surface.

After removing a hard drive, an optical drive, or a diskette drive, place it in a static-proof bag.

Avoid exposing a hard drive to products that have magnetic fields, such as monitors or speakers.

Avoid exposing a drive to temperature extremes or liquids.

If a drive must be mailed, place the drive in a bubble pack mailer or other suitable form of protective packaging and label the package "FRAGILE."

### **Grounding guidelines**

#### **Electrostatic discharge damage**

Electronic components are sensitive to electrostatic discharge (ESD). Circuitry design and structure determine the degree of sensitivity. Networks built into many integrated circuits provide some protection, but in many cases, ESD contains enough power to alter device parameters or melt silicon junctions.

A discharge of static electricity from a finger or other conductor can destroy static-sensitive devices or microcircuitry. Even if the spark is neither felt nor heard, damage may have occurred.

An electronic device exposed to ESD may not be affected at all and can work perfectly throughout a normal cycle. Or the device may function normally for a while, then degrade in the internal layers, reducing its life expectancy.

△ **CAUTION**: To prevent damage to the computer when you are removing or installing internal components, observe these precautions:

Keep components in their electrostatic-safe containers until you are ready to install them.

Use nonmagnetic tools.

Before touching an electronic component, discharge static electricity by using the guidelines described in this section.

Avoid touching pins, leads, and circuitry. Handle electronic components as little as possible.

If you remove a component, place it in an electrostatic-safe container.

The following table shows how humidity affects the electrostatic voltage levels generated by different activities.

△ CAUTION: A product can be degraded by as little as 700 V.

| Typical electrostatic voltage levels |          |                   |         |  |
|--------------------------------------|----------|-------------------|---------|--|
|                                      |          | Relative humidity |         |  |
| Event                                | 10%      | 40%               | 55%     |  |
| Walking across carpet                | 35,000 V | 15,000 V          | 7,500 V |  |
| Walking across vinyl floor           | 12,000 V | 5,000 V           | 3,000 V |  |
| Motions of bench worker              | 6,000 V  | 800 V             | 400 V   |  |
| Removing DIPS from plastic tube      | 2,000 V  | 700 V             | 400 V   |  |
| Removing DIPS from vinyl tray        | 11,500 V | 4,000 V           | 2,000 V |  |
| Removing DIPS from Styrofoam         | 14,500 V | 5,000 V           | 3,500 V |  |
| Removing bubble pack from PCB        | 26,500 V | 20,000 V          | 7,000 V |  |
| Packing PCBs in foam-lined box       | 21,000 V | 11,000 V          | 5,000 V |  |

#### Packaging and transporting guidelines

Follow these grounding guidelines when packaging and transporting equipment:

- To avoid hand contact, transport products in static-safe tubes, bags, or boxes.
- Protect ESD-sensitive parts and assemblies with conductive or approved containers or packaging.
- Keep ESD-sensitive parts in their containers until the parts arrive at static-free workstations.
- Place items on a grounded surface before removing items from their containers.
- Always be properly grounded when touching a component or assembly.
- Store reusable ESD-sensitive parts from assemblies in protective packaging or nonconductive foam.
- Use transporters and conveyors made of antistatic belts and roller bushings. Be sure that
  mechanized equipment used for moving materials is wired to ground and that proper materials are
  selected to avoid static charging. When grounding is not possible, use an ionizer to dissipate
  electric charges.

#### Workstation guidelines

Follow these grounding workstation guidelines:

- Cover the workstation with approved static-shielding material.
- Use a wrist strap connected to a properly grounded work surface and use properly grounded tools and equipment.
- Use conductive field service tools, such as cutters, screwdrivers, and vacuums.
- When fixtures must directly contact dissipative surfaces, use fixtures made only of static-safe materials.
- Keep the work area free of nonconductive materials, such as ordinary plastic assembly aids and Styrofoam.
- Handle ESD-sensitive components, parts, and assemblies by the case or PCM laminate. Handle these items only at static-free workstations.
- Avoid contact with pins, leads, or circuitry.
- Turn off power and input signals before inserting or removing connectors or test equipment.

#### **Equipment guidelines**

Grounding equipment must include either a wrist strap or a foot strap at a grounded workstation.

- When seated, wear a wrist strap connected to a grounded system. Wrist straps are flexible straps with a minimum of one megohm ±10% resistance in the ground cords. To provide proper ground, wear a strap snugly against the skin at all times. On grounded mats with banana-plug connectors, use alligator clips to connect a wrist strap.
- When standing, use foot straps and a grounded floor mat. Foot straps (heel, toe, or boot straps)
  can be used at standing workstations and are compatible with most types of shoes or boots. On
  conductive floors or dissipative floor mats, use foot straps on both feet with a minimum of one
  megohm resistance between the operator and ground. To be effective, the conductive strips must
  be worn in contact with the skin.

The following grounding equipment is recommended to prevent electrostatic damage:

- Antistatic tape
- Antistatic smocks, aprons, and sleeve protectors
- Conductive bins and other assembly or soldering aids
- Nonconductive foam
- Conductive tabletop workstations with ground cords of one megohm resistance
- Static-dissipative tables or floor mats with hard ties to the ground
- Field service kits
- Static awareness labels
- Material-handling packages
- Nonconductive plastic bags, tubes, or boxes
- Metal tote boxes
- Electrostatic voltage levels and protective materials

The following table lists the shielding protection provided by antistatic bags and floor mats.

| Material              | Use        | Voltage protection level |
|-----------------------|------------|--------------------------|
| Antistatic plastic    | Bags       | 1,500 V                  |
| Carbon-loaded plastic | Floor mats | 7,500 V                  |
| Metallized laminate   | Floor mats | 5,000 V                  |

### Unknown user password

If the computer you are servicing has an unknown user password, follow these steps to clear the password:

- NOTE: These steps also clear CMOS.
  - 1. Shut down the computer. If you are unsure whether the computer is off or in Hibernation, turn the computer on, and then shut it down through the operating system.
  - 2. Disconnect all external devices connected to the computer.
  - 3. Disconnect the power from the computer by first unplugging the power cord from the AC outlet and then unplugging the AC adapter from the computer.
  - 4. Remove the battery (see <u>Battery on page 40</u>).
  - 5. Remove the real-time clock (RTC) battery (see RTC battery on page 46).
  - **6.** Wait approximately 5 minutes.
  - 7. Replace the RTC battery and reassemble the computer.
  - 8. Connect AC power to the computer. Do not reinsert any batteries at this time.
  - 9. Turn on the computer.

All passwords and all CMOS settings have been cleared.

# **Component replacement procedures**

This chapter provides removal and replacement procedures.

There are as many as 76 screws, in 10 different sizes, that must be removed, replaced, or loosened when servicing the computer. Make special note of each screw and standoff size and location during removal and replacement.

#### Serial number

Report the computer serial number to HP when requesting information or ordering spare parts. The serial number is located on the bottom of the computer.

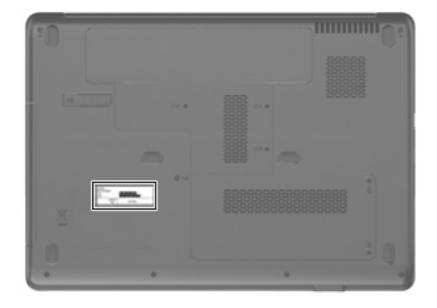

## **Computer feet**

The computer feet are adhesive-backed rubber pads. The feet are included in the Rubber Kit, spare part number 486623-001. There are 6 rubber feet that attach to the base enclosure in the locations illustrated below.

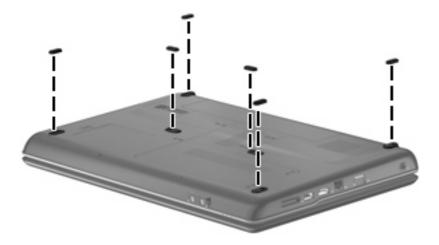

### **Battery**

| Description                            | Spare part number |
|----------------------------------------|-------------------|
| 12-cell, 2.20-Ah, 95-Wh Li-ion battery | 484172-001        |
| 6-cell, 2.55-Ah, 55-Wh Li-ion battery  | 484171-001        |
| 6-cell, 2.20-Ah, 47-Wh Li-ion battery  | 485041-001        |

Before disassembling the computer, follow these steps:

- 1. Shut down the computer. If you are unsure whether the computer is off or in Hibernation, turn the computer on, and then shut it down through the operating system.
- Disconnect all external devices connected to the computer.
- Disconnect the power from the computer by first unplugging the power cord from the AC outlet and then unplugging the AC adapter from the computer.

#### Remove the battery:

- 1. Turn the computer upside down on a flat surface, with the front toward you.
- 2. Slide the battery release latch (1) to release the battery.
- 3. Pivot the battery (2) upward and remove it (3) from the computer.

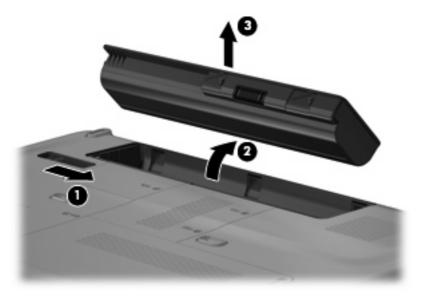

To install the battery, insert the rear edge of the battery into the battery bay and pivot the battery downward until it is seated. The battery release latch automatically locks the battery into place.

### **Optical drive**

NOTE: All optical drive spare part kits include an optical drive bezel and optical drive bracket.

| Description                                                              | Spare part number |
|--------------------------------------------------------------------------|-------------------|
| For models equipped with AMD processors:                                 |                   |
| DVD±RW and CD-RW SuperMulti Double-Layer Combo Drive with LightScribe    | 485039-001        |
| DVD±RW and CD-RW SuperMulti Double-Layer Combo Drive                     | 485038-001        |
| For models equipped with Intel processors:                               |                   |
| DVD±RW and CD-RW SuperMulti Double-Layer Combo Drive with LightScribe    | 485039-002        |
| DVD±RW and CD-RW SuperMulti Double-Layer Combo Drive                     | 485038-002        |
| Blu-ray BD-ROM with SuperMulti DVD±RW and CD-RW Double-Layer Combo Drive | 485040-002        |

Before removing the optical drive, follow these steps:

- 1. Shut down the computer. If you are unsure whether the computer is off or in Hibernation, turn the computer on, and then shut it down through the operating system.
- 2. Disconnect all external devices connected to the computer.
- 3. Disconnect the power from the computer by first unplugging the power cord from the AC outlet and then unplugging the AC adapter from the computer.
- Remove the battery (see <u>Battery on page 40</u>).

#### Remove the optical drive:

- Position the computer with the left side toward you.
- Remove the Phillips PM2.5×9.0 screw (1) that secures the optical drive to the computer.
- 3. Insert a thin tool, such as a paper clip (2), into the release access. (The optical drive disc tray is partially ejected from the optical drive.)
- 4. Use the disc tray frame to slide the optical drive (3) out of the computer.

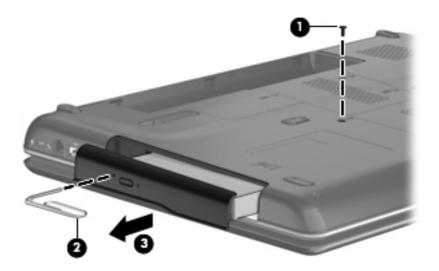

- 5. If it is necessary to replace the optical drive bracket, position the optical drive with the rear toward you.
- 6. Remove the two Phillips PM2.0×3.0 screws (1) that secure the optical drive bracket to the optical drive.
- 7. Remove the optical drive bracket (2).

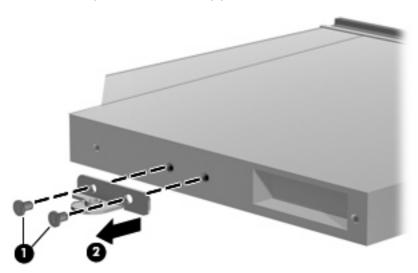

Reverse this procedure to reassemble and install an optical drive.

#### **Hard drive**

NOTE: All hard drive spare part kits include a hard drive bracket and hard drive connector. The hard drive bracket and hard drive connector, as well as the hard drive bracket screws, are also available in the Hard Drive Hardware Kit, spare part number 485037-001.

| Description                                | Spare part number |
|--------------------------------------------|-------------------|
| For models equipped with AMD processors:   |                   |
| 250-GB, 5400-rpm hard drive                | 485036-001        |
| 200-GB, 5400-rpm hard drive                | 490829-001        |
| 160-GB, 5400-rpm hard drive                | 485035-001        |
| 120-GB, 5400-rpm hard drive                | 485034-001        |
| For models equipped with Intel processors: |                   |
| 250-GB, 5400-rpm hard drive                | 485036-002        |
| 160-GB, 5400-rpm hard drive                | 485035-002        |
| 120-GB, 5400-rpm hard drive                | 485034-002        |

Before removing the hard drive, follow these steps:

- 1. Shut down the computer. If you are unsure whether the computer is off or in Hibernation, turn the computer on, and then shut it down through the operating system.
- Disconnect all external devices connected to the computer.
- 3. Disconnect the power from the computer by first unplugging the power cord from the AC outlet and then unplugging the AC adapter from the computer.
- Remove the battery (see <u>Battery on page 40</u>).

#### Remove the hard drive:

1. Loosen the two Phillips PM2.5×6.0 captive screws (1) that secure the hard drive cover to the computer.

2. Lift the right side of the hard drive cover (2), swing it up and to the left, and remove the cover. The hard drive cover is included in the Plastics Kit, spare part number 486621-001.

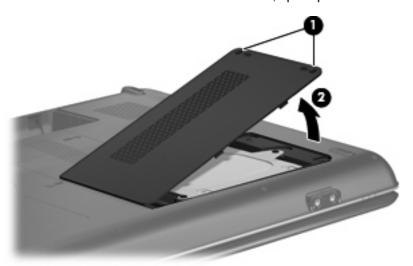

- 3. Remove the three Phillips PM2.5×5.0 screws (1) that secure the hard drive to the computer.
- 4. Grasp the Mylar tab (2) on the hard drive, and then slide the hard drive (3) to the right to disconnect it from the system board.
- 5. Remove the hard drive (4) from the hard drive bay.

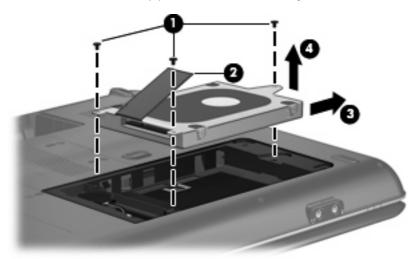

6. If it is necessary to replace the hard drive bracket, remove the two Phillips PM3.0×4.0 hard drive bracket screws (1) from each side of the hard drive.

7. Lift the bracket (2) straight up to remove it from the hard drive.

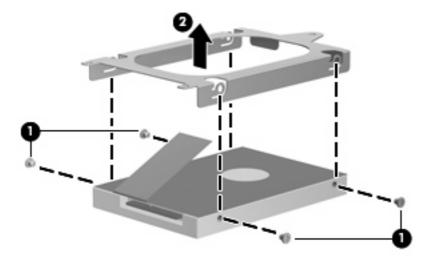

Reverse this procedure to reassemble and install the hard drive.

### **RTC** battery

NOTE: Removing the RTC battery and leaving it uninstalled for 5 or more minutes causes all passwords and CMOS settings to be cleared.

| Description | Spare part number |
|-------------|-------------------|
| RTC battery | 486624-001        |

Before removing the RTC battery, follow these steps:

- 1. Shut down the computer. If you are unsure whether the computer is off or in Hibernation, turn the computer on, and then shut it down through the operating system.
- 2. Disconnect all external devices connected to the computer.
- Disconnect the power from the computer by first unplugging the power cord from the AC outlet and then unplugging the AC adapter from the computer.
- 4. Remove the battery (see <u>Battery on page 40</u>).
- 5. Remove the hard drive cover (see Hard drive on page 43).

#### Remove the RTC battery:

- 1. Disconnect the RTC battery cable (1) from the system board.
- 2. Remove the RTC battery (2) from the clip built into the base enclosure.

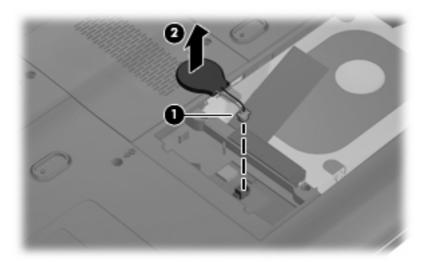

Reverse this procedure to install the RTC battery.

### **Memory module**

| Description                                | Spare part number |
|--------------------------------------------|-------------------|
| For models equipped with AMD processors:   |                   |
| PC2-6400, 667-MHz, DDR2                    |                   |
| 2048-MB                                    | 485033-001        |
| 1024-MB                                    | 485032-001        |
| 512-MB                                     | 485031-001        |
| PC2-5300, 667-MHz, DDR2                    |                   |
| 2048-MB                                    | 485030-001        |
| 1024-MB                                    | 485029-001        |
| 512-MB                                     | 485028-001        |
| For models equipped with Intel processors: |                   |
| PC2-6400, 667-MHz, DDR2                    |                   |
| 2048-MB                                    | 485033-002        |
| 1024-MB                                    | 485032-002        |
| 512-MB                                     | 485031-002        |
| PC2-5300, 667-MHz, DDR2                    |                   |
| 2048-MB                                    | 485030-002        |
| 1024-MB                                    | 485029-002        |
| 512-MB                                     | 485028-002        |

Before removing the memory module, follow these steps:

- 1. Shut down the computer. If you are unsure whether the computer is off or in Hibernation, turn the computer on, and then shut it down through the operating system.
- Disconnect all external devices connected to the computer.
- 3. Disconnect the power from the computer by first unplugging the power cord from the AC outlet and then unplugging the AC adapter from the computer.
- Remove the battery (see <u>Battery on page 40</u>).

#### Remove the memory module:

 Loosen the two Phillips PM2.5×6.0 captive screws (1) that secure the memory module compartment cover to the computer. 2. Lift the right side of the cover (2), swing it up and to the left, and remove the cover (3). The memory module compartment cover is included in the base enclosure.

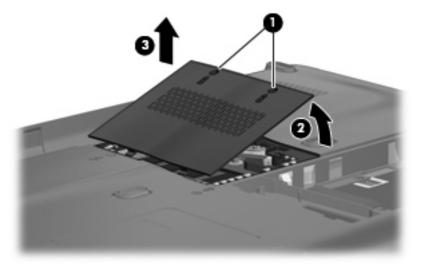

- 3. Spread the retaining tabs (1) on each side of the memory module slot to release the memory module. (The edge of the module opposite the slot rises away from the computer.)
- 4. Remove the memory module (2) by pulling the module away from the slot at an angle.
- NOTE: Memory modules are designed with a notch (3) to prevent incorrect installation into the memory module slot.

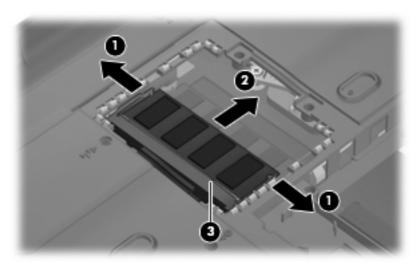

Reverse this procedure to install a memory module.

### **WLAN** module

| Description                                                                                                    | Spare part number |
|----------------------------------------------------------------------------------------------------|-------------------|
| Atheros AR9280 802.11a/b/g/n WLAN modules:                                                                                                    |                   |
| For use in Canada, the Cayman Islands, Guam, Puerto Rico, the U.S. Virgin Islands, and the United States                                                                                                    | 482260-001        |
| For use in Afghanistan, Albania, Algeria, Andorra, Angola, Antigua and Barbuda, Argentina, Armenia, Aruba, Australia, Austria, Azerbaijan, the Bahamas, Bahrain, Bangladesh, Barbados, Belarus, Belgium, Belize, Benin, Bermuda, Bhutan, Bolivia, Bosnia and Herzegovina, Botswana, Brazil, the British Virgin Islands, Brunei, Bulgaria, Burkina Faso, Burundi, Cameroon, Cape Verde, the Central African Republic, Chad, Chile, Colombia, Comoros, the Congo, Costa Rica, Croatia, Cyprus, the Czech Republic, Denmark, Djibouti, Dominica, the Dominican Republic, East Timor, Ecuador, Egypt, El Salvador, Equitorial Guinea, Eritrea, Estonia, Ethiopia, Fiji, Finland, France, French Guiana, Gabon, Gambia, Georgia, Germany, Ghana, Gibraltar, Greece, Grenada, Guadeloupe, Guatemala, Guinea, Guinea-Bissau, Guyana, Haiti, Honduras, Hong Kong, Hungary, Iceland, India, Ireland, Israel, Italy, the Ivory Coast, Jamaica, Jordan, Kazakhstan, Kenya, Kiribati, Kyrgyzstan, Laos, Latvia, Lebanon, Lesotho, Liberia, Liechtenstein, Lithuania, Luxembourg, Macedonia, Madagascar, Malawi, Malaysia, the Maldives, Mali, Malta, the Marshall Islands, Martinique, Mauritania, Mauritius, Mexico, Micronesia, Monaco, Mongolia, Montenegro, Morocco, Mozambique, Namibia, Nauru, Nepal, the Nether Antilles, the Netherlands, New Zealand, Nicaragua, Niger, Nigeria, Norway, Oman, Pakistan, Palau, Panama, Papua New Guinea, Paraguay, the People's Republic of China, Peru, the Philippines, Poland, Portugal, the Republic of Moldova, Romania, Russia, Rwanda, Samoa, San Marino, Sao Tome and Principe, Saudi Arabia, Senegal, Serbia and Montenegro, the Seychelles, Sierra Leone, Singapore, Slovakia, Slovenia, the Solomon Islands, Somalia, South Africa, South Korea, Spain, Sri Lanka, St. Kitts and Nevis, St. Lucia, St. Vincent and the Grenadines, Suriname, Swaziland, Sweden, Switzerland, Taiwan, Tajikistan, Tanzania, Togo, Tonga, Trinidad and Tobago, Tunisia, Turkey, Turkmenistan, Tuvalu, Uganda, Ukraine, the United Arab Emirates, the United Kingdom, Uruguay, Uzbekistan, Vanuatu, Vene | 482260-002        |
| For use in Antigua & Barbuda, Argentina, Aruba, the Bahamas, Barbados, Bermuda, Brunei, Canada, the Cayman Islands, Chile, Colombia, Costa Rica, the Dominican Republic, Ecuador, El Salvador, Guam, Guatemala, Haiti, Honduras, Hong Kong, India, Indonesia, Malaysia, Mexico, Panama, Paraguay, Peru, Saudi Arabia, Taiwan, Uruguay, the United States, Venezuela, and Vietnam                                                                                                    | 480985-001        |
| Broadcom BCM4312 802.11b/g WLAN modules:                                                                                                    |                   |
| For use in Canada, the Cayman Islands, Guam, Puerto Rico, the U.S. Virgin Islands, and the United States                                                                                                    | 459263-001        |
| For use in Afghanistan, Albania, Algeria, Andorra, Angola, Antigua and Barbuda, Argentina, Armenia, Aruba, Australia, Austria, Azerbaijan, the Bahamas, Bahrain, Bangladesh, Barbados, Belarus, Belgium, Belize, Benin, Bermuda, Bhutan, Bolivia, Bosnia and Herzegovina, Botswana, Brazil, the British Virgin Islands, Brunei, Bulgaria, Burkina Faso, Burundi, Cameroon, Cape Verde, the Central African Republic, Chad, Chile, Colombia, Comoros, the Congo, Costa Rica, Croatia, Cyprus, the Czech Republic, Denmark, Djibouti, Dominica, the Dominican Republic, East Timor, Ecuador, Egypt, El Salvador, Equitorial Guinea, Eritrea, Estonia, Ethiopia, Fiji, Finland, France, French Guiana, Gabon, Gambia, Georgia, Germany, Ghana, Gibraltar, Greece, Grenada, Guadeloupe, Guatemala, Guinea, Guinea-Bissau, Guyana, Haiti, Honduras, Hong Kong, Hungary, Iceland, India, Ireland, Israel, Italy, the Ivory Coast, Jamaica, Jordan, Kazakhstan, Kenya, Kiribati, Kyrgyzstan, Laos, Latvia, Lebanon, Lesotho, Liberia, Liechtenstein, Lithuania, Luxembourg, Macedonia, Madagascar, Malawi, Malaysia, the Maldives, Mali, Malta, the Marshall Islands, Martinique, Mauritania, Mauritius, Mexico, Micronesia, Monaco, Mongolia, Montenegro, Morocco, Mozambique, Namibia, Nauru, Nepal, the Nether Antilles, the Netherlands, New Zealand, Nicaragua, Niger, Nigeria, Norway, Oman, Pakistan, Palau, Panama, Papua New Guinea, Paraguay, the People's Republic of China, Peru, the Philippines, Poland, Portugal, the Republic of Moldova, Romania, Russia, Rwanda, Samoa, San Marino, Sao Tome and Principe, Saudi Arabia, Senegal, Serbia and Montenegro, the Seychelles, Sierra Leone, Singapore, Slovakia, Slovenia, the Solomon Islands, Somalia, South Africa,                                                                                                    | 459263-002        |

| Description                                                                                                    | Spare part number |
|----------------------------------------------------------------------------------------------------|-------------------|
| Suriname, Swaziland, Sweden, Switzerland, Taiwan, Tajikistan, Tanzania, Togo, Tonga,<br>Trinidad and Tobago, Tunisia, Turkey, Turkmenistan, Tuvalu, Uganda, Ukraine,<br>the United Arab Emirates, the United Kingdom, Uruguay, Uzbekistan, Vanuatu, Venezuela,<br>Vietnam, Yemen, Zaire, Zambia, and Zimbabwe                                                                                                    |                   |
| 802.11a/b/g WLAN module for use in the United States and Canada                                                                                                    | 482957-001        |
| Atheros AR2425 802.11b/g WLAN modules:                                                                                                    |                   |
| For use in Canada, the Cayman Islands, Guam, Puerto Rico, the U.S. Virgin Islands, and the United States                                                                                                    | 459339-001        |
| For use in Afghanistan, Albania, Algeria, Andorra, Angola, Antigua and Barbuda, Argentina, Armenia, Aruba, Australia, Austria, Azerbaijan, the Bahamas, Bahrain, Bangladesh, Barbados, Belarus, Belgium, Belize, Benin, Bermuda, Bhutan, Bolivia, Bosnia and Herzegovina, Botswana, Brazil, the British Virgin Islands, Brunei, Bulgaria, Burkina Faso, Burundi, Cameroon, Cape Verde, the Central African Republic, Chad, Chile, Colombia, Comoros, the Congo, Costa Rica, Croatia, Cyprus, the Czech Republic, Denmark, Djibouti, Dominica, the Dominican Republic, East Timor, Ecuador, Egypt, El Salvador, Equitorial Guinea, Eritrea, Estonia, Ethiopia, Fiji, Finland, France, French Guiana, Gabon, Gambia, Georgia, Germany, Ghana, Gibraltar, Greece, Grenada, Guadeloupe, Guatemala, Guinea, Guinea-Bissau, Guyana, Haiti, Honduras, Hong Kong, Hungary, Iceland, India, Ireland, Israel, Italy, the Ivory Coast, Jamaica, Jordan, Kazakhstan, Kenya, Kiribati, Kyrgyzstan, Laos, Latvia, Lebanon, Lesotho, Liberia, Liechtenstein, Lithuania, Luxembourg, Macedonia, Madagascar, Malawi, Malaysia, the Maldives, Mali, Malta, the Marshall Islands, Martinique, Mauritania, Mauritius, Mexico, Micronesia, Monaco, Mongolia, Montenegro, Morocco, Mozambique, Namibia, Nauru, Nepal, the Nether Antilles, the Netherlands, New Zealand, Nicaragua, Niger, Nigeria, Norway, Oman, Pakistan, Palau, Panama, Papua New Guinea, Paraguay, the People's Republic of China, Peru, the Philippines, Poland, Portugal, the Republic of Moldova, Romania, Russia, Rwanda, Samoa, San Marino, Sao Tome and Principe, Saudi Arabia, Senegal, Serbia and Montenegro, the Seychelles, Sierra Leone, Singapore, Slovakia, Slovenia, the Solomon Islands, Somalia, South Africa, South Korea, Spain, Sri Lanka, St. Kitts and Nevis, St. Lucia, St. Vincent and the Grenadines, Suriname, Swaziland, Sweden, Switzerland, Taiwan, Tajikistan, Tanzania, Togo, Tonga, Trinidad and Tobago, Tunisia, Turkey, Turkmenistan, Tuvalu, Uganda, Ukraine, the United Arab Emirates, the United Kingdom, Uruguay, Uzbekistan, Vanuatu, Vene | 459339-002        |

#### Before removing the WLAN module, follow these steps:

- 1. Shut down the computer. If you are unsure whether the computer is off or in Hibernation, turn the computer on, and then shut it down through the operating system.
- Disconnect all external devices connected to the computer.
- 3. Disconnect the power from the computer by first unplugging the power cord from the AC outlet and then unplugging the AC adapter from the computer.
- 4. Remove the battery (see <u>Battery on page 40</u>).

#### Remove the WLAN module:

- △ CAUTION: To prevent an unresponsive system, replace the wireless module only with a wireless module authorized for use in the computer by the governmental agency that regulates wireless devices in your country or region. If you replace the module and then receive a warning message, remove the module to restore computer functionality, and then contact technical support through Help and Support.
  - 1. Loosen the Phillips PM2.5×6.0 screw (1) that secures the WLAN module compartment cover to the computer.

2. Lift the right side of the cover (2), swing it up and to the left, and then remove the cover (3). The WLAN module compartment cover is included in the Plastics Kit, spare part number 486621-001.

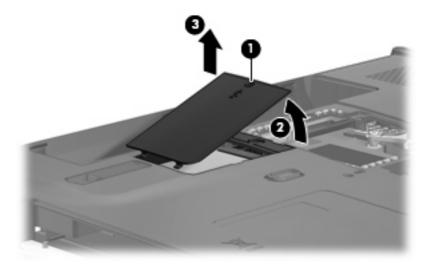

- 3. Disconnect the WLAN antenna cables (1) from the terminals on the WLAN module.
- NOTE: The black WLAN antenna cable is connected to the WLAN module "Main" terminal. The white WLAN antenna cable is connected to the WLAN module "Aux" terminal.
- 4. Remove the two Phillips PM2.5×5.0 screws (2) that secure the WLAN module to the computer. (The edge of the module opposite the slot rises away from the computer.)
- 5. Remove the WLAN module (3) by pulling the module away from the slot at an angle.
- NOTE: WLAN modules are designed with a notch (4) to prevent incorrect installation.

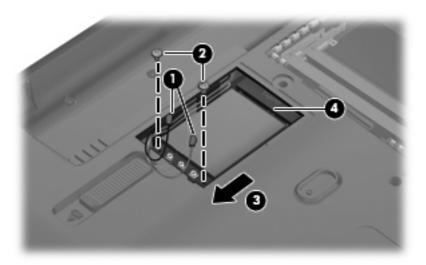

Reverse this procedure to install the WLAN module.

### **Keyboard**

| For use in:                  | Spare part number | For use in:        | Spare part number |
|------------------------------|-------------------|--------------------|-------------------|
| Belgium                      | 486654-A41        | Portugal           | 486654-131        |
| Canada                       | 486654-121        | Russia             | 486654-251        |
| The Czech Republic           | 486654-221        | Saudi Arabia       | 486654-171        |
| Denmark, Finland, and Norway | 486654-DH1        | South Korea        | 486654-AD1        |
| France                       | 486654-051        | Spain              | 486654-071        |
| Germany                      | 486654-041        | Switzerland        | 486654-111        |
| Greece                       | 486654-151        | Taiwan             | 486654-AB1        |
| Israel                       | 486654-BB1        | Thailand           | 486654-281        |
| Italy                        | 486654-061        | Turkey             | 486654-141        |
| Latin America                | 486654-161        | The United Kingdom | 486654-031        |
| The Netherlands              | 486654-B31        | The United States  | 486654-001        |

#### Before removing the keyboard, follow these steps:

- 1. Shut down the computer. If you are unsure whether the computer is off or in Hibernation, turn the computer on, and then shut it down through the operating system.
- Disconnect all external devices connected to the computer.
- 3. Disconnect the power from the computer by first unplugging the power cord from the AC outlet and then unplugging the AC adapter from the computer.
- **4.** Remove the battery (see <u>Battery on page 40</u>).

#### Remove the keyboard:

- 1. Turn the computer upside down, with the front toward you.
- 2. Remove the three Phillips PM2.5×5.0 screws that secure the keyboard to the computer.

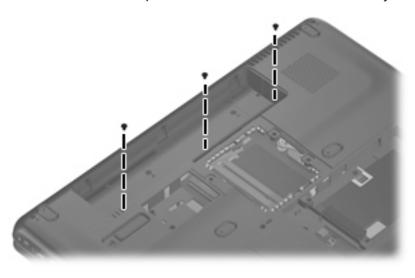

- 3. Turn the computer display-side up, with the front toward you.
- **4.** Open the computer as far as possible.
- 5. Disengage the tabs (1) on the outside edges of the keyboard from the keyboard cover.
- 6. Lift the rear edge of the keyboard (2), and then slide it back until it rests on the display.

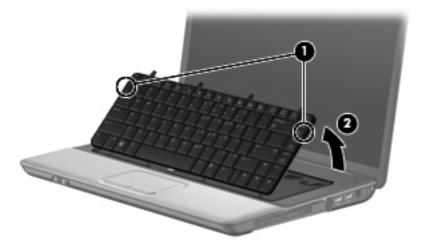

7. Release the zero insertion force (ZIF) connector (1) to which the keyboard cable is attached, and then disconnect the keyboard cable (2) from the system board.

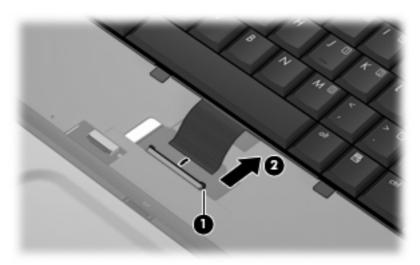

8. Remove the keyboard.

Reverse this procedure to install the keyboard.

### **Keyboard cover**

| Description                                                | Spare part number |
|------------------------------------------------------------|-------------------|
| Keyboard cover (includes an LED board and LED board cable) | 486626-001        |

Before removing the keyboard cover, follow these steps:

- 1. Shut down the computer. If you are unsure whether the computer is off or in Hibernation, turn the computer on, and then shut it down through the operating system.
- 2. Disconnect all external devices connected to the computer.
- 3. Disconnect the power from the computer by first unplugging the power cord from the AC outlet and then unplugging the AC adapter from the computer.
- 4. Remove the battery (see <u>Battery on page 40</u>).
- Remove the keyboard (see <u>Keyboard on page 52</u>).

#### Remove the keyboard cover:

- 1. Turn the computer upside down, with the rear panel toward you.
- 2. Remove the two Phillips PM2.5×10.0 screws (1) and the two Phillips PM2.0×3.0 screws (2) that secure the keyboard cover to the computer.

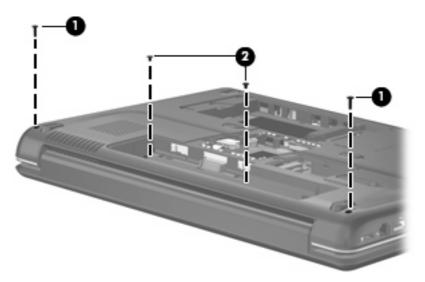

- 3. Turn the computer right-side up, with the front toward you.
- **4.** Open the computer as far as possible.

5. Release the ZIF connector (1) to which the power button board cable is attached, and disconnect the power button board cable (2) from the system board.

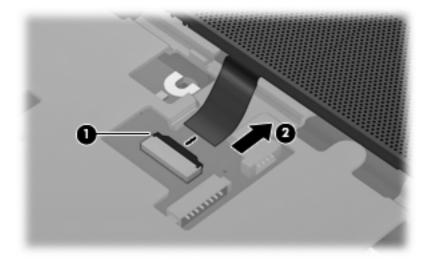

- 6. Slide the keyboard cover (1) toward the display assembly until it disengages from the top cover.
- 7. Remove the keyboard cover (2).

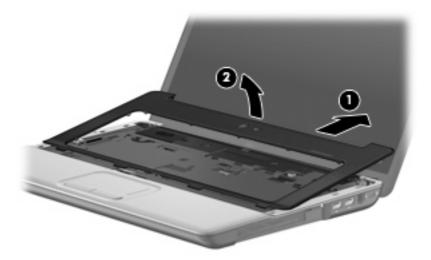

Reverse this procedure to install the keyboard cover.

#### Power button board

| Description                         | Spare part number |
|-------------------------------------|-------------------|
| Power button board (includes cable) | 486627-001        |

Before removing the power button board, perform these steps:

- 1. Shut down the computer. If you are unsure whether the computer is off or in Hibernation, turn the computer on, and then shut it down through the operating system.
- Disconnect all external devices connected to the computer.
- 3. Disconnect the power from the computer by first unplugging the power cord from the AC outlet and then unplugging the AC adapter from the computer.
- **4.** Remove the battery (see <u>Battery on page 40</u>).
- Disconnect the wireless antenna cables from the WLAN module (see <u>WLAN module on page 49</u>).
- 6. Remove the keyboard (see Keyboard on page 52).
- 7. Remove the keyboard cover (see Keyboard cover on page 54).

Remove the power button board:

- 1. Turn the keyboard cover upside down, with the front toward you.
- Remove the two Phillips PM2.0×3.0 screws (1) that secure the power button board to the keyboard cover.
- 3. Remove the power button board and cable (2).

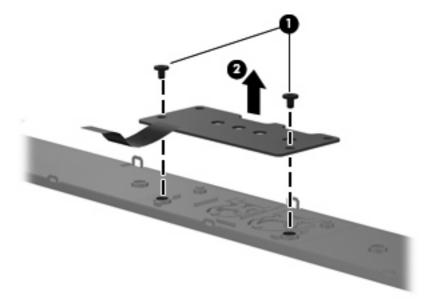

Reverse this procedure to install the power button board.

### **Display assembly**

| Description                                                                                                    | Spare part number |  |
|----------------------------------------------------------------------------------------------------|-------------------|--|
| 15.4-inch, WXGA+BrightView display assembly for use only with HP G50 computer models (includes 2 WLAN antenna transceivers and cables, microphones and cables, and logo)      |                   |  |
| Includes webcam module and cable                                                                                                    | 487603-001        |  |
| Does not include webcam module and cable                                                                                                    | 487602-001        |  |
| 15.4-inch, WXGA+BrightView display assembly for use only with Compaq CQ50 computer models (includes 2 WLAN antenna transceivers and cables, microphones and cables, and logo) |                   |  |
| Includes webcam module and cable                                                                                                    | 485047-001        |  |
| Does not include webcam module and cable                                                                                                    | 487046-001        |  |

Before removing the display assembly, follow these steps:

- 1. Shut down the computer. If you are unsure whether the computer is off or in Hibernation, turn the computer on, and then shut it down through the operating system.
- 2. Disconnect all external devices connected to the computer.
- 3. Disconnect the power from the computer by first unplugging the power cord from the AC outlet and then unplugging the AC adapter from the computer.
- 4. Remove the battery (see <u>Battery on page 40</u>).
- 5. Disconnect the wireless antenna cables from the WLAN module (see WLAN module on page 49).
- **6.** Remove the keyboard (see <u>Keyboard on page 52</u>).
- 7. Remove the keyboard cover (see <u>Keyboard cover on page 54</u>).

Remove the display assembly:

- 1. Disconnect the display panel cable (1) from the system board.
- 2. Remove the wireless antenna cables (2) from the routing channel and clips (3) built into the top cover.

3. Disconnect the webcam module cable (4) from the system board.

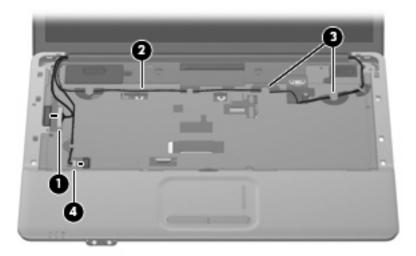

- △ CAUTION: The display assembly will be unsupported when the following screws are removed. To prevent damage to the display assembly, support it before removing the screws.
- 4. Remove the four Phillips PM2.5×10.0 screws (1) that secure the display assembly to the computer.
- 5. Lift the display assembly (2) straight up and remove it.

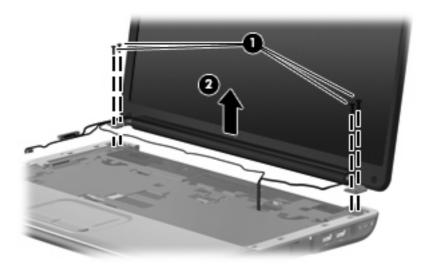

- **6.** If it is necessary to replace the display bezel or the display assembly internal components, remove the following:
  - (1) Two rubber screw covers on the display bezel bottom edge (the display bezel rubber screw covers are available in the Display Rubber Kit, spare part number 486584-001)
  - (2) Two Phillips PM2.5×8.0 screws that secure the display bezel to the display assembly (all display assembly subcomponent screws are available in the Display Screw Kit, spare part number 486561-001)

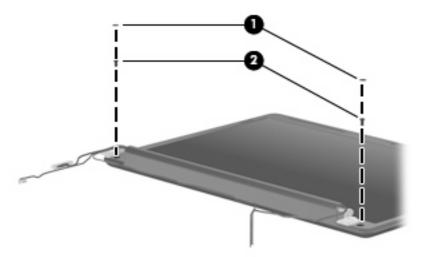

- 7. Flex the inside edges of the bottom edge (1), left and right sides (2), and the top edge (3) of the display bezel until the bezel disengages from the display enclosure.
- 8. Remove the display bezel (4).

The following display bezels are available:

- For use only with HP G50 computer models equipped with webcam module, spare part number 487607-001
- For use only with HP G50 computer models not equipped with webcam module, spare part number 487606-001
- For use only with Compaq CQ50 computer models equipped with webcam module, spare part number 486582-001
- For use only with Compaq CQ50 computer models not equipped with webcam module, spare part number 486555-001

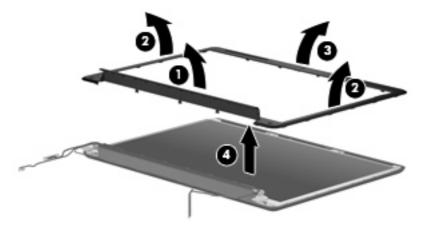

- 9. If it is necessary to replace the webcam module, release the webcam module (1) as far from the display enclosure as the webcam module cable allows.
- 10. Disconnect the webcam module cable (2) from the webcam module.

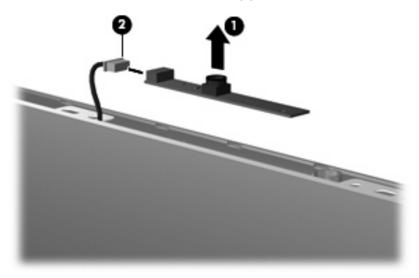

- **11.** Remove the webcam module. The webcam module is available using spare part number 486581-001.
- 12. If it is necessary to replace the display inverter, release the inverter (1) as far from the display enclosure as the display panel cable and backlight cable allow.

13. Disconnect the display panel cable (2) and the backlight cable (3) from the display inverter.

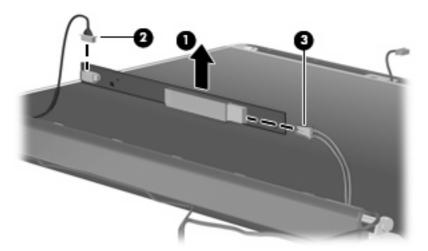

- **14.** Remove the display inverter from the display enclosure. The display inverter is available using spare part number 486556-001.
- 15. If it is necessary to replace the hinges, remove the two Phillips PM2.5×7.0 screws (1) that secure each hinge to the display enclosure.
- **16.** Remove the hinges **(2)**. The hinges are available in the Display Hinge Kit, spare part number 486558-001.

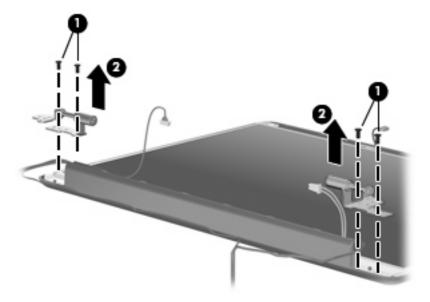

17. If it is necessary to replace the display panel, remove the two Phillips PM2.5×5.0 screws (1) that secure the display panel to the display enclosure.

**18.** Remove the display panel **(2)** from the display enclosure. The display panel is available using spare part number 485027-001.

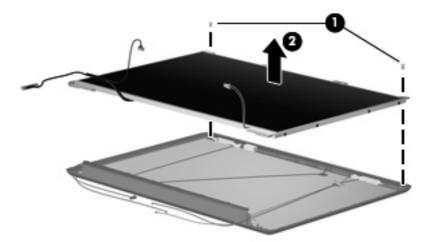

- 19. If it is necessary to replace the display panel brackets, remove the three Phillips PM2.0×3.0 screws (1) that secure the brackets to the display panel.
- **20.** Remove the display panel brackets **(2)** from the display panel. The display panel brackets are available using spare part number 486559-001.

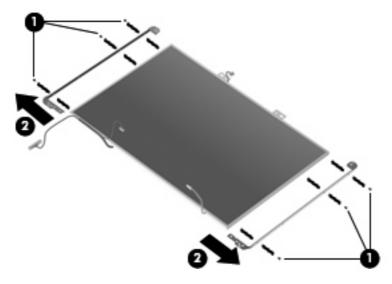

- 21. If it is necessary to replace the wireless antenna transceivers and cables, release the tab (1) built into the display enclosure that secures the wireless antenna cables.
- **22.** Detach the main and auxiliary transceivers **(2)** from the display enclosure.
- 23. Detach the third transceiver (3) from the display enclosure, when present.

24. Remove the wireless antenna transceivers and cables (4) from the display enclosure. The wireless antenna transceivers and cables are available using spare part number 486562-001.

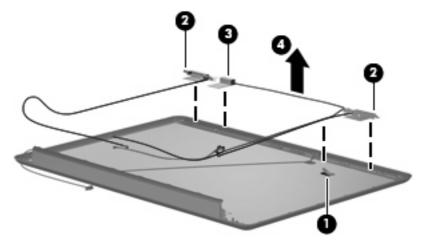

- 25. If it is necessary to replace the microphone and cable, release the tab built into the display enclosure shielding (1) that secures the microphone cable.
- 26. Remove the microphone receiver (2) from the clip built into the display enclosure and the microphone cable (3) from the display enclosure. The microphone receiver and cable are available using spare part number 486560-001.

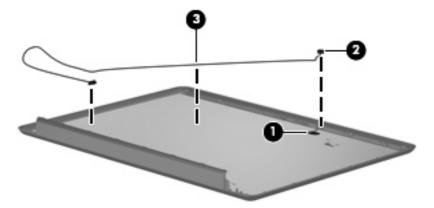

Reverse this procedure to reassemble and install the display assembly.

### **Top cover**

| Description                                      | Spare part number |
|--------------------------------------------------|-------------------|
| Top cover (includes TouchPad and TouchPad cable) | 486628-001        |

#### Before removing the top cover, follow these steps:

- 1. Shut down the computer. If you are unsure whether the computer is off or in Hibernation, turn the computer on, and then shut it down through the operating system.
- 2. Disconnect all external devices connected to the computer.
- 3. Disconnect the power from the computer by first unplugging the power cord from the AC outlet and then unplugging the AC adapter from the computer.
- 4. Remove the battery (see <u>Battery on page 40</u>).
- **5.** Remove the following components:
  - a. Optical drive (see Optical drive on page 41)
  - **b.** Hard drive (see <u>Hard drive on page 43</u>)
  - **c.** Keyboard (see <u>Keyboard on page 52</u>)
  - **d.** Keyboard cover (see <u>Keyboard cover on page 54</u>)
  - e. Display assembly (see <u>Display assembly on page 57</u>)

#### Remove the top cover:

- 1. Turn the computer upside down, with the front toward you.
- Loosen the four Phillips PM2.5×10.0 captive screws (1) that secure the top cover to the display enclosure.
- 3. Remove the two Phillips PM2.0×6.0 screws (2) and the two Phillips PM2.0×3.0 screws (3) that secure the top cover to the base enclosure.

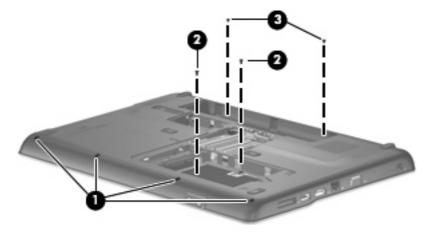

4. Turn the computer right-side up, with the front toward you.

- 5. Release the ZIF connector to which the TouchPad cable is attached, and disconnect the TouchPad cable (1) from the system board.
- 6. Remove the four Phillips PM2.0×6.0 screws (2) that secure the top cover to the base enclosure.

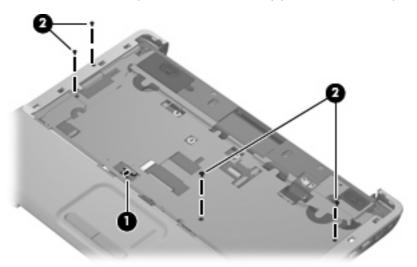

- 7. Lift the rear edge of the top cover (1) until the top cover disengages from the base enclosure.
- 8. Remove the top cover (2).

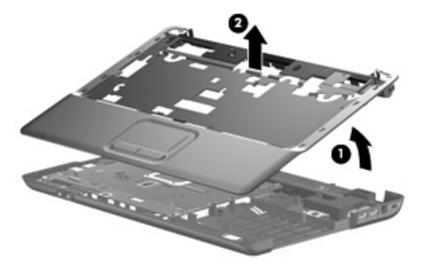

Reverse this procedure to install the top cover.

#### TouchPad on/off button board

| Description                                    | Spare part number |
|------------------------------------------------|-------------------|
| TouchPad on/off button board (includes cables) | 486630-001        |

#### Before removing the TouchPad on/off button board, follow these steps:

- 1. Shut down the computer. If you are unsure whether the computer is off or in Hibernation, turn the computer on, and then shut it down through the operating system.
- 2. Disconnect all external devices connected to the computer.
- 3. Disconnect the power from the computer by first unplugging the power cord from the AC outlet and then unplugging the AC adapter from the computer.
- **4.** Remove the battery (see <u>Battery on page 40</u>).
- **5.** Remove the following components:
  - **a.** Optical drive (see Optical drive on page 41)
  - **b.** Hard drive (see <u>Hard drive on page 43</u>)
  - **c.** Keyboard (see <u>Keyboard on page 52</u>)
  - **d.** Keyboard cover (see <u>Keyboard cover on page 54</u>)
  - e. Display assembly (see <u>Display assembly on page 57</u>)
  - **f.** Top cover (see Top cover on page 64)

#### Remove the TouchPad on/off button board:

- 1. Turn the top cover upside down, with the front toward you.
- Release the ZIF connector on the TouchPad button board to which the TouchPad on/off board cable is attached, and disconnect the TouchPad on/off board cable (1) from the TouchPad button board.

3. Release the ZIF connector on the TouchPad board to which the TouchPad on/off board cable is attached, and disconnect the TouchPad on/off board cable (2) from the TouchPad board.

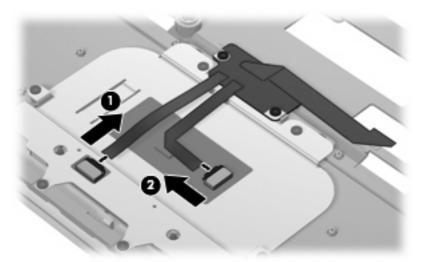

- **4.** Remove the two Phillips PM2.0×3.0 screws **(1)** that secure the TouchPad on/off button board to the top cover.
- 5. Release the TouchPad on/off button board (2) by sliding it forward until it clears the clip built into the top cover.
- 6. Remove the TouchPad on/off button board (3).

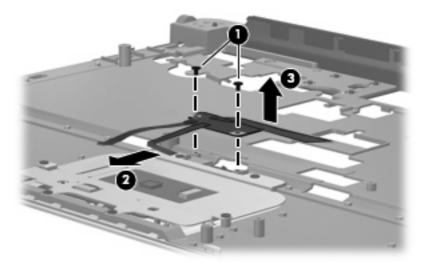

Reverse this procedure to install the TouchPad on/off button board.

#### TouchPad button board

| Description           | Spare part number |
|-----------------------|-------------------|
| TouchPad button board | 486629-001        |

#### Before removing the TouchPad button board, follow these steps:

- 1. Shut down the computer. If you are unsure whether the computer is off or in Hibernation, turn the computer on, and then shut it down through the operating system.
- 2. Disconnect all external devices connected to the computer.
- 3. Disconnect the power from the computer by first unplugging the power cord from the AC outlet and then unplugging the AC adapter from the computer.
- **4.** Remove the battery (see <u>Battery on page 40</u>).
- **5.** Remove the following components:
  - **a.** Optical drive (see Optical drive on page 41)
  - **b.** Hard drive (see <u>Hard drive on page 43</u>)
  - **c.** Keyboard (see <u>Keyboard on page 52</u>)
  - **d.** Keyboard cover (see <u>Keyboard cover on page 54</u>)
  - e. Display assembly (see <u>Display assembly on page 57</u>)
  - **f.** Top cover (see <u>Top cover on page 64</u>)
  - g. TouchPad on/off button board (see TouchPad on/off button board on page 66)

#### Remove the TouchPad button board:

- 1. Remove the four Phillips PM2.0×3.0 screws (1) that secure the TouchPad button board bracket to the top cover.
- Remove the TouchPad button board bracket (2).

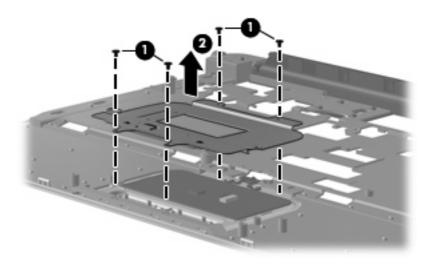

- 3. Turn the TouchPad button board bracket upside down with the front toward you.
- **4.** Remove the two Phillips PM2.0×3.0 screws **(1)** that secure the TouchPad button board to the TouchPad button board bracket.
- **5.** Remove the TouchPad button board **(2)** from the TouchPad button board bracket.

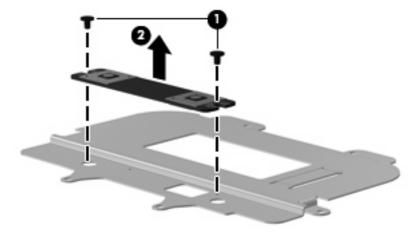

Reverse this procedure to install the TouchPad button board.

#### **Audio board**

| Description                  | Spare part number |
|------------------------------|-------------------|
| Audio board (includes cable) | 486634-001        |

#### Before removing the audio board, follow these steps:

- 1. Shut down the computer. If you are unsure whether the computer is off or in Hibernation, turn the computer on, and then shut it down through the operating system.
- Disconnect all external devices connected to the computer.
- 3. Disconnect the power from the computer by first unplugging the power cord from the AC outlet and then unplugging the AC adapter from the computer.
- 4. Remove the battery (see <u>Battery on page 40</u>).
- **5.** Remove the following components:
  - **a.** Hard drive (see <u>Hard drive on page 43</u>)
  - **b.** Optical drive (see Optical drive on page 41)
  - **c.** Keyboard (see <u>Keyboard on page 52</u>)
  - **d.** Keyboard cover (see <u>Keyboard cover on page 54</u>)
  - e. Display assembly (see <u>Display assembly on page 57</u>)
  - **f.** Top cover (see <u>Top cover on page 64</u>)

#### Remove the audio board:

- 1. Release the ZIF connector (1) to which the audio board cable is attached, and disconnect the audio board cable (2) the system board.
- 2. Remove the two Phillips PM2.0×6.0 screws (3) that secure the audio board to the base enclosure.
- Remove the audio board (4).

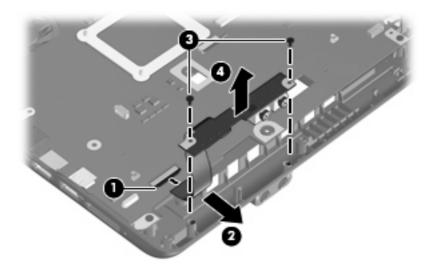

Reverse this procedure to install the audio board.

#### **Bluetooth module**

| Description                                                | Spare part number |
|------------------------------------------------------------|-------------------|
| Bluetooth module (does not include Bluetooth module cable) | 483113-001        |
| Bluetooth module cable                                     | 486640-001        |

#### Before removing the Bluetooth module, follow these steps:

- 1. Shut down the computer. If you are unsure whether the computer is off or in Hibernation, turn the computer on, and then shut it down through the operating system.
- 2. Disconnect all external devices connected to the computer.
- 3. Disconnect the power from the computer by first unplugging the power cord from the AC outlet and then unplugging the AC adapter from the computer.
- 4. Remove the battery (see <u>Battery on page 40</u>).
- Remove the following components:
  - a. Optical drive (see Optical drive on page 41)
  - **b.** Hard drive (see <u>Hard drive on page 43</u>)
  - c. Keyboard (see Keyboard on page 52)
  - d. Keyboard cover (see Keyboard cover on page 54)
  - e. Display assembly (see <u>Display assembly on page 57</u>)
  - **f.** Top cover (see <u>Top cover on page 64</u>)

#### Remove the Bluetooth module:

- 1. Disconnect the Bluetooth module cable (1) from the system board.
- 2. Remove the two Phillips PM2.0×6.0 screws (2) that secure the Bluetooth module to the base enclosure.

#### 3. Remove the Bluetooth module (3).

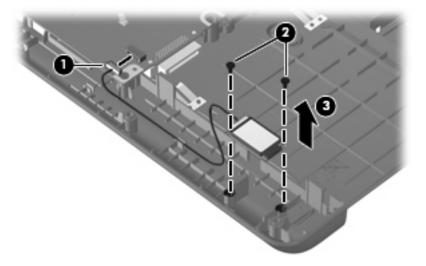

Reverse this procedure to install the Bluetooth module.

## **Speakers**

| Description | Spare part number |
|-------------|-------------------|
| Speakers    | 486632-001        |

#### Before removing the speakers, follow these steps:

- 1. Shut down the computer. If you are unsure whether the computer is off or in Hibernation, turn the computer on, and then shut it down through the operating system.
- 2. Disconnect all external devices connected to the computer.
- 3. Disconnect the power from the computer by first unplugging the power cord from the AC outlet and then unplugging the AC adapter from the computer.
- 4. Remove the battery (see <u>Battery on page 40</u>).
- **5.** Remove the following components:
  - **a.** Optical drive (see Optical drive on page 41)
  - **b.** Hard drive (see <u>Hard drive on page 43</u>)
  - c. Keyboard (see Keyboard on page 52)
  - **d.** Keyboard cover (see <u>Keyboard cover on page 54</u>)
  - e. Display assembly (see <u>Display assembly on page 57</u>)
  - **f.** Top cover (see <u>Top cover on page 64</u>)

#### Remove the speakers:

1. Detach the USB board cable (1) from the right speaker. The USB board cable is attached to the speaker with double-sided tape.

2. Disconnect the speaker cable (2) from the system board.

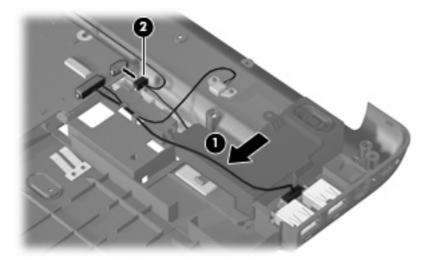

- 3. Remove the Phillips PM2.0×3.0 screw (1) that secures the left speaker to the base enclosure.
- 4. Remove the Phillips PM2.0×6.0 screw (2) that secures the right speaker to the base enclosure.
- 5. Remove the left and right speakers and the speaker cables (3) from the base enclosure.

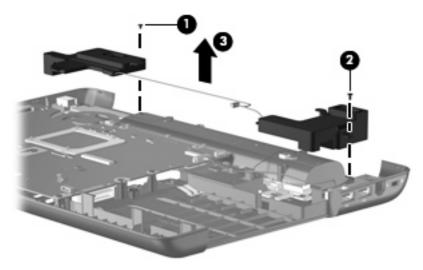

Reverse this procedure to install the speakers.

#### **USB** board

| Description                                  | Spare part number |
|----------------------------------------------|-------------------|
| USB board (does not include USB board cable) | 486633-001        |
| USB board cable (includes num lock LED)      | 486639-001        |

Before removing the USB board, follow these steps:

- Shut down the computer. If you are unsure whether the computer is off or in Hibernation, turn the computer on, and then shut it down through the operating system.
- Disconnect all external devices connected to the computer.
- Disconnect the power from the computer by first unplugging the power cord from the AC outlet and then unplugging the AC adapter from the computer.
- Remove the battery (see <u>Battery on page 40</u>).
- 5. Remove the following components:
  - a. Optical drive (see Optical drive on page 41)
  - **b.** Hard drive (see Hard drive on page 43)
  - **c.** Keyboard (see <u>Keyboard on page 52</u>)
  - **d.** Keyboard cover (see <u>Keyboard cover on page 54</u>)
  - e. Display assembly (see <u>Display assembly on page 57</u>)
  - **f.** Top cover (see <u>Top cover on page 64</u>)
  - g. Speakers (see Speakers on page 72)

#### Remove the USB board:

- 1. Disconnect the USB board cable (1) from the system board.
- Remove the num lock LED cable (2) from the light cover built into the base enclosure.
- 3. Remove the USB board (3) from the base enclosure.

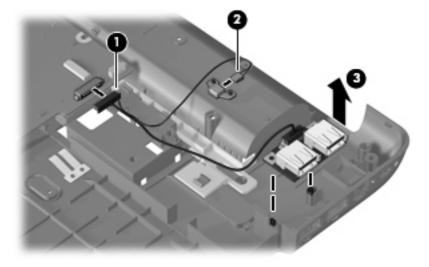

Reverse this procedure to install the USB board.

## **System board**

NOTE: All system board spare part kits include UMA graphics subsystem memory, built-in modem, and replacement thermal material.

| Description                                                                                                    | Spare part number |
|----------------------------------------------------------------------------------------------------|-------------------|
| Equipped with AMD processors:                                                                                                    |                   |
| For use only with HP G50 and Compaq CQ50 computer models equipped with a Digital Media Slot and an HDMI port                                 | 489810-001        |
| For use only with HP G50 and Compaq CQ50 computer models equipped only with a Digital Media Slot                                             | 486550-001        |
| For use only with Compaq CQ50 computer models equipped with an HDMI port                                                                     | 490828-001        |
| For use only with Compaq CQ50 computer models not equipped with an HDMI port                                                                 | 494182-001        |
| Equipped with Intel processors:                                                                                                    |                   |
| For use only with HP G50 and Compaq CQ50 computer models equipped with a GM45 chipset, Digital Media Slot, and HDMI port                     | 485218-001        |
| For use only with HP G50 and Compaq CQ50 computer models equipped with a GM45 chipset and Digital Media Slot                                 | 494281-001        |
| For use only with HP G50 and Compaq CQ50 computer models equipped with a GL40 chipset, Digital Media Slot, and HDMI port                     | 485219-001        |
| For use only with HP G50 and Compaq CQ50 computer models equipped with a GL40 chipset and Digital Media Slot                                 | 494282-001        |
| For use only with HP G50 and Compaq CQ50 computer models equipped with NVIDIA GeForce 9200M graphics, a Digital Media Slot, and an HDMI port | 488338-001        |
| For use only with HP G50 and Compaq CQ50 computer models equipped with NVIDIA GeForce 9200M graphics and a Digital Media Slot                | 494283-001        |

#### Before removing the system board, follow these steps:

- 1. Shut down the computer. If you are unsure whether the computer is off or in Hibernation, turn the computer on, and then shut it down through the operating system.
- 2. Disconnect all external devices connected to the computer.
- 3. Disconnect the power from the computer by first unplugging the power cord from the AC outlet and then unplugging the AC adapter from the computer.
- Remove the battery (see <u>Battery on page 40</u>).
- 5. Remove the following components:
  - a. Hard drive (see <u>Hard drive on page 43</u>)
  - **b.** Optical drive (see Optical drive on page 41)
  - c. Keyboard (see <u>Keyboard on page 52</u>)
  - **d.** Keyboard cover (see Keyboard cover on page 54)
  - e. Display assembly (see <u>Display assembly on page 57</u>)
  - **f.** Top cover (see <u>Top cover on page 64</u>)
  - g. Speakers (see Speakers on page 72)

When replacing the system board, be sure that the following components are removed from the defective system board and installed on the replacement system board:

- Memory modules (see <u>Memory module on page 47</u>)
- RTC battery (see <u>RTC battery on page 46</u>)
- WLAN module (see WLAN module on page 49)
- Fan/heat sink assembly (see <u>Fan/heat sink assembly on page 79</u>)
- Processor (see Processor on page 82)

#### Remove the system board:

- 1. Disconnect the following cables from the system board:
  - (1) USB board cable
  - (2) Bluetooth module cable
  - (3) RJ-11 connector cable
  - (4) Audio board cable
- 2. Remove the power connector cable (5) from the clip built into the base enclosure.

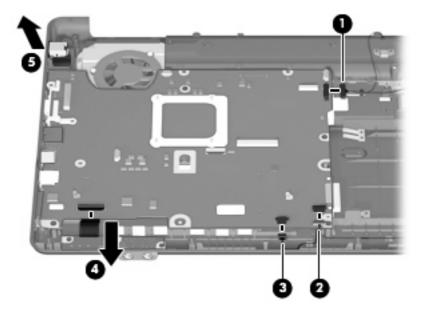

3. Remove the two Phillips PM2.5×10.0 screws that secure the system board to the base enclosure.

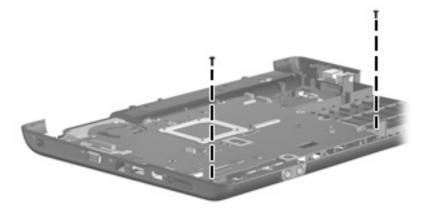

- 4. Use the optical drive connector (1) to lift the right side of the system board (2) until it rests at an angle.
- 5. Remove the system board (3) by pulling it away from the base enclosure at an angle.

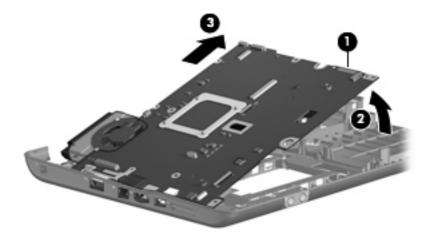

Reverse this procedure to install the system board.

#### **RJ-11 connector cable**

| Description           | Spare part number |
|-----------------------|-------------------|
| RJ-11 connector cable | 486638-001        |

Before removing the RJ-11 connector cable, follow these steps:

- 1. Shut down the computer. If you are unsure whether the computer is off or in Hibernation, turn the computer on, and then shut it down through the operating system.
- 2. Disconnect all external devices connected to the computer.
- Disconnect the power from the computer by first unplugging the power cord from the AC outlet and then unplugging the AC adapter from the computer.

- 4. Remove the battery (see <u>Battery on page 40</u>).
- **5.** Remove the following components:
  - **a.** Hard drive (see <u>Hard drive on page 43</u>)
  - **b.** Optical drive (see Optical drive on page 41)
  - **c.** Keyboard (see <u>Keyboard on page 52</u>)
  - **d.** Keyboard cover (see <u>Keyboard cover on page 54</u>)
  - e. Display assembly (see <u>Display assembly on page 57</u>)
  - **f.** Top cover (see <u>Top cover on page 64</u>)
  - **g.** Speakers (see Speakers on page 72)
  - **h.** System board (see System board on page 74)

#### Remove the RJ-11 connector cable:

- 1. Remove the RJ-11 connector from the clip (1) built into the base enclosure.
- 2. Remove the RJ-11 connector cable (2) from the clips and routing channels built into the base enclosure.

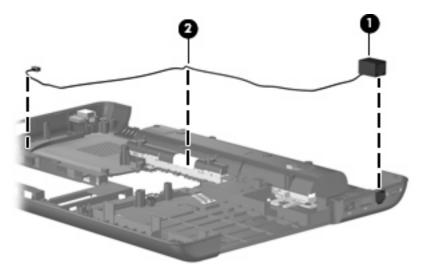

Reverse this procedure to install the RJ-11 connector cable.

## Fan/heat sink assembly

| Description                                                    | Spare part number |
|----------------------------------------------------------------|-------------------|
| Fan/heat sink assembly (includes replacement thermal material) | 486636-001        |

#### Before removing the fan/heat sink assembly, follow these steps:

- 1. Shut down the computer. If you are unsure whether the computer is off or in Hibernation, turn the computer on, and then shut it down through the operating system.
- 2. Disconnect all external devices connected to the computer.
- 3. Disconnect the power from the computer by first unplugging the power cord from the AC outlet and then unplugging the AC adapter from the computer.
- 4. Remove the battery (see <u>Battery on page 40</u>).
- 5. Remove the following components:
  - **a.** Hard drive (see <u>Hard drive on page 43</u>)
  - **b.** Optical drive (see Optical drive on page 41)
  - c. Keyboard (see Keyboard on page 52)
  - **d.** Keyboard cover (see Keyboard cover on page 54)
  - e. Display assembly (see <u>Display assembly on page 57</u>)
  - **f.** Top cover (see <u>Top cover on page 64</u>)
  - g. Speakers (see Speakers on page 72)
  - **h.** System board (see System board on page 74)

Remove the fan/heat sink assembly:

1. Disconnect the fan cable from the system board.

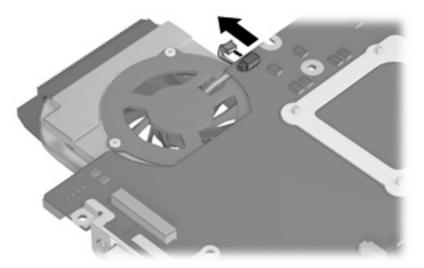

- 2. Turn the system board upside down, with the RJ-11 and RJ-45 jacks toward you.
- 3. Loosen the four Phillips PM2.0×10.0 captive screws (1) that secure the fan/heat sink assembly to the system board.
- 4. Remove the fan/heat sink assembly (2) by lifting it straight up.

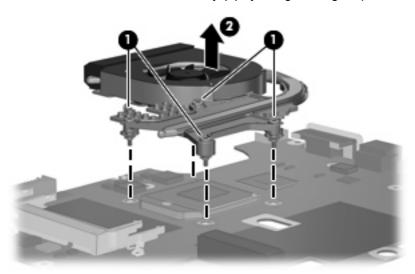

NOTE: The thermal material must be thoroughly cleaned from the surfaces of the fan/heat sink and the system board components each time the fan/heat sink is removed. Thermal grease is located on the section of the fan/heat sink (1) that services the processor (2). Thermal pads are located on the section of the fan/heat sink (3) that services the Northbridge chip (4). Replacement thermal grease and pads are included with all system board, fan/heat sink assembly, and processor spare part kits.

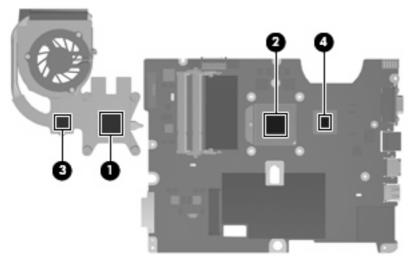

Reverse this procedure to install the fan/heat sink assembly.

#### **Processor**

NOTE: All processor spare part kits include replacement thermal material.

| Description                                                              | Spare part number |
|--------------------------------------------------------------------------|-------------------|
| AMD Turion Ultra Dual-Core ZM-82 2.20-GHz processor (35W, 2-MB L2 cache) | 480852-006        |
| AMD Turion Ultra Dual-Core ZM-80 2.10-GHz processor (35W, 2-MB L2 cache) | 480851-006        |
| AMD Turion Dual-Core RM-70 2.00-GHz processor (35W, 1-MB L2 cache)       | 480857-005        |
| AMD Athlon Dual-Core QL-60 1.90-GHz processor (35W, 1-MB L2 cache)       | 480856-005        |
| AMD Sempron Single-Core SI-40 2.00-GHz processor (25W, 512-KB L2 cache)  | 487350-003        |
| Processor bracket (AMD)                                                  | 486635-001        |
| Intel Core2 Duo T9600 2.80-GHz processor (6-MB L2 cache)                 | 489157-006        |
| Intel Core2 Duo T9400 2.53-GHz processor (6-MB L2 cache)                 | 483260-006        |
| Intel Core2 Duo P8600 2.40-GHz processor (3-MB L2 cache)                 | 483259-005        |
| Intel Core2 Duo P8400 2.26-GHz processor (3-MB L2 cache)                 | 483258-006        |
| Intel Core2 Duo P7350 2.00-GHz processor (3-MB L2 cache)                 | 501520-001        |
| Intel Core2 Duo T5900 2.20-GHz processor (2-MB L2 cache)                 | 501522-001        |
| Intel Core2 Duo T5800 2.00-GHz processor (2-MB L2 cache)                 | 501521-001        |
| Intel Pentium Dual-Core T3400 2.16-GHz processor (1-MB L2 cache)         | 501523-001        |
| Intel Pentium Dual-Core T3200 2.00-GHz processor (1-MB L2 cache)         | 501519-001        |
| Intel Celeron 585 2.16-GHz processor (1-MB L2 cache)                     | 494285-001        |
| Intel Celeron 575 2.00-GHz processor (1-MB L2 cache)                     | 494284-001        |
| Processor bracket (Intel)                                                | 497752-001        |

Before removing the processor, follow these steps:

- 1. Shut down the computer. If you are unsure whether the computer is off or in Hibernation, turn the computer on, and then shut it down through the operating system.
- 2. Disconnect all external devices connected to the computer.
- 3. Disconnect the power from the computer by first unplugging the power cord from the AC outlet and then unplugging the AC adapter from the computer.
- 4. Remove the battery (see <u>Battery on page 40</u>).
- 5. Remove the following components:
  - **a.** Hard drive (see <u>Hard drive on page 43</u>)
  - **b.** Optical drive (see Optical drive on page 41)
  - **c.** Keyboard (see <u>Keyboard on page 52</u>)
  - **d.** Keyboard cover (see <u>Keyboard cover on page 54</u>)

- **e.** Display assembly (see <u>Display assembly on page 57</u>)
- **f.** Top cover (see <u>Top cover on page 64</u>)
- **g.** Speakers (see Speakers on page 72)
- **h.** System board (see System board on page 74)
- i. Fan/heat sink assembly (see Fan/heat sink assembly on page 79)

#### Remove the processor:

- 1. Use a flat-bladed screwdriver to turn the processor locking screw (1) one-half turn counterclockwise until you hear a click.
- 2. Lift the processor (2) straight up and remove it.
- NOTE: When you install the processor, the gold triangle (3) on the processor must be aligned with the triangle (4) embossed on the processor socket.

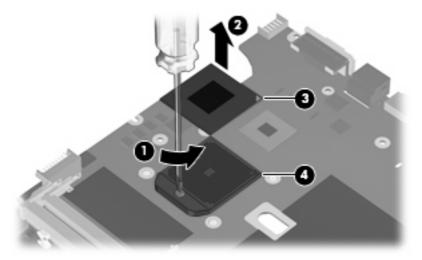

Reverse this procedure to install the processor.

#### Power connector cable

| Description           | Spare part number |
|-----------------------|-------------------|
| Power connector cable | 486637-001        |

Before removing the power connector cable, follow these steps:

- 1. Shut down the computer. If you are unsure whether the computer is off or in Hibernation, turn the computer on, and then shut it down through the operating system.
- 2. Disconnect all external devices connected to the computer.
- 3. Disconnect the power from the computer by first unplugging the power cord from the AC outlet and then unplugging the AC adapter from the computer.

- 4. Remove the battery (see <u>Battery on page 40</u>).
- **5.** Remove the following components:
  - **a.** Optical drive (see Optical drive on page 41)
  - **b.** Hard drive (see <u>Hard drive on page 43</u>)
  - **c.** Keyboard (see <u>Keyboard on page 52</u>)
  - **d.** Keyboard cover (see <u>Keyboard cover on page 54</u>)
  - e. Display assembly (see <u>Display assembly on page 57</u>)
  - **f.** Top cover (see <u>Top cover on page 64</u>)
  - g. System board (see System board on page 74)

#### Remove the power connector cable:

- 1. Position the system board with the front toward you.
- 2. Disconnect the power connector cable from the system board.

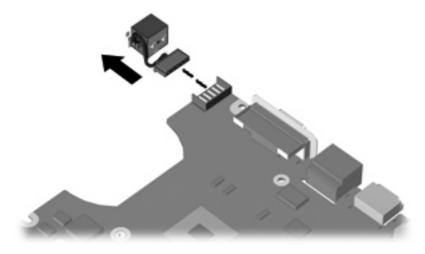

Reverse this procedure to install the power connector cable.

# 5 Setup Utility

▲ WARNING! Only authorized technicians trained by HP must repair this equipment. All troubleshooting and repair procedures are detailed to allow repair at only the subassembly or module level. Because of the complexity of the individual boards and subassemblies, do not attempt to make repairs at the component level or modify any printed wiring board. Improper repairs can create a safety hazard. Any indication of component replacement or printed wiring board modification may void any warranty or exchange allowances.

## **Starting the Setup Utility**

The Setup Utility is a ROM-based information and customization utility that can be used even when your Windows® operating system is not working.

NOTE: The fingerprint reader (select models only) cannot be used to access the Setup Utility.

The utility reports information about the computer and provides settings for startup, security, and other preferences.

To start the Setup Utility:

Open the Setup Utility by turning on or restarting the computer. While the "Press the ESC key for Startup Menu" message is displayed in the lower-left corner of the screen, press f10.

- or -

- 1. Open the Setup Utility by turning on or restarting the computer. While the "Press the ESC key for Startup Menu" message is displayed in the lower-left corner of the screen, press esc.
- 2. When the Startup Menu is displayed, press f10.

## Changing the language of the Setup Utility

The following procedure explains how to change the language of the Setup Utility. If the Setup Utility is not already running, begin at step 1. If the Setup Utility is already running, begin at step 2.

1. Open the Setup Utility by turning on or restarting the computer. While the "Press the ESC key for Startup Menu" message is displayed in the lower-left corner of the screen, press f10.

– or –

Open the Setup Utility by turning on or restarting the computer. While the "Press the ESC key for Startup Menu" message is displayed in the lower-left corner of the screen, press esc. When the Startup Menu is displayed, press f10.

2. Use the arrow keys to select **System Configuration > Language**, and then press enter.

- 3. Use the arrow keys to select a language, and then press enter.
- 4. When a confirmation prompt with your language selected is displayed, press enter.
- To save your change and exit the Setup Utility, use the arrow keys to select Exit > Exit Saving Changes, and then press enter.

Your change goes into effect immediately.

## **Navigating and selecting in the Setup Utility**

Because the Setup Utility is not Windows based, it does not support the TouchPad. Navigation and selection are by keystroke.

- To choose a menu or a menu item, use the arrow keys.
- To choose an item in a list or to toggle a field, for example an Enable/Disable field, use either the arrow keys or f5 or f6.
- To select an item, press enter.
- To close a text box or return to the menu display, press esc.
- To display additional navigation and selection information while the Setup Utility is open, press f1.

## **Displaying system information**

The following procedure explains how to display system information in the Setup Utility. If the Setup Utility is not open, begin at step 1. If the Setup Utility is open, begin at step 2.

1. Open the Setup Utility by turning on or restarting the computer. While the "Press the ESC key for Startup Menu" message is displayed in the lower-left corner of the screen, press f10.

– or –

Open the Setup Utility by turning on or restarting the computer. While the "Press the ESC key for Startup Menu" message is displayed in the lower-left corner of the screen, press esc. When the Startup Menu is displayed, press f10.

- 2. Select the **Main** menu. System information such as the system time and date, and identification information about the computer is displayed.
- To exit the Setup Utility without changing any settings, use the arrow keys to select Exit > Exit Discarding Changes, and then press enter.

## Restoring default settings in the Setup Utility

The following procedure explains how to restore the Setup Utility default settings. If the Setup Utility is not already running, begin at step 1. If the Setup Utility is already running, begin at step 2.

1. Open the Setup Utility by turning on or restarting the computer. While the "Press the ESC key for Startup Menu" message is displayed in the lower-left corner of the screen, press f10.

– or –

Open the Setup Utility by turning on or restarting the computer. While the "Press the ESC key for Startup Menu" message is displayed in the lower-left corner of the screen, press esc. When the Startup Menu is displayed, press f10.

- 2. Use the arrow keys to select **Exit > Load Setup Defaults**, and then press enter.
- 3. When the Setup Confirmation is displayed, press enter.
- To save your change and exit the Setup Utility, use the arrow keys to select Exit > Exit Saving Changes, and then press enter.

The Setup Utility default settings go into effect when the computer restarts.

NOTE: Your password, security, and language settings are not changed when you restore the factory default settings.

## **Exiting the Setup Utility**

You can exit the Setup Utility with or without saving changes.

- To exit the Setup Utility and save your changes from the current session:
  - If the Setup Utility menus are not visible, press esc to return to the menu display. Then use the arrow keys to select **Exit > Exit Saving Changes**, and then press enter.
- To exit the Setup Utility without saving your changes from the current session:
  - If the Setup Utility menus are not visible, press esc to return to the menu display. Then use the arrow keys to select **Exit > Exit Discarding Changes**, and then press enter.

After either choice, the computer restarts in Windows.

## **Setup Utility menus**

The menu tables in this section provide an overview of Setup Utility options.

NOTE: Some of the Setup Utility menu items listed in this chapter may not be supported by your computer.

## Main menu

| Select             | То | do this                                                                                                    |
|--------------------|----|----------------------------------------------------------------------------------------------------|
| System information | •  | View and change the system time and date.                                                                                           |
|                    | •  | View identification information about the computer.                                                                                 |
|                    | •  | View specification information about the processor, memory size, system BIOS, and keyboard controller version (select models only). |

## **Security menu**

| Select                 | To do this                                          |
|------------------------|-----------------------------------------------------|
| Administrator password | Enter, change, or delete an administrator password. |
| Power-On Password      | Enter, change, or delete a power-on password.       |

# **System Configuration menu**

| Select                                             | To do this                                                                                                    |  |
|----------------------------------------------------|----------------------------------------------------------------------------------------------------|--|
| Language Support                                   | Change the Setup Utility language.                                                                                                    |  |
| Button Sound (select models only)                  | Enable/disable the capacitive button tapping sound.                                                                                                    |  |
| Virtualization Technology                          | Enable/disable the processor Virtualization Technology.                                                                                                    |  |
| Processor C4 State (select models only)            | Enable/disable the processor C4 sleep state.                                                                                                    |  |
| LAN Power Saving (select models only)              | Enable/disable LAN Power Saving. When enabled, saves power when the computer is in DC mode.                                                                        |  |
| Card Reader/1394 Power Saving (select models only) | Enable/disable Card Reader/1394 Power Saving. When enabled, saves power when the computer is in DC mode.                                                           |  |
| Fan Always On                                      | Enabled/disable Fan Always On. When enabled, the computer fan will always be on.                                                                                   |  |
| Boot Options                                       | Set the following boot options:                                                                                                    |  |
|                                                    | <ul> <li>f9 and f10 Delay (sec.)—Set the delay for the f9 and f10 functions<br/>of the Setup Utility in intervals of 5 seconds each (0, 5, 10, 15, 20).</li> </ul> |  |
|                                                    | CD-ROM boot—Enable/disable boot from CD-ROM.                                                                                                    |  |
|                                                    | Floppy boot—Enable/disable boot from diskette.                                                                                                    |  |
|                                                    | <ul> <li>Internal Network Adapter boot—Enable/disable boot from Internal<br/>Network Adapter.</li> </ul>                                                           |  |
|                                                    | Boot Order—Set the boot order for:                                                                                                    |  |
|                                                    | ∘ USB Floppy                                                                                                    |  |
|                                                    | Internal CD/DVD ROM Drive                                                                                                    |  |
|                                                    | Hard drive                                                                                                    |  |
|                                                    | USB Diskette on Key                                                                                                    |  |
|                                                    | USB Hard drive                                                                                                    |  |
|                                                    | Network adapter                                                                                                    |  |

# **Diagnostics menu**

| Select                                             | To do this                                                                                                |
|----------------------------------------------------|----------------------------------------------------------------------------------------------------|
| Hard Disk Self Test                                | Run a comprehensive self-test on the hard drive.                                                          |
|                                                    | NOTE: On models with two hard drives, this menu option is called the <b>Primary Hard Disk Self Test</b> . |
| Secondary Hard Disk Self Test (select models only) | Run a comprehensive self-test on a secondary hard drive.                                                  |
| Memory Test                                        | Run a diagnostic test on the system memory.                                                               |

# 6 Specifications

# **Computer specifications**

|                                                | Metric                        | U.S.                            |
|------------------------------------------------|-------------------------------|---------------------------------|
| Dimensions                                     |                               |                                 |
| Length                                         | 25.60 cm                      | 10.08 in                        |
| Width                                          | 35.70 mm                      | 14.06 in                        |
| Height (front to rear)                         | 3.71 to 4.44 cm               | 1.46 to 1.75 in                 |
| Weight                                         |                               |                                 |
| Equipped with 6-cell battery and optical drive | 2.65 g                        | 5.84 lbs                        |
| Input power                                    |                               |                                 |
| Operating voltage                              | 19.0 V dc @ 4.74 A – 65 W     |                                 |
| Operating current                              | 4.74 A                        |                                 |
| Temperature                                    |                               |                                 |
| Operating (not writing to optical disc)        | 0°C to 35°C                   | 32°F to 95°F                    |
| Operating (writing to optical disc)            | 5°C to 35°C                   | 41°F to 95°F                    |
| Nonoperating                                   | -20°C to 60°C                 | -4°F to 140°F                   |
| Relative humidity                              |                               |                                 |
| Operating                                      | 10% to 90%                    |                                 |
| Nonoperating                                   | 5% to 95%                     |                                 |
| Maximum altitude (unpressurized)               |                               |                                 |
| Operating                                      | -15 m to 3,048 m              | -50 ft to 10,000 ft             |
| Nonoperating                                   | -15 m to 12,192 m             | -50 ft to 40,000 ft             |
| Shock                                          |                               |                                 |
| Operating                                      | 125 g, 2 ms, half-sine        |                                 |
| Nonoperating                                   | 200 g, 2 ms, half-sine        |                                 |
| Random vibration                               |                               |                                 |
| Operating                                      | 0.75 g zero-to-peak, 10 Hz to | 500 Hz, 0.25 oct/min sweep rate |

|                                                                                                    | Metric                        | U.S.                           |
|----------------------------------------------------------------------------------------------------|-------------------------------|--------------------------------|
| Nonoperating                                                                                                    | 1.50 g zero-to-peak, 10 Hz to | 500 Hz, 0.5 oct/min sweep rate |
| NOTE: Applicable product safety standards specify thermal limits for plastic surfaces. The computer operates well within this range of temperatures. |                               |                                |

# 15.4-inch, WXGA display specifications

|                         | Metric                             | U.S.      |
|-------------------------|------------------------------------|-----------|
| Dimensions              |                                    |           |
| Height                  | 20.7 cm                            | 8.15 in   |
| Width                   | 33.1 cm                            | 13.03 in  |
| Diagonal                | 39.1 cm                            | 15.39 in  |
| Number of colors        | Up to 16.8 million                 |           |
| Contrast ratio          | 200:1 (typical)                    |           |
| Brightness              | 150 nits (typical)                 |           |
| Pixel resolution        |                                    |           |
| Pitch                   | 0.259 × 0.259 mm                   |           |
| Format                  | 1280 × 800                         |           |
| Configuration           | RGB vertical stripe                |           |
| Backlight               | Edge lit                           |           |
| Character display       | 80 × 25                            |           |
| Total power consumption | 4 W                                |           |
| Viewing angle           | +/-65° horizontal, +/-50° vertical | (typical) |

## **Hard drive specifications**

|                                  | 250-GB*      | 200-GB*      | 160-GB*            | 120-GB*      |
|----------------------------------|--------------|--------------|--------------------|--------------|
| Dimensions                       |              |              |                    |              |
| Height                           | 9.5 mm       | 9.5 mm       | 9.5 mm             | 9.5 mm       |
| Width                            | 70 mm        | 70 mm        | 70 mm              | 70 mm        |
| Weight                           | 101 g        | 101 g        | 101 g              | 101 g        |
| Interface type                   | SATA         | SATA         | SATA               | SATA         |
| Transfer rate                    | 100 MB/sec   | 100 MB/sec   | 100 MB/sec         | 100 MB/sec   |
| Security                         | ATA security | ATA security | ATA security       | ATA security |
| Seek times (typical read, includ | ing setting) |              |                    |              |
| Single track                     | 3 ms         | 3 ms         | 3 ms               | 3 ms         |
| Average                          | 13 ms        | 13 ms        | 13 ms              | 13 ms        |
| Maximum                          | 24 ms        | 24 ms        | 24 ms              | 24 ms        |
| Logical blocks                   | 488,376,063  | 390,700,850  | 312,560,640        | 234,420,480  |
| Disc rotational speed            | 5400 rpm     | 5400 rpm     | 5400 rpm           | 5400 rpm     |
| Operating temperature            |              | 5°C to 55°   | °C (41°F to 131°F) |              |

<sup>\*1</sup> GB = 1 billion bytes when referring to hard drive storage capacity. Actual accessible capacity is less. Actual drive specifications may differ slightly.

**NOTE:** Certain restrictions and exclusions apply. Contact technical support for details.

# **DVD±RW** and **CD-RW** SuperMulti Double-Layer Combo Drive specifications

| Applicable disc    | Read:                                                                                                    | Write:                                   |  |
|--------------------|----------------------------------------------------------------------------------------------------|------------------------------------------|--|
|                    | CD-DA, CD+(E)G, CD-MIDI, CD-TEXT, CD-ROM, CD-ROM XA, MIXED MODE                                                                                                    | CD-R and CD-RW                           |  |
|                    | CD, CD-I, CD-I Bridge (Photo-CD, Video CD), Multisession CD (Photo-CD, CD-EXTRA, Portfolio, CD-R, CD-RW), CD-R, CD-RW, DVD-ROM (DVD-5, DVD-9, DVD-10, DVD-18), DVD-R, DVD-RW, DVD-RAM | DVD+R, DVD+RW, DVD-R, DVD-RW,<br>DVD-RAM |  |
| Access time        | CD                                                                                                    | DVD                                      |  |
| Random             | < 175 ms                                                                                                    | < 230 ms                                 |  |
| Cache buffer       | 2 MB                                                                                                    |                                          |  |
| Data transfer rate |                                                                                                    |                                          |  |
| 24X CD-ROM         | 3,600 KB/sec                                                                                                    |                                          |  |
| 8X DVD             | 10,800 KB/sec                                                                                                    |                                          |  |
| 24X CD-R           | 3,600 KB/sec                                                                                                    |                                          |  |
| 16X CD-RW          | 2,400 KB/sec                                                                                                    |                                          |  |
| 8X DVD+R           | 10,800 KB/sec                                                                                                    |                                          |  |
| 4X DVD+RW          | 5,400 KB/sec                                                                                                    |                                          |  |
| 8X DVD-R           | 10,800 KB/sec                                                                                                    | 10,800 KB/sec                            |  |
| 4X DVD-RW          | 5,400 KB/sec                                                                                                    | 5,400 KB/sec                             |  |
| 2.4X DVD+R(9)      | 2,700 KB/sec                                                                                                    | 2,700 KB/sec                             |  |
| 5X DVD-RAM         | 6,750 KB/sec                                                                                                    | 6,750 KB/sec                             |  |
| Transfer mode      | Multiword DMA Mode                                                                                                    |                                          |  |

# Blu-ray BD-ROM with SuperMulti DVD±RW and CD-RW Double-Layer Combo Drive specifications

| Applicable disc    | Read:                                                                                                    | Write: |                                            |
|--------------------|----------------------------------------------------------------------------------------------------|--------|--------------------------------------------|
|                    | CD-DA, CD+(E)G, CD-MIDI, CD-TEXT, CD-ROM, CD-ROM XA, MIXED MODE CD, CD-I, CD-I Bridge (Photo-CD, Video CD), Multisession CD (Photo-CD, CD-EXTRA, Portfolio, CD-R, CD-RW), CD-R, CD-RW, DVD-ROM (DVD-5, DVD-9, DVD-10, DVD-18), DVD-R, DVD-RW, DVD+R, DVD+RW, DVD+RW, DVD-RAM, BD-ROM, BD-RE. BD-R |        | RW<br>R(9), DVD+RW, DVD-R,<br>-RW, DVD-RAM |
| Access time        | CD                                                                                                    | DVD    | Blu-ray                                    |
| Random             | 150 ms                                                                                                    | 180 ms | 300 ms                                     |
| Cache buffer       | 8 MB                                                                                                    |        |                                            |
| Data transfer rate |                                                                                                    |        |                                            |
| 24X CD-ROM         | 3,600 KB/sec                                                                                                    |        |                                            |
| 8X DVD             | 10,800 KB/sec                                                                                                    |        |                                            |
| 24X CD-R           | 3,600 KB/sec                                                                                                    |        |                                            |
| 16X CD-RW          | 2,400 KB/sec                                                                                                    |        |                                            |
| 8X DVD+R           | 10,800 KB/sec                                                                                                    |        |                                            |
| 4X DVD+RW          | 5,400 KB/sec                                                                                                    |        |                                            |
| 8X DVD-R           | 10,800 KB/sec                                                                                                    |        |                                            |
| 4X DVD-RW          | 5,400 KB/sec                                                                                                    |        |                                            |
| 2.4X DVD+R(9)      | 2,700 KB/sec                                                                                                    |        |                                            |
| 5X DVD-RAM         | 6,750 KB/sec                                                                                                    |        |                                            |
| 1X BD-ROM          | 4,500 KB/sec                                                                                                    |        |                                            |
| 1X BD-R read       | 4,500 KB/sec                                                                                                    |        |                                            |
| 1X BD-RE read      | 4,500 KB/sec                                                                                                    |        |                                            |
| Transfer mode      | Multiword DMA Mode                                                                                                    |        |                                            |

# **System DMA specifications**

| Hardware DMA                                | System function                 |
|---------------------------------------------|---------------------------------|
| DMA0                                        | Not applicable                  |
| DMA1*                                       | Not applicable                  |
| DMA2*                                       | Not applicable                  |
| DMA3                                        | Not applicable                  |
| DMA4                                        | Direct memory access controller |
| DMA5*                                       | Available for PC Card           |
| DMA6                                        | Not assigned                    |
| DMA7                                        | Not assigned                    |
| *PC Card controller can use DMA 1, 2, or 5. |                                 |

## **System interrupt specifications**

| Hardware IRQ                                                                                | System function                                      |
|---------------------------------------------------------------------------------------------|------------------------------------------------------|
| IRQ0                                                                                        | System timer                                         |
| IRQ1                                                                                        | Standard 101-/102-Key or Microsoft® Natural Keyboard |
| IRQ2                                                                                        | Cascaded                                             |
| IRQ4                                                                                        | COM1                                                 |
| IRQ6                                                                                        | Diskette drive                                       |
| IRQ7*                                                                                       | Parallel port                                        |
| IRQ8                                                                                        | System CMOS/real-time clock                          |
| IRQ9*                                                                                       | Microsoft ACPI-compliant system                      |
| IRQ12                                                                                       | Synaptics PS/2 TouchPad                              |
| IRQ13                                                                                       | Numeric data processor                               |
| IRQ14                                                                                       | Primary IDE channel                                  |
| IRQ15                                                                                       | Secondary IDE channel                                |
| *Default configuration; audio possible configurations are IRQ5, IRQ7, IRQ9, IRQ10, or none. |                                                      |

NOTE: PC Cards may assert IRQ3, IRQ4, IRQ5, IRQ7, IRQ9, IRQ10, IRQ11, or IRQ15. Either the infrared or the serial port may assert IRQ3 or IRQ4.

# **System I/O address specifications**

| I/O address (hex) | System function (shipping configuration) |
|-------------------|------------------------------------------|
| 000 - 00F         | DMA controller no. 1                     |
| 010 - 01F         | Unused                                   |
| 020 - 021         | Interrupt controller no. 1               |
| 022 - 024         | Opti chipset configuration registers     |
| 025 - 03F         | Unused                                   |
| 02E - 02F         | 87334 "Super I/O" configuration for CPU  |
| 040 - 05F         | Counter/timer registers                  |
| 044 - 05F         | Unused                                   |
| 060               | Keyboard controller                      |
| 061               | Port B                                   |
| 062 - 063         | Unused                                   |
| 064               | Keyboard controller                      |
| 065 - 06F         | Unused                                   |
| 070 - 071         | NMI enable/RTC                           |
| 072 - 07F         | Unused                                   |
| 080 - 08F         | DMA page registers                       |
| 090 - 091         | Unused                                   |
| 092               | Port A                                   |
| 093 - 09F         | Unused                                   |
| 0A0 - 0A1         | Interrupt controller no. 2               |
| I/O Address (hex) | System Function (shipping configuration) |
| 0A2 - 0BF         | Unused                                   |
| 0C0 - 0DF         | DMA controller no. 2                     |
| 0E0 - 0EF         | Unused                                   |
| 0F0 - 0F1         | Coprocessor busy clear/reset             |
| 0F2 - 0FF         | Unused                                   |
| 100 - 16F         | Unused                                   |
| 170 - 177         | Secondary fixed disk controller          |
| 178 - 1EF         | Unused                                   |
| 1F0 - 1F7         | Primary fixed disk controller            |
| 1F8 - 200         | Unused                                   |
| 201               | JoyStick (decoded in ESS1688)            |
| 202 - 21F         | Unused                                   |
|                   |                                          |

| I/O address (hex) | System function (shipping configuration)     |
|-------------------|----------------------------------------------|
| 220 - 22F         | Entertainment audio                          |
| 230 - 26D         | Unused                                       |
| 26E - 26          | Unused                                       |
| 278 - 27F         | Unused                                       |
| 280 - 2AB         | Unused                                       |
| 2A0 - 2A7         | Unused                                       |
| 2A8 - 2E7         | Unused                                       |
| 2E8 - 2EF         | Reserved serial port                         |
| 2F0 - 2F7         | Unused                                       |
| 2F8 - 2FF         | Infrared port                                |
| 300 - 31F         | Unused                                       |
| 320 - 36F         | Unused                                       |
| 370 - 377         | Secondary diskette drive controller          |
| 378 - 37F         | Parallel port (LPT1/default)                 |
| 380 - 387         | Unused                                       |
| 388 - 38B         | FM synthesizer—OPL3                          |
| 38C - 3AF         | Unused                                       |
| 3B0 - 3BB         | VGA                                          |
| 3BC - 3BF         | Reserved (parallel port/no EPP support)      |
| 3C0 - 3DF         | VGA                                          |
| 3E0 - 3E1         | PC Card controller in CPU                    |
| 3E2 - 3E3         | Unused                                       |
| 3E8 - 3EF         | Internal modem                               |
| 3F0 - 3F7         | "A" diskette controller                      |
| 3F8 - 3FF         | Serial port (COM1/default)                   |
| CF8 - CFB         | PCI configuration index register (PCIDIVO-1) |
| CFC - CFF         | PCI configuration data register (PCIDIVO-1)  |

## **System memory map specifications**

| Size   | Memory address    | System function              |
|--------|-------------------|------------------------------|
| 640 KB | 0000000-0009FFFF  | Base memory                  |
| 128 KB | 000A0000-000BFFFF | Video memory                 |
| 48 KB  | 000C0000-000CBFFF | Video BIOS                   |
| 160 KB | 000C8000-000E7FFF | Unused                       |
| 64 KB  | 000E8000-000FFFFF | System BIOS                  |
| 15 MB  | 00100000-00FFFFFF | Extended memory              |
| 58 MB  | 04800000-07FFFFFF | Super extended memory        |
| 58 MB  | 04800000-07FFFFFF | Unused                       |
| 2 MB   | 08000000-080FFFFF | Video memory (direct access) |
| 4 GB   | 08200000-FFFEFFFF | Unused                       |
| 64 KB  | FFFF0000-FFFFFFF  | System BIOS                  |

# 7 Screw listing

This section provides specification and reference information for the screws used in the computer. The screws listed in this section are available in the Screw Kit, spare part number 486622-001, or the Display Screw Kit, spare part number 486557-001.

## Phillips PM2.5×10.0 screw

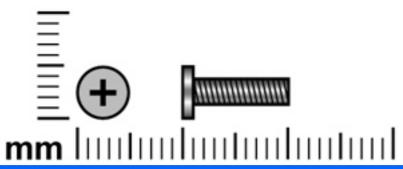

| Color | Quantity | Length  | Thread | Head diameter |
|-------|----------|---------|--------|---------------|
| Black | 9        | 10.0 mm | 2.5 mm | 5.0 mm        |

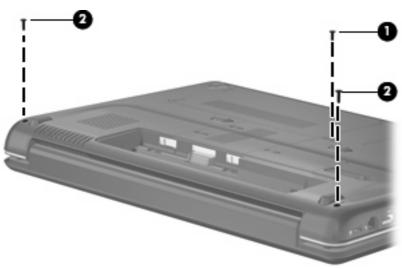

#### Where used:

- (1) One screw that secures the optical drive to the computer
- (2) Two screws that secure the keyboard cover to the computer

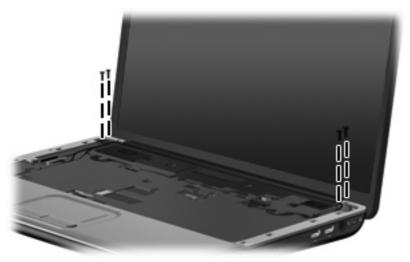

Where used: 4 screws that secure the display assembly to the computer

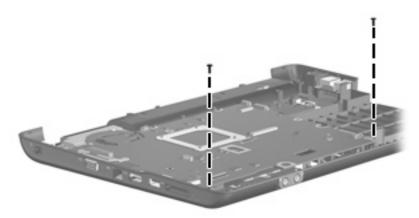

Where used: 2 screws that secure the system board to the base enclosure

## Phillips PM2.5×10.0 captive screw

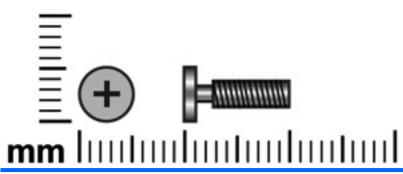

| Color | Quantity | Length  | Thread | Head diameter |
|-------|----------|---------|--------|---------------|
| Black | 4        | 10.0 mm | 2.5 mm | 5.0 mm        |

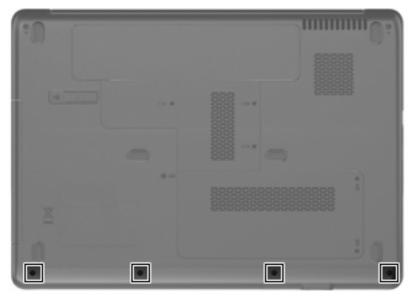

Where used: 4 captive screws that secure the top cover to the computer (screws are secured by Cclips)

## Phillips PM2.0×3.0 screw

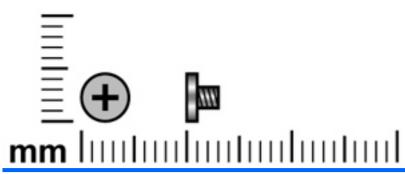

| Color | Quantity | Length | Thread | Head diameter |
|-------|----------|--------|--------|---------------|
| Black | 23       | 3.0 mm | 2.0 mm | 4.5 mm        |

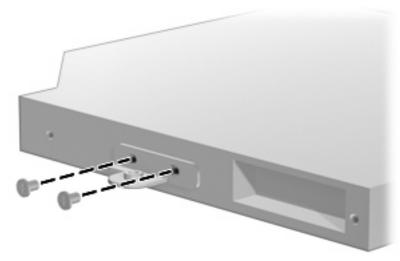

Where used: 2 screws that secure the optical drive bracket to the optical drive

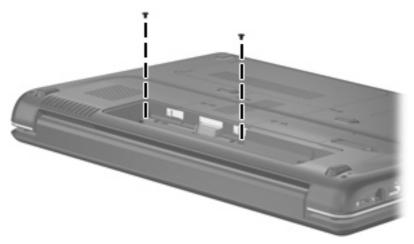

Where used: 2 screws that secure the keyboard cover to the computer

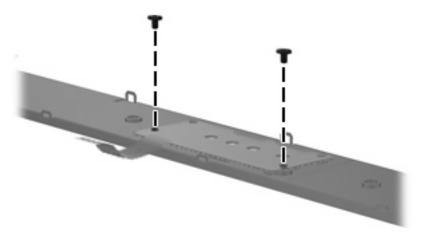

Where used: 2 screws that secure the power button board to the keyboard cover

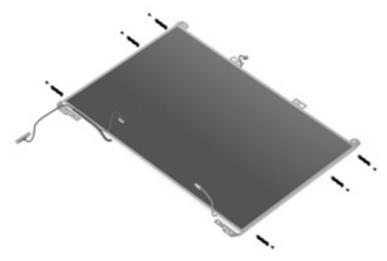

Where used: 6 screws that secure the display panel brackets to the display panel

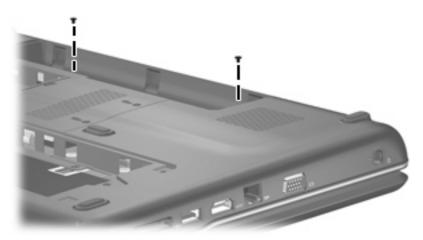

Where used: 2 screws that secure the top cover to the base enclosure

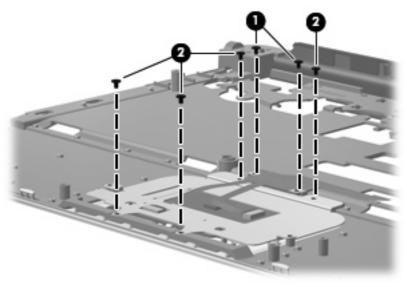

#### Where used:

- (1) Two screws that secure the TouchPad on/off button board to the top cover
- (2) Four screws that secure the TouchPad button board bracket to the top cover

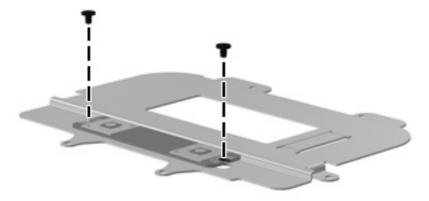

Where used: 2 screws that secure the TouchPad button board to the TouchPad button board bracket

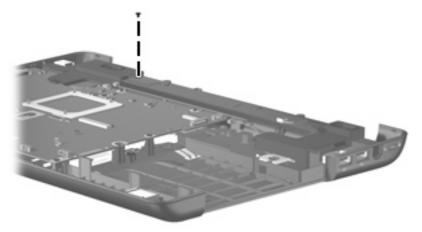

Where used: One screw that secures the left speaker to the base enclosure

### Phillips PM2.5×6.0 captive screw

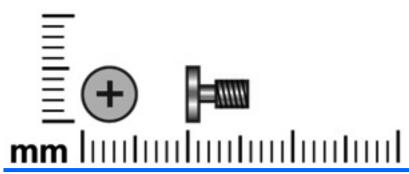

| Color | Quantity | Length | Thread | Head diameter |
|-------|----------|--------|--------|---------------|
| Black | 5        | 6.0 mm | 2.5 mm | 5.0 mm        |

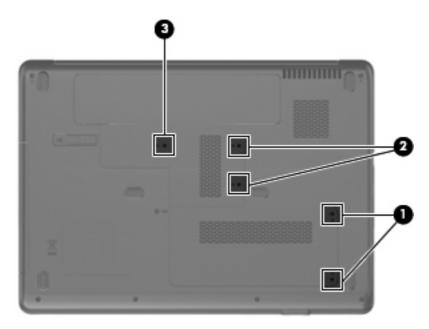

#### Where used:

- (1) Two captive screws that secure the hard drive cover to the computer (screws are secured by C-clips)
- (2) Two captive screws that secure the memory module compartment cover to the computer (screws are secured by C-clips)
- (3) One captive screw that secures the WLAN module compartment cover to the computer (screw is secured by a C-clip)

## Phillips PM2.5×5.0 screw

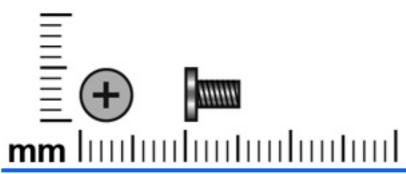

| Color | Quantity | Length | Thread | Head diameter |
|-------|----------|--------|--------|---------------|
| Black | 10       | 5.0 mm | 2.5 mm | 5.0 mm        |

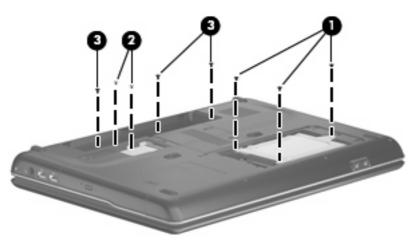

#### Where used:

- (1) Three screws that secure the hard drive to the computer
- (2) Two screws that secure the WLAN module to the computer
- (3) Three screws that secure the keyboard to the computer

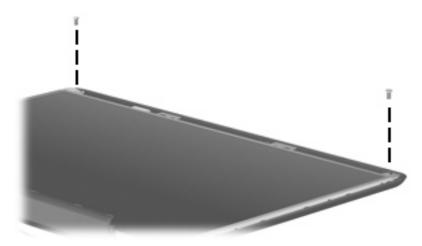

Where used: 2 screws that secure the display panel to the display enclosure

## Phillips PM3.0×3.0 screw

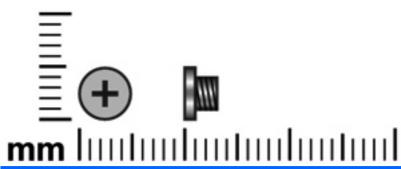

| Color  | Quantity | Length | Thread | Head diameter |
|--------|----------|--------|--------|---------------|
| Silver | 4        | 3.0 mm | 3.0 mm | 5.0 mm        |

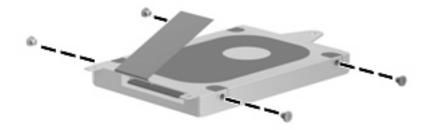

Where used: 4 screws that secure the hard drive bracket to the hard drive

## Phillips PM2.5×8.0 screw

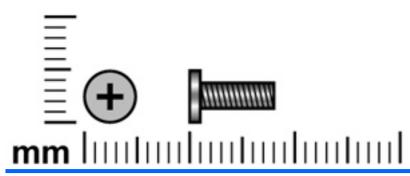

| Color | Quantity | Length | Thread | Head diameter |
|-------|----------|--------|--------|---------------|
| Black | 2        | 8.0 mm | 2.5 mm | 5.0 mm        |

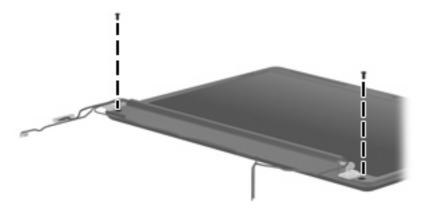

Where used: 2 screws that secure the display bezel to the display assembly

## Phillips PM2.5×7.0 screw

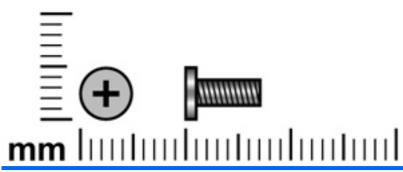

| Color | Quantity | Length | Thread | Head diameter |
|-------|----------|--------|--------|---------------|
| Black | 4        | 7.0 mm | 2.5 mm | 5.0 mm        |

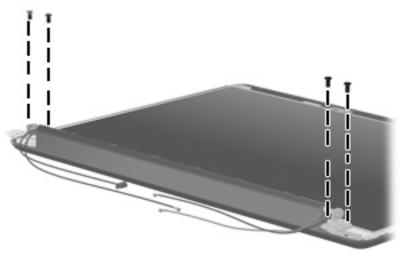

Where used: 4 screws that secure the display hinges to the display enclosure

## Phillips PM2.0×6.0 screw

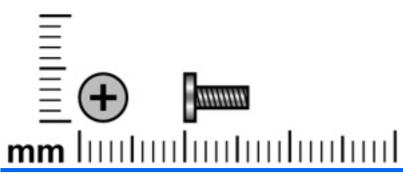

| Color | Quantity | Length | Thread | Head diameter |
|-------|----------|--------|--------|---------------|
| Black | 11       | 6.0 mm | 2.0 mm | 4.5 mm        |

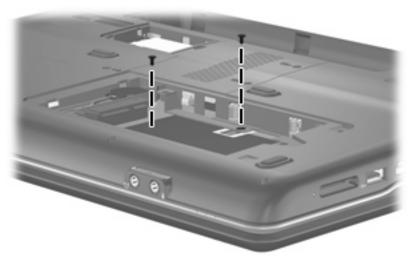

Where used: 2 screws that secure the top cover to the base enclosure

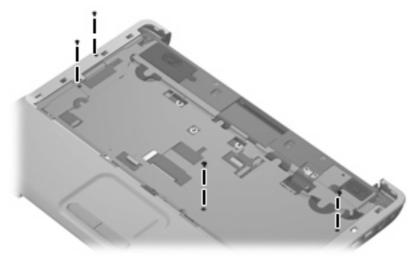

Where used: 4 screws that secure the top cover to the base enclosure

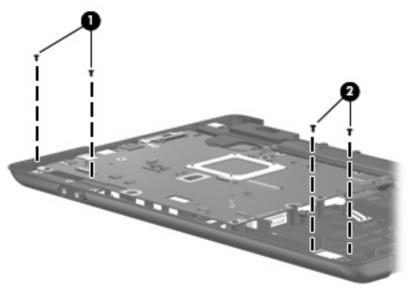

#### Where used:

- (1) Two screws that secure the audio board to the base enclosure
- (2) Two screws that secure the Bluetooth module to the base enclosure

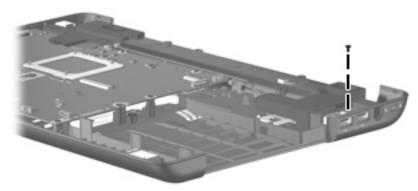

Where used: One screw that secures the right speaker to the base enclosure

## Phillips PM2.0×11.0 captive screw

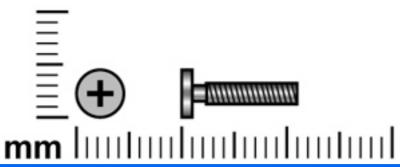

| Color  | Quantity | Length  | Thread | Head diameter |
|--------|----------|---------|--------|---------------|
| Silver | 4        | 11.0 mm | 2.0 mm | 5.0 mm        |

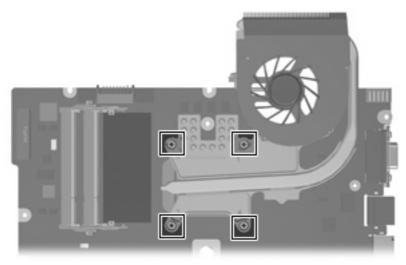

Where used: 4 captives screws that secure the fan/heat sink to the system board (screws are secured by C-clips)

#### 8 **Backup and recovery**

### **Recovering system information**

Recovery after a system failure is as complete as your most current backup. HP recommends that you create recovery discs immediately after software setup. As you add new software and data files, you should continue to back up your system on a regular basis to maintain a reasonably current backup.

Tools provided by the operating system and Recovery Manager software are designed to help you with the following tasks for safeguarding your information and restoring it in case of a system failure:

- Making a set of recovery discs (Recovery Manager software feature). Recovery discs are used to start up (boot) your computer and restore the operating system and software programs to factory settings in case of system failure or instability.
- Backing up your information regularly to protect your important system files.
- Creating system restore points (operating system feature). System restore points allow you to reverse undesirable changes to your computer by restoring the computer to an earlier state.
- Recovering a program or driver (Recovery Manager software feature). This feature helps you reinstall a program or driver without performing a full system recovery.
- Performing a full system recovery (Recovery Manager software feature). With Recovery Manager, you can recover your full factory image if you experience system failure or instability. Recovery Manager works from a dedicated recovery partition (select models only) on the hard drive or from recovery discs you create.
- NOTE: If your computer includes a solid-state drive (SSD), you may not have a recovery partition. Recovery discs have been included for computers that do not have a partition. Use these discs to recover your operating system and software. To check for the presence of a recovery partition, select Start > Computer. If the partition is present, an HP Recovery drive is listed in the Hard Disk Drives section of the window.

### **Creating recovery discs**

NOTE: HP recommends that you create recovery discs to be sure that you can restore your system to its original factory state if you experience serious system failure or instability. Create these discs after setting up the computer for the first time.

NOTE: Handle these discs carefully and keep them in a safe place. The software allows the creation of only one set of recovery discs.

Note the following guidelines before creating recovery discs:

- You will need high quality CD-R, DVD-R, double-layer DVD-R, DVD+R, double-layer DVD+R, or BD-R (writable Blu-ray) discs. All these discs are purchased separately.
  - NOTE: Read-write discs, such as CD-RW, DVD±RW, double-layer DVD±RW, and BD-RE (rewritable Blu-ray) discs, are not compatible with the Recovery Manager software.
- The computer must be connected to AC power during this process.
- Only one set of recovery discs can be created per computer.
- Number each disc before inserting it into the computer optical drive.
- If necessary, you can exit the program before you have finished creating the recovery discs. The next time you open Recovery Manager, you will be prompted to continue the disc creation process.

To create a set of recovery discs:

1. Select Start > All Programs > Recovery Manager > Recovery Manager.

Recovery Manager opens.

- Click Advanced Options.
- NOTE: If you are operating the computer on battery power, you will be prompted to connect to AC power before you can go to the next step.
- Click Recovery disc creation, and then click Next.
- Follow the on-screen instructions.

### **Backing up your information**

#### When to back up

- On a regularly scheduled basis
- NOTE: Set reminders to back up your information periodically.
- Before the computer is repaired or restored
- Before you add or modify hardware or software

#### **Backup suggestions**

- Create a set of recovery discs using Recovery Manager.
- Create system restore points using the Windows® System Restore feature, and periodically copy them to disc.
- Store personal files in the Documents folder and back up these folders periodically.
- Back up templates stored in their associated programs.
- Save customized settings in a window, toolbar, or menu bar by taking a screen shot of your settings.
   The screen shot can be a time saver if you have to reset your preferences.

To copy the screen and paste it into a word-processing document, follow these steps:

- Display the screen.
- Copy the screen:

To copy only the active window, press alt+fn+prt sc.

To copy the entire screen, press fn+prt sc.

Open a word-processing document, and then select **Edit > Paste**.

#### Using system restore points

When you back up your system, you are creating a system restore point. A system restore point allows you to save and name a snapshot of your hard drive at a specific point in time. You can then recover back to that point if you want to reverse subsequent changes made to your system.

NOTE: Recovering to an earlier restore point does not affect data files saved or e-mails created since the last restore point.

You also can create additional restore points to provide increased protection for your system files and settings.

#### When to create restore points

- Before you add or extensively modify software or hardware
- Periodically, whenever the system is performing optimally
- NOTE: If you revert to a restore point and then change your mind, you can reverse the restoration.

#### Create a system restore point

- Select Start > Control Panel > System and Maintenance > System.
- In the left pane, click System protection.
- 3. Click the **System Protection** tab.
- Under **Automatic restore points**, select the disk for which you want to create a restore point. 4.
- 5. Click Create.

The System Protection window opens.

Follow the on-screen instructions.

#### Restore to a previous date and time

To revert to a restore point (created at a previous date and time), when the computer was functioning optimally, follow these steps:

- Select Start > Control Panel > System and Maintenance > System.
- 2. In the left pane, click **System protection**.
- Click the **System Protection** tab.

Click the **System Restore** button, and then click **Next**.

The System Restore window opens.

Follow the on-screen instructions.

#### Performing a recovery

NOTE: You can recover only files that you have previously backed up. HP recommends that you use Recovery Manager to create an entire drive backup as soon as you set up your computer.

Recovery Manager software allows you to repair or restore the system if you experience system failure or instability. Recovery Manager works from recovery discs that you create or from a dedicated recovery partition (select models only) on the hard drive. However, if your computer includes a solid-state drive (SSD), you may not have a recovery partition. If that is the case, recovery discs have been included with your computer. Use these discs to recover your operating system and software.

NOTE: Windows has its own built-in repair features, such as System Restore and driver roll-back capabilities. If you have not already tried these features, try them before using Recovery Manager.

NOTE: Recovery Manager recovers only software that was preinstalled at the factory. Software not provided with this computer must be downloaded from the manufacturer's Web site or reinstalled from the disc provided by the manufacturer.

#### Recovering from the recovery discs

To restore the system from the recovery discs:

- Back up all personal files.
- Insert the first recovery disc into the optical drive and restart the computer.
- Follow the on-screen instructions.

#### Recovering from the dedicated recovery partition (select models only)

NOTE: If your computer includes a solid-state drive (SSD), you may not have a recovery partition. You will not be able to recover using this procedure. Recovery discs have been included for computers that do not have a partition. Use these discs to recover your operating system and software.

On some models, you can perform a recovery from the partition on the hard drive from either the Start button or f11.

To restore the system from the partition, follow these steps:

- Access Recovery Manager in either of the following ways:
  - Select Start > All Programs > Recovery Manager > Recovery Manager.

-or-

Restart the computer and press f11 while the "Press <F11> for recovery" message is displayed on the screen. Then select Recovery Manager.

Recovery Manager opens.

- Click Advanced Options.
- Click System recovery, and then click Next.
- Follow the on-screen instructions.

# 9 Connector pin assignments

### **Audio-out (headphone)**

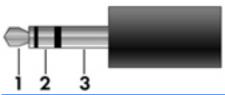

| Pin | Signal                   |
|-----|--------------------------|
| 1   | Audio out, left channel  |
| 2   | Audio out, right channel |
| 3   | Ground                   |

## **Audio-in (microphone)**

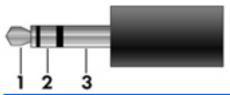

| Pin | Signal          |
|-----|-----------------|
| 1   | Audio signal in |
| 2   | Audio signal in |
| 3   | Ground          |

### **External monitor**

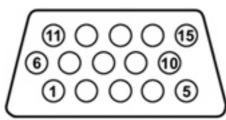

| Pin | Signal          |
|-----|-----------------|
| 1   | Red analog      |
| 2   | Green analog    |
| 3   | Blue analog     |
| 4   | Not connected   |
| 5   | Ground          |
| 6   | Ground analog   |
| 7   | Ground analog   |
| 8   | Ground analog   |
| 9   | +5 VDC          |
| 10  | Ground          |
| 11  | Monitor detect  |
| 12  | DDC 2B data     |
| 13  | Horizontal sync |
| 14  | Vertical sync   |
| 15  | DDC 2B clock    |

## RJ-11 (modem)

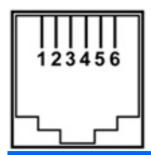

| Pin | Signal |
|-----|--------|
| 1   | Unused |
| 2   | Tip    |
| 3   | Ring   |
| 4   | Unused |
| 5   | Unused |
| 6   | Unused |

## RJ-45 (network)

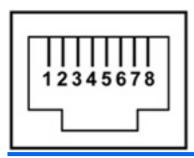

| Pin | Signal     |
|-----|------------|
| 1   | Transmit + |
| 2   | Transmit - |
| 3   | Receive +  |
| 4   | Unused     |
| 5   | Unused     |
| 6   | Receive -  |
| 7   | Unused     |
| 8   | Unused     |

### **Universal Serial Bus**

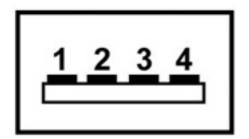

| Pin | Signal |
|-----|--------|
| 1   | +5 VDC |
| 2   | Data - |
| 3   | Data + |
| 4   | Ground |

## 10 Power cord set requirements

The wide range input feature of the computer permits it to operate from any line voltage from 100 to 120 volts AC or from 220 to 240 volts AC.

The 3-conductor power cord set included with the computer meets the requirements for use in the country or region where the equipment is purchased.

Power cord sets for use in other countries and regions must meet the requirements of the country or region where the computer is used.

### Requirements for all countries and regions

The requirements listed below are applicable to all countries and regions:

- The length of the power cord set must be at least 1.5 m (5.0 ft) and no more than 2.0 m (6.5 ft).
- All power cord sets must be approved by an acceptable accredited agency responsible for evaluation in the country or region where the power cord set will be used.
- The power cord sets must have a minimum current capacity of 10 amps and a nominal voltage rating of 125 or 250 V AC, as required by the power system of each country or region.
- The appliance coupler must meet the mechanical configuration of an EN 60 320/IEC 320 Standard Sheet C13 connector for mating with the appliance inlet on the back of the computer.

### Requirements for specific countries and regions

| Country/region                 | Accredited agency | Applicable note number |
|--------------------------------|-------------------|------------------------|
| Australia                      | EANSW             | 1                      |
| Austria                        | OVE               | 1                      |
| Belgium                        | CEBC              | 1                      |
| Canada                         | CSA               | 2                      |
| Denmark                        | DEMKO             | 1                      |
| Finland                        | FIMKO             | 1                      |
| France                         | UTE               | 1                      |
| Germany                        | VDE               | 1                      |
| Italy                          | IMQ               | 1                      |
| Japan                          | METI              | 3                      |
| The Netherlands                | KEMA              | 1                      |
| Norway                         | NEMKO             | 1                      |
| The People's Republic of China | CCC               | 5                      |
| South Korea                    | EK                | 4                      |
| Sweden                         | SEMKO             | 1                      |
| Switzerland                    | SEV               | 1                      |
| Taiwan                         | BSMI              | 4                      |
| The United Kingdom             | BSI               | 1                      |
| The United States              | UL                | 2                      |

- 1. The flexible cord must be Type HO5VV-F, 3-conductor, 1.0-mm<sup>2</sup> conductor size. Power cord set fittings (appliance coupler and wall plug) must bear the certification mark of the agency responsible for evaluation in the country or region where it will be used.
- The flexible cord must be Type SPT-3 or equivalent, No. 18 AWG, 3-conductor. The wall plug must be a two-pole grounding type with a NEMA 5-15P (15 A, 125 V) or NEMA 6-15P (15 A, 250 V) configuration.
- The appliance coupler, flexible cord, and wall plug must bear a "T" mark and registration number in accordance with the Japanese Dentori Law. The flexible cord must be Type VCT or VCTF, 3-conductor, 1.00-mm<sup>2</sup> conductor size. The wall plug must be a two-pole grounding type with a Japanese Industrial Standard C8303 (7 A, 125 V) configuration.
- 4. The flexible cord must be Type RVV, 3-conductor, 0.75-mm<sup>2</sup> conductor size. Power cord set fittings (appliance coupler and wall plug) must bear the certification mark of the agency responsible for evaluation in the country or region where it will be used.
- The flexible cord must be Type VCTF, 3-conductor, 0.75-mm<sup>2</sup> conductor size. Power cord set fittings (appliance coupler and wall plug) must bear the certification mark of the agency responsible for evaluation in the country or region where it will be used.

## 11 Recycling

### **Battery**

When a battery has reached the end of its useful life, do not dispose of the battery in general household waste. Follow the local laws and regulations in your area for computer battery disposal.

### **Display**

- ▲ WARNING! The backlight contains mercury. Caution must be exercised when removing and handling the backlight to avoid damaging this component and causing exposure to the mercury.
- △ CAUTION: The procedures in this appendix can result in damage to display components. The only components intended for recycling purposes are the liquid crystal display (LCD) panel and the backlight. Careful handling must be exercised when removing these components.
- NOTE: Materials Disposal. This HP product contains mercury in the backlight in the display assembly that might require special handling at end-of-life. Disposal of mercury may be regulated because of environmental considerations. For disposal or recycling information, contact your local authorities, or see the Electronic Industries Alliance (EIA) Web site at <a href="http://www.eiae.org">http://www.eiae.org</a>.

This section provides disassembly instructions for the display assembly. The display assembly must be disassembled to gain access to the backlight (1) and the liquid crystal display (LCD) panel (2).

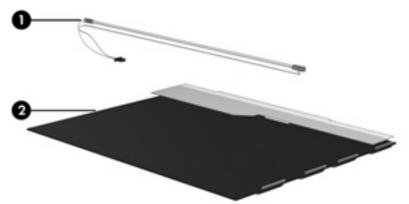

NOTE: The procedures provided in this appendix are general disassembly instructions. Specific details, such as screw sizes, quantities, and locations, and component shapes and sizes, can vary from one computer model to another.

Perform the following steps to disassemble the display assembly:

Remove all screw covers (1) and screws (2) that secure the display bezel to the display assembly.

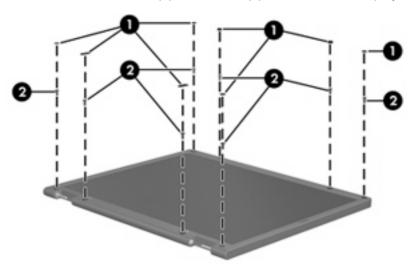

- Lift up and out on the left and right inside edges (1) and the top and bottom inside edges (2) of the display bezel until the bezel disengages from the display assembly.
- Remove the display bezel (3). 3.

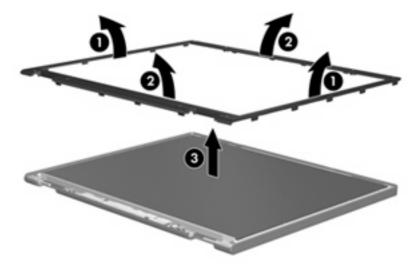

4. Disconnect all display panel cables (1) from the display inverter and remove the inverter (2).

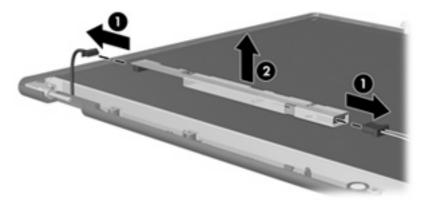

- 5. Remove all screws (1) that secure the display panel assembly to the display enclosure.
- **6.** Remove the display panel assembly **(2)** from the display enclosure.

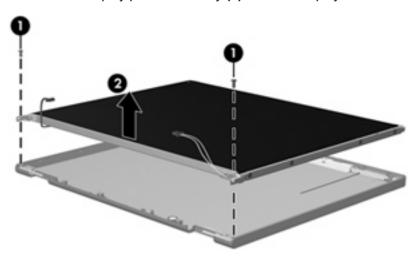

- 7. Turn the display panel assembly upside down.
- 8. Remove all screws that secure the display panel frame to the display panel.

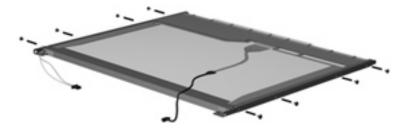

9. Use a sharp-edged tool to cut the tape (1) that secures the sides of the display panel to the display panel frame.

10. Remove the display panel frame (2) from the display panel.

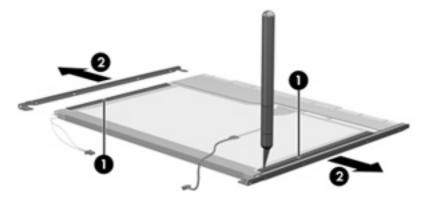

- **11.** Remove the screws **(1)** that secure the backlight cover to the display panel.
- 12. Lift the top edge of the backlight cover (2) and swing it outward.

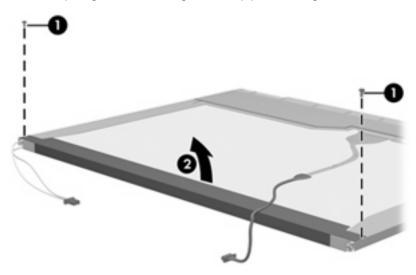

- 13. Remove the backlight cover.
- 14. Turn the display panel right-side up.

15. Remove the backlight cables (1) from the clip (2) in the display panel.

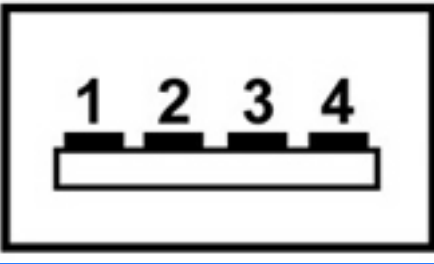

- **16.** Turn the display panel upside down.
- 17. Remove the backlight frame from the display panel.

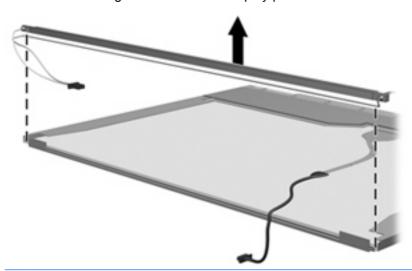

- ⚠ **WARNING!** The backlight contains mercury. Exercise caution when removing and handling the backlight to avoid damaging this component and causing exposure to the mercury.
- **18.** Remove the backlight from the backlight frame.

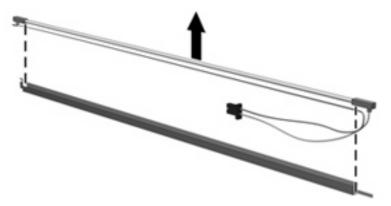

- 19. Disconnect the display cable (1) from the LCD panel.
- **20.** Remove the screws **(2)** that secure the LCD panel to the display rear panel.
- 21. Release the LCD panel (3) from the display rear panel.
- 22. Release the tape (4) that secures the LCD panel to the display rear panel.

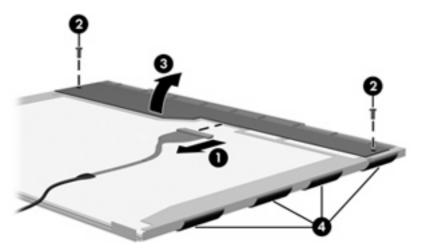

23. Remove the LCD panel.

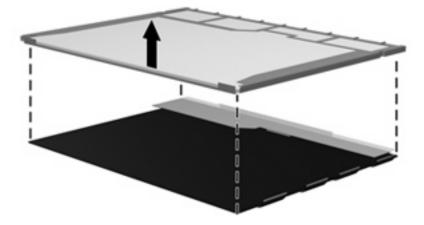

24. Recycle the LCD panel and backlight.

# Index

| Symbols/Numerics             | Blu-ray BD-ROM with SuperMulti     | computer feet                 |
|------------------------------|------------------------------------|-------------------------------|
| 1394 Power Saving 91         | DVD±RW and CD-RW Double-           | locations 39                  |
|                              | Layer Combo Drive                  | spare part number 39          |
| <b>A</b>                     | removal 41                         | computer specifications 93    |
| AC adapter light 12          | spare part numbers 21, 24,         | connectors                    |
| AC adapter, spare part       | 28, 41                             | power 12                      |
| number 25, 26                | specifications 97                  | service considerations 33     |
| administrator password 90    | Bluetooth module                   |                               |
| antenna                      | removal 71                         | D                             |
| disconnecting 51             | spare part number 18, 27,          | Diagnostics menu 92           |
| locations 6                  | 71                                 | Digital Media Slot 12         |
| removal 62                   | Bluetooth module cable, spare part | Digital Media Slot light 12   |
| spare part number 22, 29,    | number 18, 27, 29, 71              | diskette drive                |
| 63                           | boot options 91                    | precautions 33                |
| audio board                  | boot order 91                      | product description 3         |
| removal 70                   | bottom components 13               | display assembly              |
| spare part number 18, 29,    | button components 7                | removal 57                    |
| 70                           | button sound 91                    | spare part numbers 16, 28,    |
| audio, product description 3 | buttons                            | 30, 57                        |
| audio-in jack                | power 7                            | display bezel                 |
| location 10                  | TouchPad 9                         | illustrated 22                |
| pin assignments 124          |                                    | removal 59                    |
| audio-out jack               | C                                  | spare part numbers 22, 28,    |
| location 10                  | cables, service considerations 33  | 29, 30, 59                    |
| pin assignments 124          | Card Reader Power Saving 91        | display components            |
|                              | changing the Setup Utility         | recycling 131                 |
| В                            | language 85                        | spare part numbers 22         |
| backup 120                   | chipset, product description 2     | display enclosure             |
| base enclosure, spare part   | CMOS clearing 37                   | illustrated 23                |
| numbers 18, 29, 31           | components                         | spare part numbers 23, 28,    |
| battery                      | bottom 13                          | 30                            |
| location 13                  | buttons 7                          | display hinge                 |
| removal 40                   | display 6                          | illustrated 22                |
| spare part numbers 18, 27,   | front 10                           | removal 61                    |
| 28, 40                       | keys 8                             | spare part number 22, 28,     |
| battery bay 13               | left-side 12                       | 61                            |
| battery latch 13             | rear 11                            | Display Hinge Kit, spare part |
| battery light 10             | right-side 11                      | number 22, 28, 61             |
| , ,                          | top 6                              | display inverter              |
|                              | TouchPad 9                         | illustrated 22                |

| removal 60                       | fan/heat sink assembly              | network 12                       |
|----------------------------------|-------------------------------------|----------------------------------|
| spare part number 22, 28,        | removal 79                          | RJ-11 11                         |
| 61                               | spare part number 18, 29,           | RJ-45 12                         |
| display panel                    | 79                                  |                                  |
| illustrated 22                   | feet                                | K                                |
| product description 2            | locations 39                        | keyboard                         |
| removal 61                       | spare part number 39                | product description 4            |
|                                  | fingerprint reader 85               | removal 52                       |
| spare part number 22, 27, 62     | • ,                                 | spare part numbers 16, 29,       |
|                                  | fn key 8                            | 52                               |
| display panel brackets           | front components 10                 |                                  |
| illustrated 22                   | full system recovery 119            | keyboard cover                   |
| removal 62                       | function keys 8                     | removal 54                       |
| spare part number 22, 28,        |                                     | spare part number 16, 29,        |
| 62                               | G                                   | 54                               |
| display panel cable, spare part  | graphics, product description 2     | keypad keys 8                    |
| number 22, 29                    | grounding equipment and             | keys                             |
| Display Rubber Kit, spare part   | methods 36                          | esc 8                            |
| number 23, 29, 59                |                                     | fn 8                             |
| Display Screw Kit, spare part    | Н                                   | function 8                       |
| number 23, 28, 59                | hard drive                          | keypad 8                         |
| display specifications 94        | location 13                         | volume 8                         |
| displaying system information 86 | precautions 33                      | Windows applications 8           |
| docking support, product         | product description 3               | Windows logo 8                   |
| description 4                    | removal 43                          | 3                                |
| drive light 10                   | spare part numbers 18, 24,          | L                                |
| drives                           | 28, 31, 43                          | LAN Power Saving 91              |
| preventing damage 33             | specifications 95                   | language support 91              |
| drives, boot order 91            | hard drive bay 13                   | left-side components 12          |
| DVD±RW and CD-RW Combo           | hard drive bracket, removal 45      | lights                           |
|                                  | hard drive cover                    | AC adapter 12                    |
| Drive                            | illustrated 23                      | battery 10                       |
| precautions 33                   | removal 44                          | Digital Media Slot 12            |
| removal 41                       | Hard Drive Hardware Kit, spare part | drive 10                         |
| spare part numbers 21, 24,       | •                                   |                                  |
| 28, 41                           | number 19, 24, 28, 43               | optical drive 11                 |
| specifications 96                | hard drive self test 92             | power 10                         |
| _                                | HDMI port 12                        |                                  |
| E                                | headphone jack                      | M<br>Main manu 80                |
| electrostatic discharge 34       | location 10                         | Main menu 89                     |
| esc key 8                        | pin assignments 124                 | mass storage devices, spare part |
| Ethernet, product description 3  |                                     | numbers 24                       |
| exiting the Setup Utility 88     |                                     | memory map specifications 102    |
| external media cards, product    | I/O address specifications 100      | memory module                    |
| description 4                    | interrupt specifications 99         | product description 2            |
| external monitor port            |                                     | removal 47                       |
| location 12                      | J                                   | spare part numbers 19, 27,       |
| pin assignments 125              | jacks                               | 47                               |
| -                                | audio-in 10                         | memory module compartment 13     |
| F                                | audio-out 10                        | memory module compartment        |
| f11 123                          | headphone 10                        | cover                            |
| fan always on 91                 | microphone 10                       | removal 47                       |
| -                                | modem 11                            | memory test 92                   |
|                                  |                                     |                                  |

| micropnone                         | network Jack 127              | product description           |
|------------------------------------|-------------------------------|-------------------------------|
| illustrated 22                     | RJ-11 126                     | audio 3                       |
| locations 7                        | RJ-45 jack 127                | chipset 2                     |
| product description 3              | Universal Serial Bus (USB)    | diskette drive 3              |
| removal 63                         | port 128                      | display panel 2               |
| spare part number 22, 29,          | plastic parts 32              | docking support 4             |
| 63                                 | Plastics Kit                  | Ethernet 3                    |
| microphone jack                    | contents 23                   | external media cards 4        |
| location 10                        | spare part number 17, 23,     | graphics 2                    |
| pin assignments 124                | 29                            | hard drives 3                 |
| model name 1                       | pointing device components    | keyboard 4                    |
|                                    |                               |                               |
| modem jack                         | product description 4         | memory module 2               |
| location 11                        | TouchPad 9                    | microphone 3                  |
| pin assignments 126                | TouchPad buttons 9            | modem module 3                |
| modem module, product              | TouchPad light 9              | operating system 4            |
| description 3                      | TouchPad on/off button 9      | optical drives 3              |
| monitor port                       | vertical scroll zone 9        | pointing devices 4            |
| location 12                        | ports                         | ports 4                       |
| pin assignments 125                | external monitor 12           | power requirements 4          |
|                                    | HDMI 12                       | processors 1                  |
| N                                  | monitor 12                    | product name 1                |
| navigating in the Setup Utility 86 | product description 4         | security 4                    |
| network jack                       | Universal Serial Bus          | serviceability 5              |
| location 12                        | (USB) 11, 12                  | webcam 3                      |
| pin assignments 127                | power button 7                | wireless 3                    |
| ļ                                  | power button board            | product name 1                |
| 0                                  | removal 56                    | product name 1                |
| operating system, product          | spare part number 16, 29,     | R                             |
| description 4                      | 56                            | rear component 11             |
| optical drive                      |                               | recovering a program or       |
| location 11                        | power connector 12            | driver 119                    |
| precautions 33                     | power connector cable         |                               |
| product description 3              | removal 83                    | recovering from the dedicated |
| removal 41                         | spare part number 18, 29,     | recovery partition 123        |
|                                    | 83                            | recovering from the recovery  |
| spare part numbers 21, 24,         | power cord                    | discs 123                     |
| 41                                 | set requirements 129          | recovery discs 119            |
| specifications 96, 97              | spare part numbers 25, 30     | Recovery Manager 119, 123     |
| optical drive light 11             | power light 10                | recovery partition 119        |
|                                    | power requirements, product   | recovery, system 123          |
| P                                  | description 4                 | removal/replacement           |
| packing guidelines 35              | power-on password 90          | preliminaries 32              |
| password clearing 37               | processor                     | procedures 38                 |
| passwords 90                       | product description 1         | restore points 121            |
| pin assignments                    | removal 82                    | restoring default settings 87 |
| audio-in jack 124                  | spare part numbers 17, 26,    | right-side components 11      |
| audio-out jack 124                 | 30, 82                        | RJ-11 connector cable         |
| external monitor port 125          | processor bracket, spare part | removal 77                    |
| headphone jack 124                 | number 18, 29, 82             | spare part number 18, 29      |
| microphone jack 124                | Processor C4 State 91         | 77                            |
| modem jack 126                     | 1 10000001 Of Clate 91        | • •                           |
| monitor port 125                   |                               |                               |
|                                    |                               |                               |

| location 11 pin assignments 126 RJ-45 Jack location 12 pin assignments 127 RTC battery removal 46 spare part number 19, 29, 46 Rubber Kit, spare part number 18, 29 Screw Kit contents 103 spare part number 25, 29 screw listing 103 screwicability, product description 4 selecting in the Setup Utility aserial number 14, 38 service considerations 32 serviceability, product description 5 Setup Utility overview 85 solid-state drive (SSD) 119, 123 specifications Blu-ray RD-ROM with SuperMulti DVD±RW and CD-RW Combo Drive 97 computer 93 display 94 DVD±RW and CD-RW Combo Drive 97 computer 93 display 94 DVD±RW and CD-RW Combo Drive 97 computer 93 display 94 DVD±RW and CD-RW Combo Drive 97 computer 93 display 94 DVD±RW and CD-RW Combo Drive 97 computer 93 display 94 DVD±RW and CD-RW Combo Drive 97 computer 93 display 94 DVD±RW and CD-RW Combo Drive 97 computer 93 display 94 DVD±RW and CD-RW Combo Drive 97 computer 93 display 94 DVD±RW and CD-RW Combo Drive 95 I/O addresses 100 interrupts 99 memory map 102 optical drive 96, 97 system DMA 98 supported discs 120 supported discs 120 supported discs 120 supported discs 120 supported discs 120 supported discs 120 supported discs 120 supported discs 120 supported discs 120 removal 74 spare part number 17, 28, 30, 31, 74 System DMA 98 webcam location 7 product description 3 webcam light 6 webcam supported discs 120 supported discs 120 volume keys 8  vertical scroll 24 volume keys 8  vertical scroll 24 volume keys 8 vircless antenno 91 security product description 19 system DMA 98 system monory nap 102 system restore points 119 system memory map 102 system restore points 119 system poor part number 17, 29, 60 webcam module cable illustrated 22 spare part number 22, 29, Windows applications key 8 Windows logo key 8 wireless antenna disconnecting 51 location 6 removal 62 spare part number 17, 29, 60 webcam module illustrated 22 spare part number 27, 29, 60 webcam module illustrated 22 spare part number 17, 29, 60 webcam module cable illustrated 22 spare part number 17, 29, 60 webcam  | RJ-11 jack                | starting the Setup Utility 85         | V                            |
|----------------------------------------------------------------------------------------------------|---------------------------|---------------------------------------|------------------------------|
| prin assignments 126 RJ-45 jack location 12 prin assignments 127 RTC battery removal 46 spare part number 19, 29, 46 Rubber Kit, spare part number 18, 29 System Configuration menu 91 system failure or instability 19 system information 89 system recovery 123 system recovery 123 system recovery 123 system recovery 123 system restore points 119 Screw Kit contents 103 Screw Kit contents 103 Secundary hard drive self test 92 security cable slot 11 Security menu 90 security cable slot 11 Security menu 90 security, product description 4 selecting in the Setup Utility overview 85 solid-state drive (SSD) 119, 123 speakers removal 72 spare part number 17, 29, 72 specifications Blu-ray BD-ROM with SuperMultb DVD±RW and CD- RW Double-Layer Combo Drive 97 Computer 93 display 94 DVD±RW and CD-RW Combo Drive 96 hard drive 96 1/0 addresses 100 interrupts 99 memory map 102 optical drive 96, 97 number 18, 29, 73 System board removal 74 spare part number 17, 28, 30, 31, 74 System Configuration menu 91 system recovery 123 system recovery 123 system recovery 123 system recovery 123 system recovery 123 system recovery 123 system recovery 123 system recovery 123 system recovery 123 system menory map 102 optical drive 96, 97  TotochPad on Joff button board removal 68 spare part number 17, 29, 68 TouchPad on/off button board removal 68 spare part number 17, 29, 66 spare part number 17, 29, 68 TouchPad on/off button board removal 69 spare part number 17, 29, 68 TouchPad on/off button board removal 69 spare part number 17, 29, 68 TouchPad on/off button board removal 69 spare part number 17, 29, 68 Surported discs. 120 virtualization Technology 91 Volume keys 8  W webcam nocation 7 product description 3 webcam light 6 webcam module cable illustrated 22 removal 60 spare part number 17, 29, 60 spare part number 17, 29, 61 location 7 product description 3 webcam light 6 webcam module cable illustrated 22 spare part number 22, 29 Windows logo key 8 wireless antenna disconnecting 51 locations 6 removal 62 spare part number 22, 29 Windows logo  | -                         |                                       | vents 11, 13                 |
| RJ-45 jack location 12 pin assignments 127 RTC battery removal 46 spare part number 19, 29, 46 Rubber Kit, spare part number 19, 29, 46 system DMA 98 system information 89 system information 89 system information 89 system information 89 system recovery 123 spare part number 18, 29 system restore points 119 Screw Kit contents 103 spare part number 25, 29 sorew listing 103 security, product description 4 selecting in the Setup Utility 86 serail number 14, 38 service consideration 5 Setup Utility overview 85 solid-state drive (SSD) 119, 123 specifications 80 spare part number 17, 29, 72 specifications 81 Universal Serial Bus (USB) port location 11, 12 pin assignments 128 univolved 69 hard drive 95 l/O addresses 100 interrupts 99 memory map 102 optical drive 96, 97 unumber 18, 29, 73 USB board cable, spare part number 18, 29, 73 Usb board cable, spare part number 18, 29, 73 Usb board cable, spare part number 18, 29, 73 Usb board cable, spare part number 18, 29, 73 Usb board cable, spare part number 18, 29, 73 Usb board cable, spare part number 18, 29, 73 Usine part number 18, 29, 73 Usine part number 18, 29, 73 Usb board cable, spare part number 18, 29, 73 Usine part number 18, 29, 73 Usine part number 19, 28, 84 Usine part number 19, 28, 85 Usine part number 19, 28, 85 Usine part number 19, 28, 85 Usine part number 19, 28, 85 Usine part number 19, 28, 85 Usine part number 19, 28, 85 Usine part number 19, 29, 73 Usine part number 19, 28, 85 Usine part number 19, 28, 85 Usine part number 19, 29, 73 Usine part number 19, 28, 85 Usine part number 19, 28, 85 Usine part number 19, 29, 73 Usin | pin assignments 126       | _                                     | vertical scroll zone 9       |
| location 12 pin assignments 127 RTC battery removal 46 spare part number 19, 29, 46 Rubber Kit, spare part number 18, 29 Screw Kit contents 103 spare part number 25, 29 screw listing 103 secondary hard drive self test 92 security, product description 4 selecting in the Setup Utility abservice ability, product description 5 Setup Utility overview 85 solid-state drive (SSD) 119, 72 specifications Blu-ray BD-ROM with SuperMulti DVD±RW and CD- RW Double-Layer Combo Drive 97 computer 93 display 94 memory map 102 optical drive 96, 97 memory map 102 optical drive 96, 97 memory map 102 optical drive 96, 97 memory map 102 optical drive 96, 97  removal 74 spare part numbers 17, 28, 30, 31, 74 spare part numbers 17, 28, 30, 31, 74 spare part number 17, 28, 30, 31, 74 spare part number 18, 29, 73  webcam light of webcam location 7 product description 3 webcam light of webcam module illustrated 22 removal 60 spare part number 22, 29, 60 spare part number 17, 29, 64 tools required 32 top components 6 top cover removal 64 system Endiver or instability 119 system Information 89 system information 89 system recovery 123 system recovery 123 syste |                           | • •                                   | Virtualization Technology 91 |
| prin assignments 127 RTC battery removal 46     spare part number 19, 29, 46 Rubber Kit, spare part number 18, 29 Rubber Kit, spare part number 18, 29 Screw Kit contents 103     spare part number 25, 29 Screw listing 103     secondary hard drive self test 92     security cable slot 11     Security product description 4     selecting in the Setup Utility 86     service ability, product description 5     Setup Utility overview 85     solid-state drive (SSD) 119, 123     speakers removal 72     spare part number 17, 29, 72     specifications     Blu-ray BD-ROM with SuperMulti DVD±RW and CD-RW Combo Drive 96     hard drive 95     I/O addresses 100     interrupts 99     memory map 102     system memory map 102     system restore points 119     system restore points 119     spare part number 17, 29, 64     surplied 22     removal 60     spare part number 22, 29     Windows applications key 8     wireless antenna disconnecting 51     ications 6     removal 68     spare part number 17, 29, 68     wireless antenna disconnecting 51     spare part number 17, 29, 68     wireless antenna 4     spare part number 17, 29, 68     wireless button 7     wireless, product description 3     WLAN module compartment cover illustrated 23     removal 64     spare part number 17, 29, 68     wireless part number 22, 29     wireless antenna 4     spare part numb |                           |                                       |                              |
| RTC battery removal 46 spare part number 19, 29, 46 Rubber Kit, spare part number 18, 29 system failure or instability 119 system lication 7 product description 3 webcam location 7 product description 3 webcam location 102 product description 4 product 123 product 4 provoval 64 page part number 12, 29, 60 product 4 provoval 64 page part number 17, 29, 68 product description 3 product 4 product 4 product | pin assignments 127       | spare part numbers 17, 28,            | •                            |
| removal 46 spare part number 19, 29, 46 Rubber Kit, spare part number 18, 29 System memory map 102 system restore points 119 Screw Kit contents 103 spare part number 25, 29 screw listing 103 secondary hard drive self test 92 security, product description 4 selecting in the Setup Utility 86 serial number 14, 38 service considerations 32 serviceability, product description 5 Setup Utility overview 85 Solid-state drive (SSD) 119, 123 speakers removal 72 specifications Blu-ray BD-ROM with SuperMulti DVD±RW and CD- RW Double-Layer Combo Drive 97 computer 93 display 94 DVD±RW and CD-RW Combo Drive 97 computer 93 I/O addresses 100 interrupts 99 memory map 102 system information 89 system memory map 102 system memory map 102 system restore points 119 system restore points 119 system restore points 119 system restore points 119 system restore points 119 system restore points 119 system restore points 119 system restore points 119 system restore points 119 system restore points 119 system restore points 119 system restore points 119 system restore points 120 system restore points 119 system restore points 119 system restore points 120 system restore points 119 system restore points 120 system restore points 119 system restore points 120 system restore points 119 system restore points 120 system restore points 120 s |                           |                                       | W                            |
| spare part number 19, 29, 46 Rubber Kit, spare part number 18, 29 system fiature or instability 119 system fiature or instability 119 system fiature or instability and became fiature or instability 119 system fiature or instability 119 system fiature or instability 119 system fiature or instability 119 system fiature or instability 119 system fiature or instability 119 system fiature or instability 119 system fiature or instability 119 system fiature or instability 119 system fiature or instability 119 system fiature or instability 119 system fiature or instability 119 system fiature or instability 119 system fiature or instability 119 system f | •                         |                                       | webcam                       |
| A 6 Rubber Kit, spare part number 18, 29 system information 89 system manuber 18, 29 system recovery 123 system recovery 123 system recover 123 system recover 123 system recover 123 system recover 123 system recover 123 system recover 124 system recover 124 system recover 124 system recover 125, 29, 60 webcam module evaluation 122 system recover 123 system recover 124, 22 system recover 125, 29, 60 webcam module 22, 29, 60 webcam roundel 62 s | spare part number 19, 29, | _                                     | location 7                   |
| Rubber Kit, spare part number 18, 29 system information 89 system memory map 102 system recovery 123 system recovery 123 system recovery 124 subscience 129 system recovery 123 spere part number 17, 29, 64 TouchPad on for button 9 removal 64 spare part number 17, 29, 68 TouchPad on/off button 9 removal 64 sufficience 17, 29, 68 TouchPad on/off button 9 removal 64 spare part number 17, 29, 68 TouchPad on/off button 9 removal 64 spare part number 17, 29, 66 TouchPad on/off button 9 removal 64 spare part number 17, 29, 66 TouchPad on/off button 9 removal 64 spare part number 17, 29, 66 TouchPad on/off button 9 spare part n |                           |                                       | product description 3        |
| number 18, 29  System memory map 102 system memory map 102 system recovery 123 system recovery 123 system recovery 160 system recovery 123 system recovery 160 system recovery 123 system recovery 125 system recovery 160 system recovery 123 system recovery 125 system recovery 60 system recovery 125 system recover 120 system recovery 125 system recover 120 system recovery 125 system recover 120 system recover 120 system recover 122 system recover 122, 9, 60 webcam module 22 system recover 122, 9, 60 webcam module 22 system recover 122, 9, 60 webcam module 22 system recover 122, 9, 60 webcam module 22, 29, 60 webcam module 22 system recover 122, 9, 60 webcam module 22, 29, 60 webca |                           | -                                     | ·                            |
| Screw Kit contents 103 spare part number 25, 29 security cable slot 11 Security rendu 90 service considerations 32 service considerations 32 service ability overview 85 solid-state drive (SSD) 119, 123 spare part number 17, 29, 72 specifications Blu-ray BD-ROM with SuperMulti DVD±RW and CD-RW Combo Drive 97 computer 93 display 94 DVD±RW and CD-RW Combo Drive 96 Drive 96 Brown and processing to the state of the state of the state o | ·                         | _                                     | <u> </u>                     |
| Screw Kit contents 103 spare part number 25, 29 tools required 32 top components 6 secondary hard drive self test 92 security cable slot 11 removal 64 spare part number 14, 38 service considerations 32 service ability, product description 5 solid-state drive (SSD) 119, 123 speakers removal 72 specifications Blu-ray BD-ROM with SuperMulti DVD±RW and CD-RW Double-Layer Combo Drive 97 Computer 93 display 94 DVD±RW and CD-RW Combo Drive 96 hard drive 95 I/O addresses 100 intertupts 99 memory map 102 optical drive 96, 97 removal 72 spreeding for the setup of the setup of the setup of the setup of the setup of the setup of the setup of the setup of the setup of the setup of the setup of the setup of the setup of the setup of the secondary hard drive 96 thand drive 96, 97 to tools required 32 top components 6 top components 6 top components 7 top components 6 top components 7 top components 6 top components 7 top components 7 top components 7 top components 7 top components 7 top components 9 top components 17, 29, 68 wireless antenna disconnecting 51 locations 6 removal 68 removal 68 removal 68 removal 68 removal 68 removal 68 removal 68 removal 68 removal 68 removal 68 removal 68 removal 68 removal 68 removal 68 removal 68 removal 68 removal 69 removal 69 removal 69 removal 49 spare part number 17, 29, 66 removal 69 spare part number 17, 29, 66 removal 69 spare part number 17, 29, 66 removal 69 spare part number 17, 29, 66 removal 69 spare part number 17, 29, 66 removal 69 spare part number 17, 29, 66 removal 69 spare part number 17, 29, 66 removal 69 spare part number 17, 29, 66 removal 69 spare part number 17, 29, 66 removal 69 spare part number 1 | ,                         |                                       |                              |
| Screw Kit contents 103 T spare part number 25, 29 tools required 32 secondary hard drive self test 92 security cable slot 11 security menu 90 security, product description 4 selecting in the Setup Utility 86 service considerations 32 serviceability, product description 5 Setup Utility overview 85 solid-state drive (SSD) 119, 123 speakers removal 67 spare part number 17, 29, 72 specifications Blu-ray BD-ROM with SuperMulti DVD±RW and CD-RW Double-Layer Combo Drive 97 Computer 93 display 94 DVD±RW and CD-RW Combo Drive 96 hard drive 96 Hard More and the first of the first of the first of the first of the first of the first of the first one of the first one of the | S                         | •                                     | removal 60                   |
| contents 103 spare part number 25, 29 screw listing 103 secondary hard drive self test 92 security cable slot 11 Security, product description 4 selecting in the Setup Utility 86 serial number 14, 38 service considerations 32 serviceability, product description 5 Setup Utility overview 85 solid-state drive (SSD) 119, 123 speakers removal 72 space part number 17, 29, 68 SuperMulti DVD±RW and CD-RW Combo Drive 97 computer 93 display 94 DVD±RW and CD-RW Combo Drive 96 hard drive 95 I/O addresses 100 interrupts 99 memory map 102 optical drive 96, 97  tools required 32 top components 6 top components 6 top cover spare part number 17, 29, 68 TouchPad 9 TouchPad button board removal 68 removal 68 removal 68 removal 68 removal 68 removal 68 removal 68 removal 68 removal 68 removal 68 removal 68 removal 68 removal 72 spare part number 17, 29, 68 TouchPad buttons 9 TouchPad button so 9 TouchPad on/off button 9 TouchPad on/off button 9 TouchPad on/off button 9 TouchPad on/off button board removal 66 removal 49 spare part number 19, 26, 27, 49 WLAN module compartment cover illustrated 23 removal 51 workstation guidelines 35 workstation guidelines 35 workstation guidelines 35 WLAN module compartment 22, 29 wireless Antenna Kit, spare part number 19, 29, 27, 49 wulch Nadoule compartment 22, 29 wireless Antenna Kit, spare part number 19, 29, 27, 49 wulch Nadoule compartment 22 removal 49 spare part number 17, 29, 30 wireless  |                           |                                       |                              |
| spare part number 25, 29 tools required 32 top components 6 secondary hard drive self test 92 security cable slot 11 removal 64 spare part number 17, 29, security, product description 4 selecting in the Setup Utility 86 service considerations 32 removal 68 service considerations 32 serviceability, product description 5 solid-state drive (SSD) 119, 123 removal 72 spare part number 17, 29, 72 removal 66 spare part number 17, 29, 72 specifications Blu-ray BD-ROM with SuperMulti DVD±RW and CD-RW Combo Drive 97 computer 93 display 94 DVD±RW and CD-RW Combo Drive 96 hard drive 95 I/O addresses 100 interrupts 99 memory map 102 optical drive 96, 97 toolog of the description 10 control of the down of the down of t |                           | T                                     |                              |
| screw listing 103 top components 6 secondary hard drive self test 92 top cover security cable slot 11 removal 64 security menu 90 spare part number 17, 29, security, product description 4 selecting in the Setup Utility 86 TouchPad button board removal 68 service considerations 32 serviceability, product description 5 6 8 service considerations 32 serviceability, product description 5 6 8 service considerations 5 6 6 removal 68 service value of the service will be service will be service will be service will be service will be service will be service will be service will be service will be service will be service will be service will be service will be service will be service will be security, product description 5 6 6 removal 68 removal 68 removal 62 spare part number 17, 29, 68 Wireless antenna disconnecting 51 locations 6 removal 68 removal 62 spare part number 22, 63 Wireless antenna disconnecting 51 locations 6 removal 68 removal 62 spare part number 22, 63 Wireless antenna disconnecting 51 locations 6 removal 62 spare part number 22, 63 Wireless antenna disconnecting 51 locations 6 removal 62 spare part number 22, 63 Wireless button 7 wireless, product description 3 WLAN module compartment 10 removal 49 removal 49 removal 49 spare part number 17, 29, 66 wireless antenna disconnecting 51 locations 6 removal 62 spare part number 22, 63 Wireless Antenna Kit, spare part number 22, 63 Wireless Antenna Kit, spare part number 22, 63 Wireless Antenna Kit, spare part number 22, 63 Wireless Antenna Kit, spare part number 22, 63 Wireless Antenna Kit, spare part number 17, 29, 66 wireless antenna disconnecting 51 locations 6 removal 62 spare part number 22, 63 Wireless Antenna Kit, spare part number 17, 29, 66 wireless antenna disconnecting 51 locations 6 removal 49 removal 49 spare part number 17, 29, 66 wireless antenna disconnecting 51 locations 6 removal 69 removal 49 wireless antenna 4 wireless antenna 4 disconnecting 51 locations 6 removal 49 wireless antenna 4 locations 6 removal 49 spare part number 17, 29, 66 |                           | tools required 32                     |                              |
| secondary hard drive self test 92 security cable slot 11 removal 64 security neduce description 4 selecting in the Setup Utility 86 serial number 14, 38 service considerations 32 removal 68 service ability, product description 5 68 millustrated 9 removal 66 serial number 17, 29, description 5 68 millustrated 9 removal 66 sepace part number 17, 29, 72 specifications Blu-ray BD-ROM with SuperMulti DVD±RW and CD-RW Double-Layer Combo Drive 97 computer 93 display 94 DVD±RW and CD-RW Double-Clayer Combo Drive 96 hard drive 95 I/O addresses 100 interrupts 99 memory map 102 optical drive 96, 97 to computer 10, 20 process of the control of the control | •                         | •                                     |                              |
| security cable slot 11 removal 64 spare part number 17, 29, spare part number 17, 29, removal 64 security, product description 4 selecting in the Setup Utility 86 service considerations 32 removal 68 removal 68 removal 62 spare part number 17, 29, description 5 solid-state drive (SSD) 119, 123 speakers removal 72 spare part number 17, 29, removal 72 spare part number 17, 29, removal 66 removal 22 wireless Antenna Kit, spare part number 22 wireless Antenna Kit, spare part number 22 wireless button 7 wireless, product description 3 WLAN module removal 49 spare part number 22 wireless part number 17, 29, removal 66 removal 62 spare part number 22 wireless button 7 wireless, product description 3 WLAN module removal 49 spare part number 18, 29, 73 wireless antenna disconnecting 51 locations 6 removal 62 spare part number 22, 63 Wireless Antenna Kit, spare part number 22 wireless button 7 wireless pare part number 22 wireless pare part number 22 wireless pare part number 22 wireless pare part number 22 wireless pare part number 22 wireless pare part number 22 wireless pare part number 22 wireless pare part number 22 wireless pare part number 22 wireless pare part number 22 wireless pare part number 22 wireless pare part number 22 wireless pare part number 22 wireless pare part number 19, 26, 27, 49 WLAN module compartment cover illustrated 23 removal 51 workstation guidelines 35 removal 51 workstation guidelines 35 look pare part number 18, 29, 73 USB board cable, spare part number 18, 29, 73                                                                                                    | _                         | • •                                   |                              |
| Security menu 90 spare part number 17, 29, 64 wireless antenna disconnecting 51 locations 6 removal 68 removal 62 spare part number 17, 29, 68 wireless antenna disconnecting 51 locations 6 removal 68 removal 62 spare part number 17, 29, 68 Wireless antenna disconnecting 51 locations 6 removal 62 spare part number 17, 29, 68 Wireless Antenna Kit, spare part number 17, 29, 68 Wireless Antenna Kit, spare part number 17, 29, 68 Wireless Antenna Kit, spare part number 18, 29, 72 Spare part number 17, 29, 72 spare part number 17, 29, 72 spare part number 17, 29, 72 spare part number 17, 29, 72 spare part number 17, 29, 72 spare part number 17, 29, 72 spare part number 17, 29, 66 WLAN module removal 49 spare part numbers 19, 26, 27, 49 WLAN module compartment 13 WLAN module compartment cover illustrated 23 removal 51 workstation guidelines 35 removal 51 workstation guidelines 35 workstation guidelines 35 Uniterrupts 99 memory map 102 optical drive 96, 97 Use board cable, spare part number 18, 29, 73                                                                                                    |                           | •                                     |                              |
| security, product description 4 selecting in the Setup Utility 86 TouchPad 9 disconnecting 51 serial number 14, 38 TouchPad button board service considerations 32 removal 68 removal 62 spare part number 17, 29, description 5 68 Wireless Antenna Kit, spare part number 22, 63 Wireless Antenna Kit, spare part number 22 wireless button 7 wireless button 7 wireless button 7 wireless button 7 wireless button 7 wireless button 7 wireless button 7 wireless button 7 wireless button 7 wireless button 7 wireless button 7 wireless button 7 wireless button 7 wireless button 7 wireless button 7 wireless product description 3 WLAN module removal 49 spare part number 22 wireless product description 3 wLAN module removal 49 spare part number 17, 29, spare part number 17, 29, spare part number 18, 29, illustrated 23 removal 51 workstation guidelines 35 workstation guidelines 35 unknown password 37 USB board removal 73 spare part number 18, 29, 73 USB board cable, spare part number 18, 29, 73                                                                                                    | •                         |                                       |                              |
| selecting in the Setup Utility serial number 14, 38 service considerations 32 removal 68 service considerations 32 removal 68 removal 68 removal 68 serviceability, product description 5 68 Setup Utility overview 85 solid-state drive (SSD) 119, 123 TouchPad buttons 9 removal 68 TouchPad buttons 9 TouchPad buttons 9 TouchPad components, solid-state drive (SSD) 119, 123 TouchPad light 9 removal 72 speakers removal 66 removal 62 Spare part number 17, 29, TouchPad components, illustrated 9 TouchPad on/off button 9 removal 72 spare part number 17, 29, TouchPad on/off button board removal 66 spare part number 17, 29, For spare part number 17, 29, TouchPad on/off button board removal 66 spare part number 17, 29, TouchPad on/off button board removal 66 spare part number 17, 29, TouchPad on/off button board removal 66 spare part number 17, 29, TouchPad on/off button board removal 66 spare part number 17, 29, TouchPad on/off button 9 removal 49 spare part numbers 19, 26, 27, 49 WLAN module compartment 13 WLAN module compartment 13 WLAN module compartment cover illustrated 23 removal 51 workstation guidelines 35 UsB board removal 73 USB board cable, spare part number 18, 29, 73                                                                                                    | -                         | •                                     | <u> </u>                     |
| serial number 14, 38 service considerations 32 removal 68 serviceability, product description 5 Setup Utility overview 85 Solid-state drive (SSD) 119, 123 speakers removal 72 spare part number 17, 29, 72 specifications Blu-ray BD-ROM with SuperMulti DVD±RW and CD-RW Combo Drive 97 computer 93 display 94 DVD±RW and CD-RW Combo Drive 96 hard drive 95 IVO addresses 100 interrupts 99 memory map 102 optical drive 96, 97  TouchPad button board spare part number 17, 29, 68 TouchPad buttons 9 TouchPad components, illustrated 9 TouchPad components, illustrated 9 TouchPad on/off button 9 removal 68 removal 62 spare part number 22, 63 Wireless Antenna Kit, spare part number 22 wireless button 7 wireless, product description 3 WLAN module removal 49 spare part number 17, 29, spare part number 17, 29, spare part number 17, 29, spare part number 17, 29, spare part number 17, 29, wireless Antenna Kit, spare part number 22 wireless button 7 wireless, product description 3 WLAN module removal 49 spare part numbers 19, 26, 27, 49 WLAN module compartment cover illustrated 23 removal 51 workstation guidelines 35  Universal Serial Bus (USB) port location 11, 12 pin assignments 128 unknown password 37 USB board removal 73 spare part number 18, 29, 73 USB board cable, spare part number 18, 29, 73                                                                                                    | · ·                       |                                       |                              |
| service considerations 32 removal 68 removal 62 spare part number 17, 29, 68 Wireless Antenna Kit, spare part number 22, 63 wireless Antenna Kit, spare part number 22, 63 wireless Antenna Kit, spare part number 22 wireless button 7 wireless, product description 3 number 22 wireless button 7 wireless, product description 3 number 22 wireless button 7 wireless, product description 3 wireless, product description 3 wireless button 7 wireless, product description 3 wireless button 7 wireless, product description 3 wireless button 7 wireless, product description 3 wireless button 7 wireless, product description 3 wireless button 7 wireless pare part number 19, 26, 27, 49 will and the product of spare part number 17, 29, pare part number 19, 26, 27, 49 will and the product of spare part number 17, 29, pare part number 19, 26, 27, 49 will and the product of spare part number 19, 26, 27, 49 will and the product of spare part number 17, 29, pare part number 13 wireless, product description 3 wireless button 7 wireless, product description 3 wireless, product description 3 wireless, product description 3 wireless, product description 3 wireless, product description 3 wireless, product description 3 wireless, product description 3 wireless, product description 3 wireless, product description 3 wireless, product description 3 wireless, product description 3 wireless, product description 3 wireless, product description 3 wireless, product description 3 wirele |                           |                                       | <u> </u>                     |
| serviceability, product description 5 Setup Utility Overview 85 Solid-state drive (SSD) 119, 123 Speakers removal 72 Specifications Blu-ray BD-ROM with Drive 97 Computer 93 display 94 DVD±RW and CD-RW Combo Drive 96 hard drive 95 IVO daddresses 100 interrupts 99 memory map 102 overview 85 TouchPad buttons 9 TouchPad components, illustrated 9 TouchPad light 9 Spare part number 17, 29, illustrated 9 TouchPad on/off button 9 TouchPad on/off button 9 TouchPad on/off button 9 TouchPad on/off button board spare part number 17, 29, fee by TouchPad on/off button board spare part number 17, 29, fee by TouchPad on/off button 9 TouchPad on/off button 9 TouchPad on/off button 9 TouchPad on/off button 9 TouchPad on/off button 9 TouchPad on/off button 9 TouchPad on/off button 9 TouchPad on/off button 9 TouchPad on/off button 9 TouchPad on/off button 9 TouchPad on/off button 9 TouchPad on/off button 9 TouchPad on/off button 9 TouchPad ight 9 TouchPad ight 9 TouchPad ight 9 WLAN module removal 49 Spare part number 19, 26, 27, 49 WLAN module compartment cover illustrated 23 removal 51 workstation guidelines 35 USB board removal 73 Spare part number 22 wireless Antenna Kit, spare part number 22 wireless Dutton 7 WLAN module removal 49 Spare part number 19, 26, 27, 49 WLAN module compartment cover illustrated 23 removal 51 workstation guidelines 35 USB board removal 73 Spare part number 18, 29, 73 USB board cable, spare part number 22 wireless Antenna Kit, spare part number 22 wireless Dutton 7 wireless, product description 3 WLAN module removal 49 Spare part number 19, 26, 27, 49 WLAN module compartment cover illustrated 23 removal 51 workstation guidelines 35 USB board removal 72 Spare part number 18, 29, 73                                                                                                    |                           |                                       |                              |
| description 5 Setup Utility     overview 85 Solid-state drive (SSD) 119,     123 Speakers     removal 72 Speare part number 17, 29,     72 Specifications Blu-ray BD-ROM with SuperMulti DVD±RW and CD-RW Combo Drive 97 Computer 93 display 94 DVD±RW and CD-RW Combo Drive 96 Drive 96 Drive 96 Drive 96 Drive 96 And drive 95 I/O addresses 100 interrupts 99 memory map 102 optical drive 96, 97  Mireless Antenna Kit, spare part number 9 mumber 22 wireless button 7 wireless, product description 3 WLAN module removal 49 rouchPad on/off button board removal 66 27, 49 WLAN module compartment 13 WLAN module compartment 13 WLAN module compartment cover illustrated 23 removal 51 workstation guidelines 35 USB board removal 73 JO addresses 100 spare part number 18, 29, 73                                                                                                    |                           |                                       |                              |
| Setup Utility overview 85 TouchPad buttons 9 number 22 wireless button 7 solid-state drive (SSD) 119, illustrated 9 vireless, product description 3 123 TouchPad light 9 vireless, product description 3 WLAN module removal 49 spare part number 17, 29, removal 66 27, 49 vireless button 7 vireless, product description 3 WLAN module removal 49 spare part number 17, 29, removal 66 27, 49 vireless, product description 3 WLAN module removal 49 spare part numbers 19, 26, 27, 49 vireless, product description 3 WLAN module removal 49 spare part numbers 19, 26, 27, 49 vireless, product description 3 WLAN module removal 49 spare part numbers 19, 26, 27, 49 vireless, product description 3 WLAN module compartment 13 wireless, product description 3 vireless, product description 3 vireless, product descr |                           |                                       | ·                            |
| overview 85  TouchPad components, illustrated 9  TouchPad light 9  TouchPad light 9  TouchPad on/off button 9  removal 72  spare part number 17, 29, 72  specifications  Blu-ray BD-ROM with SuperMulti DVD±RW and CD-RW Combo Drive 97  Computer 93  display 94  DVD±RW and CD-RW Combo Drive 96  Ard drive 95  I/O addresses 100  interrupts 99  memory map 102  optical drive 96, 97  TouchPad components, illustrated 9  wireless button 7  wireless, product description 3  WLAN module  removal 49  spare part numbers 19, 26, 27, 49  WLAN module compartment 13  WLAN module compartment cover illustrated 23  removal 51  workstation guidelines 35  Workstation guidelines 35  USB board removal 73  spare part number 18, 29, 73                                                                                                    | •                         | **                                    |                              |
| solid-state drive (SSD) 119, 123 TouchPad light 9 speakers TouchPad on/off button 9 removal 72 TouchPad on/off button 9 removal 72 TouchPad on/off button board removal 49 spare part number 17, 29, 72 specifications 66 SuperMulti DVD±RW and CD-RW Double-Layer Combo Drive 97 Universal Serial Bus (USB) port location 11, 12 pin assignments 128 DVD±RW and CD-RW Combo Drive 96 Nard drive 95 I/O addresses 100 interrupts 99 memory map 102 optical drive 96, 97  IVUAN module removal 49 spare part numbers 19, 26, 27, 49 WLAN module compartment 13 WLAN module compartment 13 WLAN module compartment 13 WLAN module compartment 13 WLAN module compartment 13 WLAN module compartment 13 WLAN module compartment 23 removal 51 workstation guidelines 35 USB board able, spare part number 18, 29, 73 USB board cable, spare part number 18, 29, 73                                                                                                    |                           |                                       |                              |
| TouchPad light 9 speakers removal 72 spare part number 17, 29, 72 specifications Blu-ray BD-ROM with SuperMulti DVD±RW and CD-RW Double-Layer Combo Drive 97 computer 93 display 94 DVD±RW and CD-RW Combo Drive 96 hard drive 95 I/O addresses 100 interrupts 99 memory map 102 optical drive 96, 97  TouchPad on/off button 9 TouchPad on/off button 9 removal 49 spare part numbers 19, 26, 27, 49 WLAN module compartment 13 WLAN module compartment 13 WLAN module compartment 13 WLAN module compartment cover illustrated 23 removal 51 workstation guidelines 35 VSB board removal 73 spare part number 18, 29, 73 USB board cable, spare part number 18, 29, 73                                                                                                    |                           |                                       |                              |
| speakers removal 72 removal 72 spare part number 17, 29, 72 specifications Blu-ray BD-ROM with SuperMulti DVD±RW and CD-RW Dombuter 93 display 94 DVD±RW and CD-RW Combo Drive 96 hard drive 95 I/O addresses 100 interrupts 99 memory map 102 optical drive 96, 97  TouchPad on/off button 9 removal 49 spare part numbers 19, 26, 27, 49 WLAN module compartment 13 WLAN module compartment cover illustrated 23 removal 51 workstation guidelines 35  I/O addresses 100 spare part number 18, 29, 73  TouchPad on/off button 9 removal 49 spare part numbers 19, 26, 27, 49 WLAN module compartment cover illustrated 23 removal 51 workstation guidelines 35  VSB board removal 73 spare part number 18, 29, 73  USB board cable, spare part number 18, 29, 73                                                                                                    | , ,                       |                                       |                              |
| removal 72 TouchPad on/off button board spare part numbers 19, 26, 27, 49 72 space part number 17, 29, 66 8lu-ray BD-ROM with transporting guidelines 35 SuperMulti DVD±RW and CD-RW Double-Layer Combo Drive 97 Universal Serial Bus (USB) port location 11, 12 pin assignments 128 DVD±RW and CD-RW Combo Drive 96 hard drive 95 I/O addresses 100 interrupts 99 memory map 102 optical drive 96, 97  TouchPad on/off button board spare part numbers 19, 26, 27, 49 WLAN module compartment cover illustrated 23 removal 51 workstation guidelines 35 Universal Serial Bus (USB) port location 11, 12 pin assignments 128 Unknown password 37 USB board removal 73 spare part number 18, 29, 73 USB board cable, spare part number 18, 29, 73                                                                                                    |                           | _                                     |                              |
| spare part number 17, 29, 72 spare part number 17, 29, 8pecifications 66 WLAN module compartment 13  specifications 66 WLAN module compartment cover illustrated 23 8uperMulti DVD±RW and CD- RW Double-Layer Combo Drive 97 Universal Serial Bus (USB) port computer 93 (location 11, 12) pin assignments 128 DVD±RW and CD-RW Combo Drive 96 USB board hard drive 95 (USB board hard drive 95 (VSB board hard drive 95 (VSB board hard drive 95 (VSB board nemoval 73 I/O addresses 100 (VSB board nemory map 102 (VSB board cable, spare part number 18, 29, 73                                                                                                    | •                         |                                       |                              |
| specifications  Blu-ray BD-ROM with SuperMulti DVD±RW and CD-RW Double-Layer Combo Drive 97 Computer 93 display 94 DVD±RW and CD-RW Combo Drive 96 hard drive 95 I/O addresses 100 interrupts 99 memory map 102 optical drive 96, 97  spare part number 17, 29, WLAN module compartment 13 WLAN module compartment cover illustrated 23 removal 51 workstation guidelines 35 Universal Serial Bus (USB) port location 11, 12 pin assignments 128 unknown password 37 USB board removal 73 spare part number 18, 29, 73 USB board cable, spare part number 18, 29, 73                                                                                                    |                           |                                       |                              |
| specifications Blu-ray BD-ROM with transporting guidelines 35 SuperMulti DVD±RW and CD-RW Double-Layer Combo Drive 97 Computer 93 display 94 DVD±RW and CD-RW Combo Drive 96 hard drive 95 I/O addresses 100 interrupts 99 memory map 102 optical drive 96, 97  Blu-ray BD-ROM with transporting guidelines 35  WLAN module compartment cover illustrated 23 removal 51 workstation guidelines 35  VU workstation guidelines 35  VUSB board removal 73 spare part number 18, 29, 73 USB board cable, spare part number 18, 29, 73                                                                                                    | •                         |                                       | •                            |
| Blu-ray BD-ROM with SuperMulti DVD±RW and CD- RW Double-Layer Combo Drive 97 Computer 93 display 94 DVD±RW and CD-RW Combo Drive 96 hard drive 95 I/O addresses 100 interrupts 99 memory map 102 DVB+RW and CD-RW Combo Drive 96, 97 I/O Blue transporting guidelines 35 illustrated 23 removal 51 workstation guidelines 35 Universal Serial Bus (USB) port location 11, 12 pin assignments 128 unknown password 37 USB board removal 73 spare part number 18, 29, 73 USB board cable, spare part number 18, 29, 73                                                                                                    | · <del>-</del>            |                                       |                              |
| SuperMulti DVD±RW and CD-RW Double-Layer Combo Drive 97 Computer 93 display 94 DVD±RW and CD-RW Combo Drive 96 hard drive 95 I/O addresses 100 memory map 102 U Universal Serial Bus (USB) port location 11, 12 pin assignments 128 unknown password 37 USB board removal 73 spare part number 18, 29, 73 USB board cable, spare part optical drive 96, 97 USB board cable, spare part optical drive 96, 97                                                                                                    | •                         | transporting guidelines 35            | ·                            |
| RW Double-Layer Combo Drive 97 Computer 93 display 94 DVD±RW and CD-RW Combo Drive 96 hard drive 95 I/O addresses 100 interrupts 99 memory map 102 Drive 96, 97  Workstation guidelines 35 Universal Serial Bus (USB) port location 11, 12 pin assignments 128 unknown password 37 USB board removal 73 spare part number 18, 29, 73 USB board cable, spare part number 18, 29, 73                                                                                                    | •                         | transporting galacimies               |                              |
| Drive 97 Computer 93 display 94 Drive 96 Drive 95 I/O addresses 100 Interrupts 99 memory map 102 Drive 96 Drive 96 Drive 97 Drive 98 DVD±RW and CD-RW Combo USB board removal 73 spare part number 18, 29, The provided Hard CD-RW Combo USB board removal 73 spare part number 18, 29, The provided Hard CD-RW Combo USB board removal 73 spare part number 18, 29, The provided Hard CD-RW Combo USB board removal 73 spare part number 18, 29, The provided Hard CD-RW Combo USB board removal 73 spare part number 18, 29, The provided Hard CD-RW Combo USB board removal 73 spare part number 18, 29, The provided Hard CD-RW Combo USB board removal 73 spare part number 18, 29, The provided Hard CD-RW Combo The provided Hard CD-RW Combo USB board The provided Hard CD-RW Combo The provided Hard CD-RW Combo The provided Hard CD- | •                         | U                                     |                              |
| computer 93 location 11, 12 display 94 pin assignments 128 DVD±RW and CD-RW Combo unknown password 37 Drive 96 USB board hard drive 95 removal 73 I/O addresses 100 spare part number 18, 29, interrupts 99 73 memory map 102 USB board cable, spare part optical drive 96, 97 number 18, 29, 73                                                                                                    |                           | Universal Serial Bus (USB) port       | geneemen g                   |
| display 94 pin assignments 128  DVD±RW and CD-RW Combo unknown password 37  Drive 96 USB board hard drive 95 removal 73  I/O addresses 100 spare part number 18, 29, interrupts 99 73  memory map 102 USB board cable, spare part optical drive 96, 97 number 18, 29, 73                                                                                                    |                           | , , , ,                               |                              |
| DVD±RW and CD-RW Combo unknown password 37 Drive 96 USB board hard drive 95 removal 73 I/O addresses 100 spare part number 18, 29, interrupts 99 73 memory map 102 USB board cable, spare part optical drive 96, 97 number 18, 29, 73                                                                                                    | •                         |                                       |                              |
| Drive 96 Hard drive 95 I/O addresses 100 Interrupts 99 Image: Spare part number 18, 29, 100 Interrupts 99 Image: Spare part number 18, 29, 100 Image: Spare part number 18, 29, 100 Image: Spare part number 18, 29, 73 Image: Spare part number 18, 29, 73 Image: Spare part number 18, 2 |                           | . •                                   |                              |
| hard drive 95 removal 73 I/O addresses 100 spare part number 18, 29, interrupts 99 73 memory map 102 USB board cable, spare part optical drive 96, 97 number 18, 29, 73                                                                                                    |                           | ·                                     |                              |
| I/O addresses 100 spare part number 18, 29, interrupts 99 73 memory map 102 USB board cable, spare part optical drive 96, 97 number 18, 29, 73                                                                                                    |                           |                                       |                              |
| interrupts 99 73 memory map 102 USB board cable, spare part optical drive 96, 97 number 18, 29, 73                                                                                                    |                           |                                       |                              |
| memory map 102 USB board cable, spare part optical drive 96, 97 number 18, 29, 73                                                                                                    |                           |                                       |                              |
| optical drive 96, 97 number 18, 29, 73                                                                                                    | •                         |                                       |                              |
| The same of the same of the sa |                           | · · · · · · · · · · · · · · · · · · · |                              |
|                                                                                                    | system DMA 98             | · · ·                                 |                              |

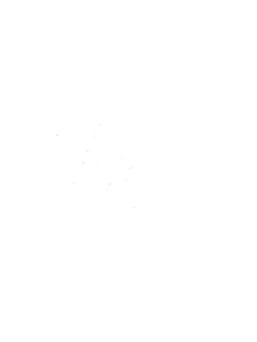